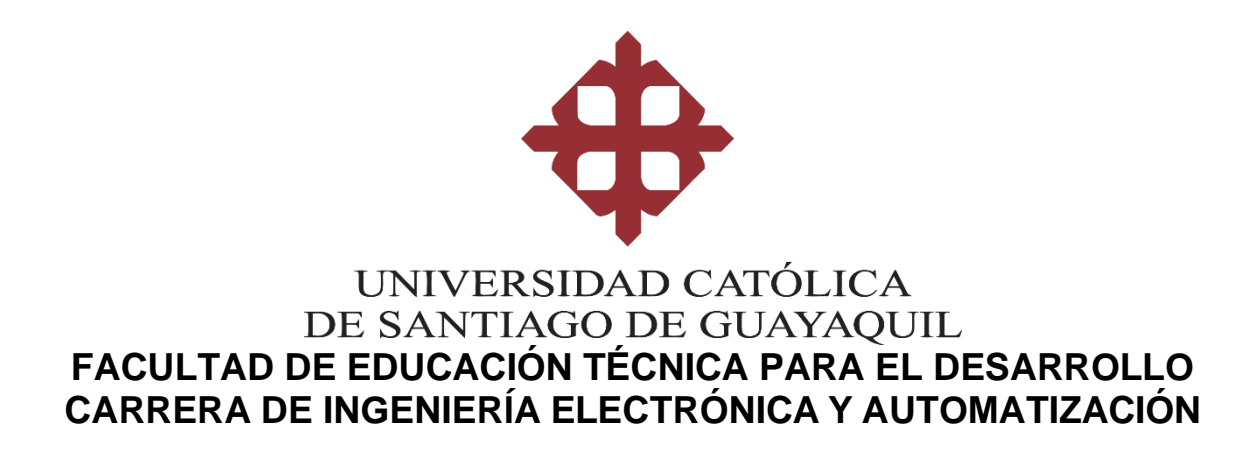

**TEMA:**

**Diseño electrónico de un dispositivo medidor de factor de potencia para la industria.**

> **AUTORES: Pincay Llanos, Pablo Isaac Granes Pico, John Paulo**

**Trabajo de Integración Curricular previo a la obtención de título de INGENIERO EN ELECTRÓNICA Y AUTOMATIZACIÓN**

**TUTOR:**

**Ing. Bohórquez Escobar, Celso Bayardo. M.Sc.**

**Guayaquil, Ecuador 07 de septiembre de 2023**

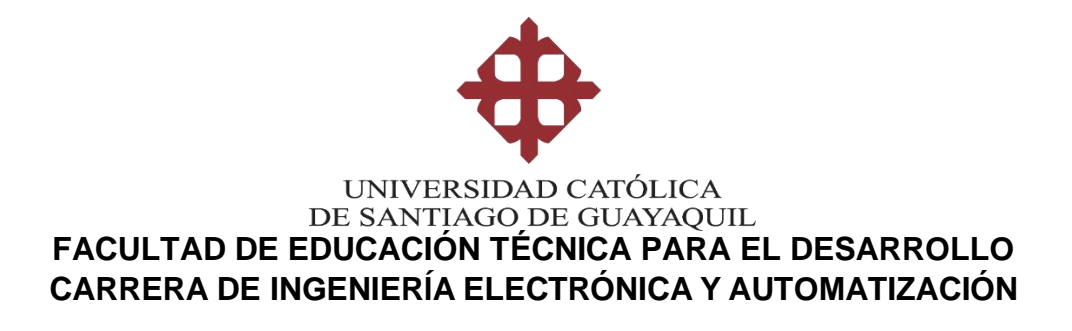

### **CERTIFICACIÓN**

Certificamos que el presente Trabajo de Integración Curricular fue realizado en su totalidad por el Sr. **Pincay Llanos, Pablo Isaac** en conjunto con el Sr. **Granes Pico,John Paulo**, como requerimiento para la obtención del título de **INGENIEROS EN ELECTRÓNICA Y AUTOMATIZACIÓN**.

**TUTOR**

Ing. Bohórquez Escobar, Celso Bayardo. M.Sc.

### **DIRECTOR DE CARRERA**

Ing. Bohórquez Escobar, Celso Bayardo. M.Sc.

Guayaquil, a los 7 días del mes de septiembre del 2023

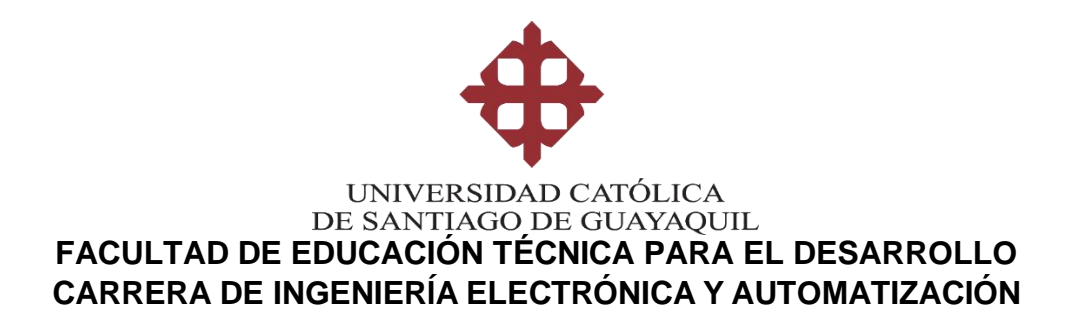

## **DECLARACIÓN DE RESPONSABILIDAD**

### Nosotros**, Pincay Llanos, Pablo Isaac Granes Pico, John Paulo**

### **DECLARAMOS QUE:**

El Trabajo de Integración Curricular **Diseño electrónico de un dispositivo medidor de factor de potencia para la industria,** previo a la obtención del Título de **Ingenieros en Electrónica y Automatización**, ha sido desarrollado respetando derechos intelectuales de terceros conforme las citas que constanen el documento, cuyas fuentes se incorporan en las referencias o bibliografías. Consecuentemente este trabajo es de nuestra total autoría.

En virtud de esta declaración, nos responsabilizamos del contenido, veracidad y alcance del Trabajo de Integración Curricular referido.

Guayaquil, a los 7 días del mes de septiembre del 2023

LOS AUTORES

Pincay Llanos, Pablo Isaac Granes Pico, John Paulo

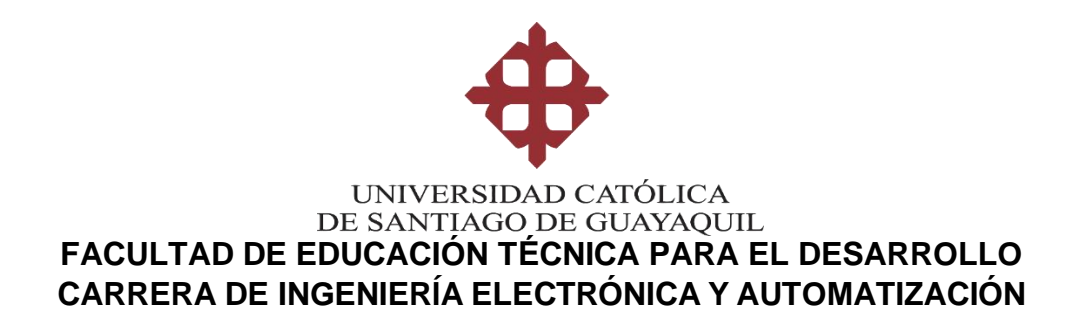

### **AUTORIZACIÓN**

### Nosotros**, Pincay Llanos, Pablo Isaac Granes Pico, John Paulo**

Autorizamos a la Universidad Católica de Santiago de Guayaquil, la publicación, en la biblioteca de la institución del Trabajo de Integración Curricular: **Diseño electrónico de un dispositivo medidor de factor de potencia para la industria**, cuyo contenido, ideas y criterios son de nuestraexclusiva responsabilidad y total autoría.

Guayaquil, a los 7 días del mes de septiembre del 2023

LOS AUTORES

Pincay Llanos, Pablo Isaac Granes Pico, John Paulo

#### **REPORTE DE COMPILATIO**

La Dirección de las Carreras Telecomunicaciones, Electricidad y Electrónica y Automatización revisó el Trabajo de Integración Curricular, "Diseño y simulación de dispositivo inteligente portátil para riego de plantas de interior aplicado al sector residencial" presentado por los estudiantes Cepeda Feijoo, Angie Sofía, de la carrera de Electrónica y automatización, donde obtuvo del programa COMPILATE, el valor de 2 % de coincidencias, considerando ser aprobada por esta dirección.

Certifican,

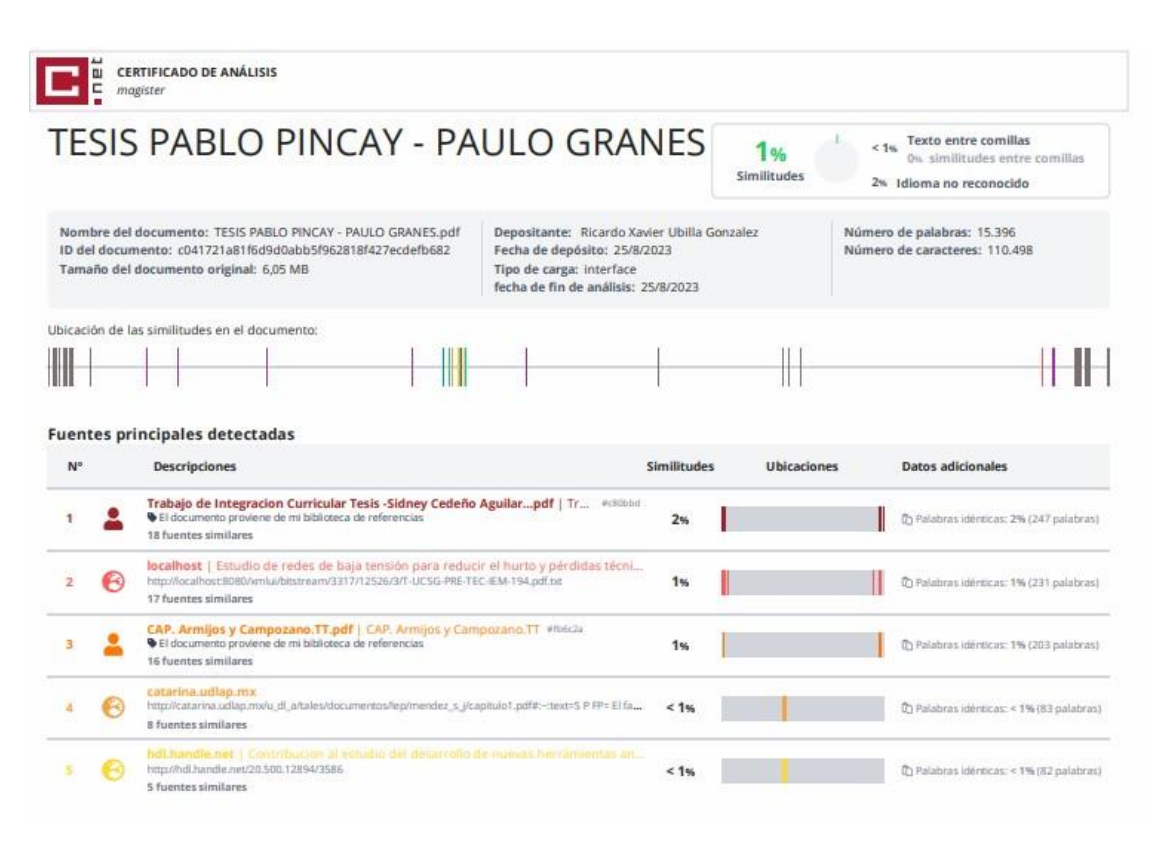

**Ing. Ricardo Xavier Ubilla Gonzalez M.Sc** Revisor – COMPILATE

\_\_\_\_\_\_\_\_\_\_\_\_\_\_\_\_\_\_\_\_\_\_\_\_\_\_\_\_\_\_\_\_\_\_\_

#### **DEDICATORIA**

Dedicamos este proyecto a nuestras familias, en especial a nuestras madres que han sido un apoyo importante durante todo nuestroperiodo de estudios, siempre nos han guiado y aconsejado a seguir buscando retos personales y continuar aprendiendo a medida que vamos superando esos retos, siempre han sido nuestra motivación paradar nuestro mejor esfuerzo en todos los sentidos, y nos ayudaron a llegara ser quienes somos hoy en día.

### **AGRADECIMIENTO**

Agradecemos a Dios por salud para poder avanzar con nuestros estudios, a nuestras familias por apoyarnos en todo lo posible para llegara este punto de nuestras vidas, por darnos motivación y los impulsos necesarios para dar lo mejor de nosotros siempre.

Agradecemos especialmente al Ing. Bohórquez Escobar Celso Bayardo, el cual ha sido una persona con mucha experiencia y de gran apoyo a lo largo de nuestros estudios universitarios y también en el desarrollo de nuestro trabajo de titulación.

También agradecemos a tolos los ingenieros de esta facultad quenos han apoyado a lo largo de nuestra vida universitaria, aportándonos con conocimientos y experiencias en los ámbitos laborales y educativos.

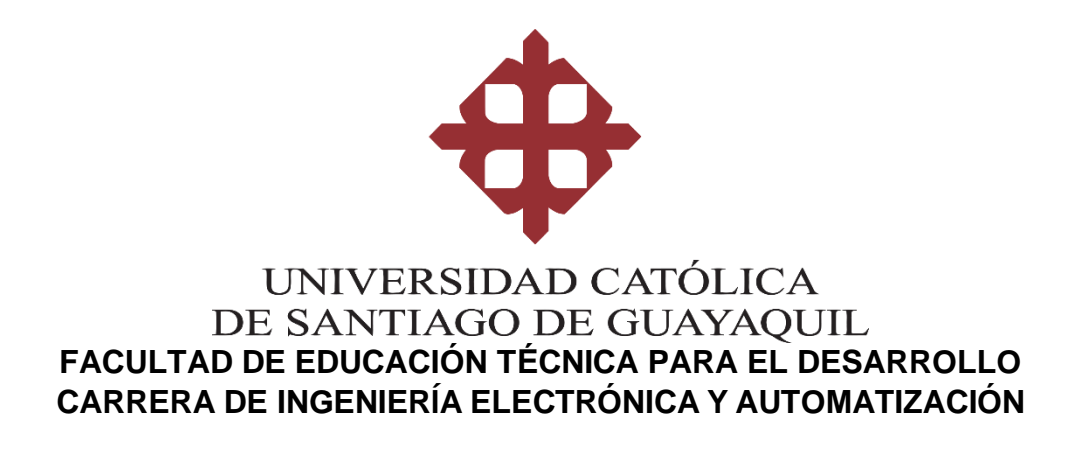

**TRIBUNAL DE SUSTENTACION**

**f.**

**f.**

**f.**

**ING. BOHÓRQUEZ ESCOBAR, CELSO BAYARDO MsC.**

DIRECTOR DE CARRERA

**ING. UBILLA GONZALEZ, RICARDO XAVIER MsC.**

COORDINADOR DE ÁREA

**ING. PALACIOS MELÉNDEZ, EDWIN FERNANDO MsC.**

OPONENTE

# Índice General

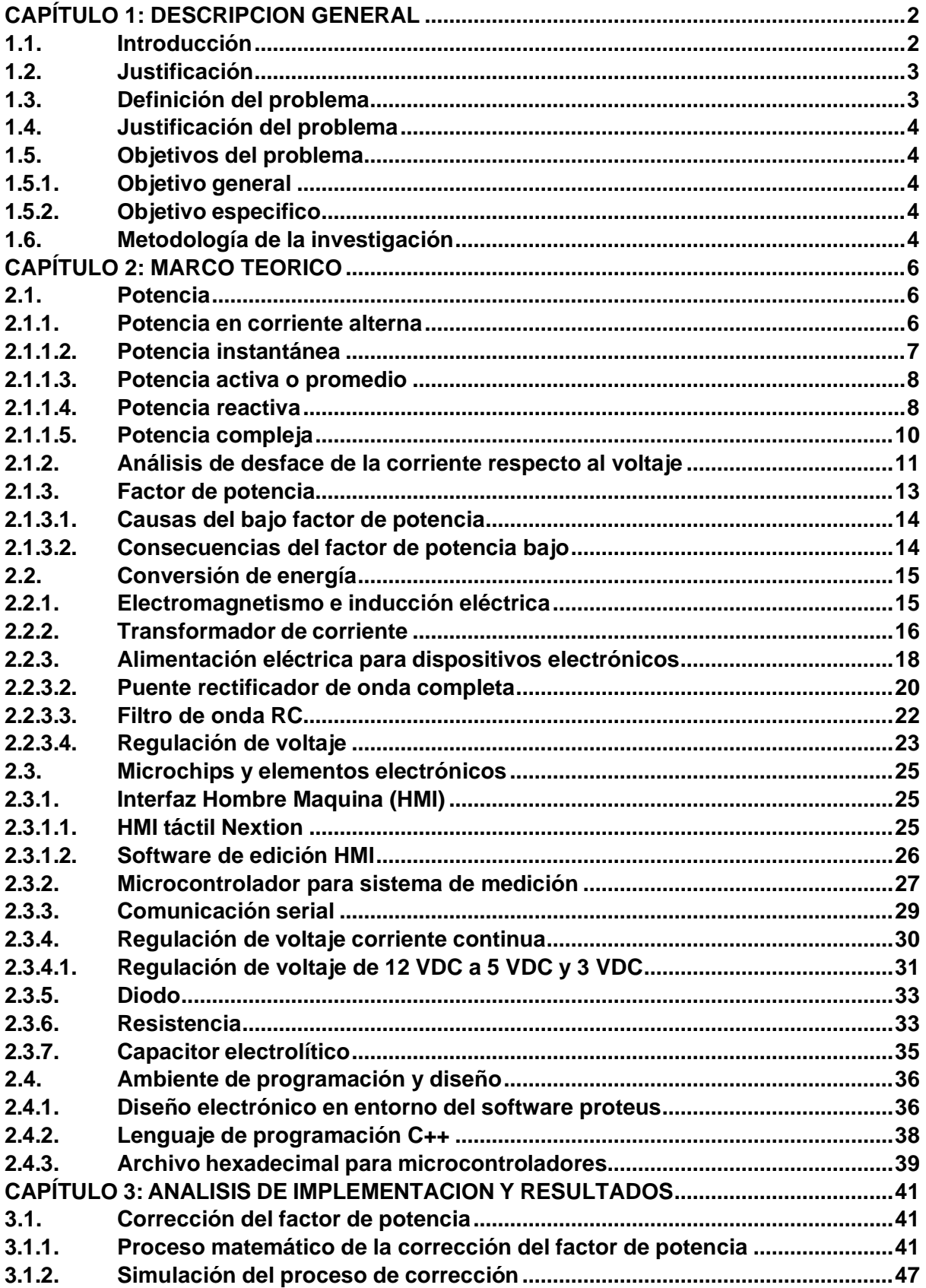

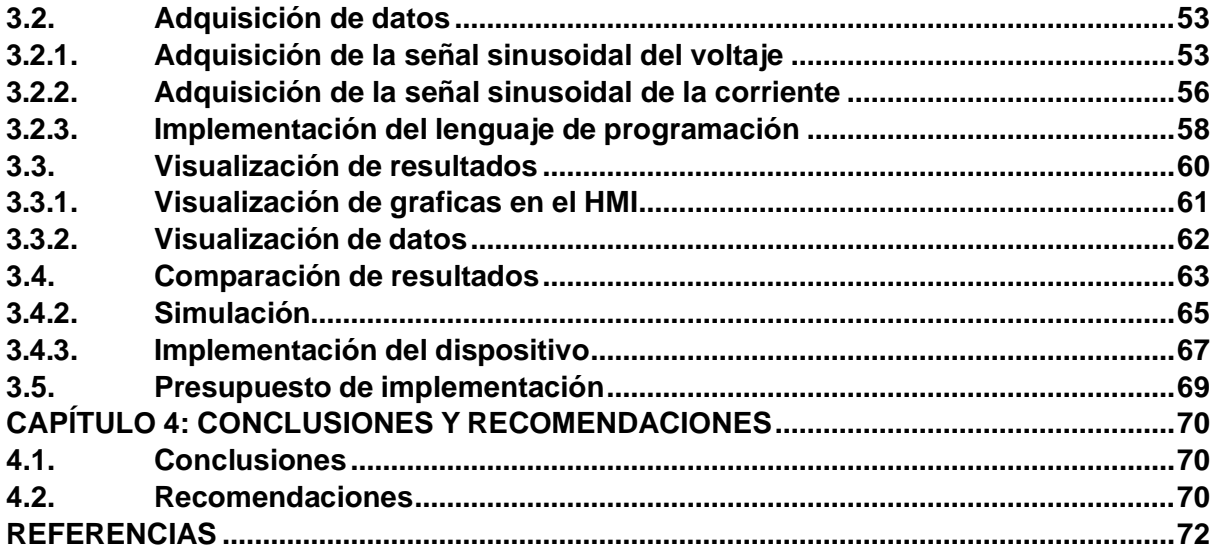

# **Índice de figuras**

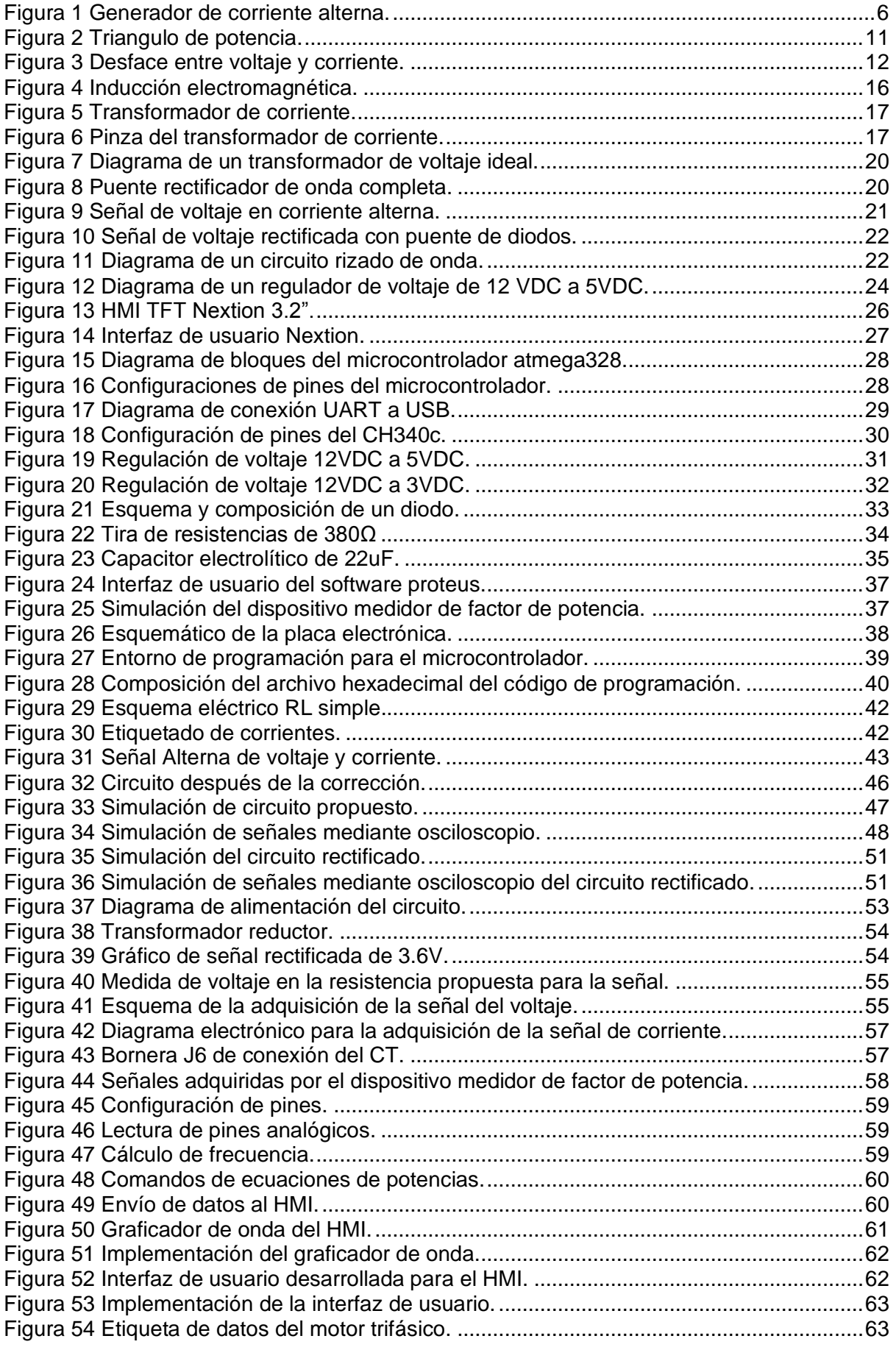

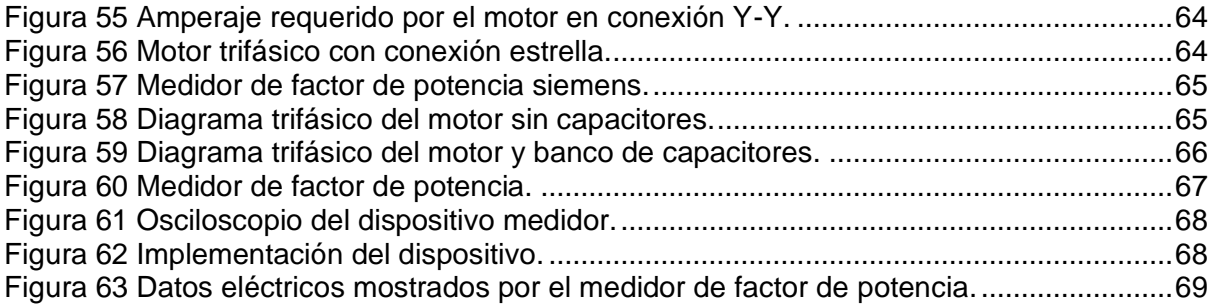

# **Índice de tablas**

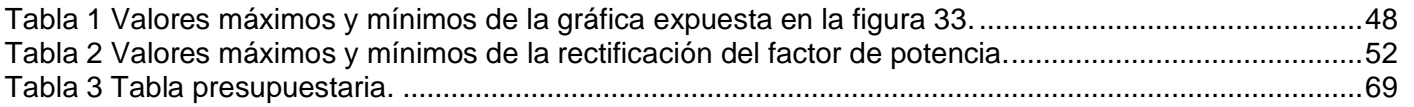

#### **Resumen**

El presente trabajo de titulación es una propuesta del diseño, simulación e implementación de un dispositivo capaz de medir el factor de potencia de una instalación eléctrica. El objetivo del proyecto expuesto es dar a conocer mediante una interfaz gráfica la eficiencia energética de una planta industrial o residencia en el cual se presenta un consumo eléctrico, donde se podrá visualizar los datos de la red eléctrica tales como voltaje, corriente, potencia activa y reactiva, y el factor de potencia, además de un gráfico en el cual se apreciará de formavisual el comportamiento del voltaje y corriente de la red en la cual estaráconectado el dispositivo en cuestión.

El trabajo esta seccionado en cuatro capítulos, donde el primer capítulo tratará sobre la descripción general del proyecto, el segundo capítulo será una explicación del funcionamiento de cada elemento electrónico, eléctrico y leyes aplicadas, el tercer capítulo expone la implementación del dispositivo y su comparación del funcionamiento conrespecto a los análisis teóricos y simulaciones llevadas a cabo, finalmente el cuarto capitulo son la recomendaciones y conclusiones delpresente trabajo de titulación.

**Palabras Claves: Factor de Potencia, Voltaje, Corriente,Potencia Activa, Potencia Reactiva, Planta Eléctrica.**

### **CAPÍTULO 1: DESCRIPCION GENERAL**

#### <span id="page-14-1"></span><span id="page-14-0"></span>**1.1. Introducción**

El factor de potencia es un parámetro eléctrico importante que indica la eficiencia con la que se utiliza la energía eléctrica en un sistema. Es un indicador clave para medir la calidad de la energía y la eficiencia energética de una instalación eléctrica. El medidor de factor de potencia es una herramienta esencial utilizada para medir y facilitar el control del factor de potencia en un sistema eléctrico. Su objetivo principal es determinar la relación entre potencia activa (kW) y la potencia aparente (kVA) en un sistema de corriente alterna (AC).

El medidor de factor de potencia mide tanto la potencia activa como la potencia aparente y, mediante cálculos matemáticos, determina el factor de potencia. El factor de potencia se expresa como un numero el cual comprende valores entre 0 y 1, donde 1 indica un factor de potencia ideal o unitario, lo que significa que la energía eléctrica se está utilizando de manera eficiente. Un factor de potencia cercano o igual 0 indica una mayor cantidad de energía reactiva en el sistema, lo que implica una eficiencia energética deficiente y puede representar penalizaciones por parte de la Agencia de Regulación y Control de Electricidad (ARCONEL).

Un dispositivo medidor de factor de potencia se puede utilizar en diversas aplicaciones, desde entornos industriales y comerciales hasta residenciales, donde es crucial mantener un factor de potencia adecuado para evitar pérdidas de energía, reducir costos y cumplir con los estándares y regulaciones eléctricas.

El medidor de factor de potencia es una herramienta esencial para el monitoreo y control del factor de potencia en un sistema eléctrico. Ayuda a mejorar la eficiencia energética, evita penalizaciones y garantiza un uso óptimo de la energía eléctrica.

2

#### <span id="page-15-0"></span>**1.2. Justificación**

La industria de la tecnología es de vital importancia para el proceso de automatización en la vida del ser humano, en los últimos años hemos sido testigos del rápido avance de nuevas tecnologías y su creciente influencia en nuestras vidas. En este contexto, es importante explorar y comprender como la tecnología puede ser aprovechada de manera efectiva en muchos ámbitos, específicamente en la automatización industrial.

El uso de nuevas tecnologías se torna más común en el sector industrial, puesto que requieren suplir una gran demanda en el mercado, todos los procesos industriales requieren volverse cada vez más eficientes, rápidos y autómatas, con el propósito de aumentar la producción.

Esta tesis busca demostrar cómo crear nuevos dispositivos de medición energética para el sector industrial. Se pretende analizar tanto sus beneficios potenciales como los posibles desafíos y limitaciones que surgen al incorporar un nuevo dispositivo a los procesos de medición eléctrica.

#### <span id="page-15-1"></span>**1.3. Definición del problema**

La necesidad de conocer el correcto factor de potencia de una planta debido a las cargas inductivas con las que cuentan la gran mayoría de procesos en la industria hoy en día. Tener un dispositivo de medición del factor de potencia en una planta en la industria puede ser la medida preventiva de mayor importancia al incrementar las cargas en un sector de la ciudad o más específicamente en la parte industrial de la ciudad, sobre todo de cara al cliente para poder ofrecerle mecanismos de protección en sus instalaciones para detectar cualquier tipo de mal funcionamiento y solucionarlo con la instalación del debido banco de capacitores posterior a un análisis profundo de las cargas presentes en su planta eléctrica.

### <span id="page-16-0"></span>**1.4. Justificación del problema**

El presente proyecto de titulación se realiza principalmente por la necesidad de evaluar y corregir de forma precisa el factor de potencia en la industria para generar muy buenos beneficios económicos a las empresas al reducir costos de facturación, disminución de pérdidas eléctricas y caídas de tensión en adición a el aumento en la disponibilidad de potencia en transformadores y líneas de transmisión.

Es así como surgió la idea del desarrollo de un dispositivo que nos permita calcular el factor de potencia en una planta de forma precisa y económica, para poder realizar posteriormente las instalaciones necesarias de capacitores para generar potencia reactiva que nos permita modificar el factor de potencia.

### <span id="page-16-1"></span>**1.5. Objetivos del problema**

### <span id="page-16-2"></span>**1.5.1. Objetivo general**

Realizar el diseño de un dispositivo medidor del factor de potencia en la industria, implementando métodos de evaluación y comparación precisa de resultados para poder de manera eficiente proveer una medición acertada del factor de potencia.

### <span id="page-16-3"></span>**1.5.2. Objetivo especifico**

- Describir fundamentos teóricos de apartados eléctricos referentes al cálculo del factor de potencia.
- Proveer un diseño funcional del dispositivo medidor de factor de potencia.
- Calcular el tamaño del banco de capacitor necesarios para la corrección del factor de potencia.
- Analizar los resultados obtenidos.

### <span id="page-16-4"></span>**1.6. Metodología de la investigación**

La metodología experimental constituye un enfoque en la investigación científica que involucra la manipulación de variables y la observación minuciosa de los efectos que surgen como consecuencia.

El diseño de investigación en el que se basa el presente proyecto de titulación es del tipo experimental. Se ha escogido este tipo de investigación por dos razones:

- Permite tener un mayor control sobre las variables y condiciones del experimento. Esto puede resultar en mediciones más precisas y confiables, lo que es esencial al diseñar y validar un dispositivo de medición del factor de potencia.
- Se puede identificar de manera más directa los factores que tienen un impacto significativo en el rendimiento del dispositivo, esto ayuda a refinar y mejorar el diseño posterior.

### **CAPÍTULO 2: MARCO TEORICO**

### <span id="page-18-1"></span><span id="page-18-0"></span>**2.1. Potencia**

### <span id="page-18-2"></span>**2.1.1. Potencia en corriente alterna**

### **2.1.1.1. Corriente alterna**

El descubrimiento del principio del generador de corriente alterna (ver Figura 1) por Michael Faraday en 1831 fue un gran adelanto para la ingeniería; brindó un medio conveniente para generar la energía eléctrica necesaria para todos los equipos electrónicos, eléctricos y electromecánicos. (Vargas, Haas, & Reyes, 2020)

#### *Figura 1 Generador de corriente alterna.*

<span id="page-18-3"></span>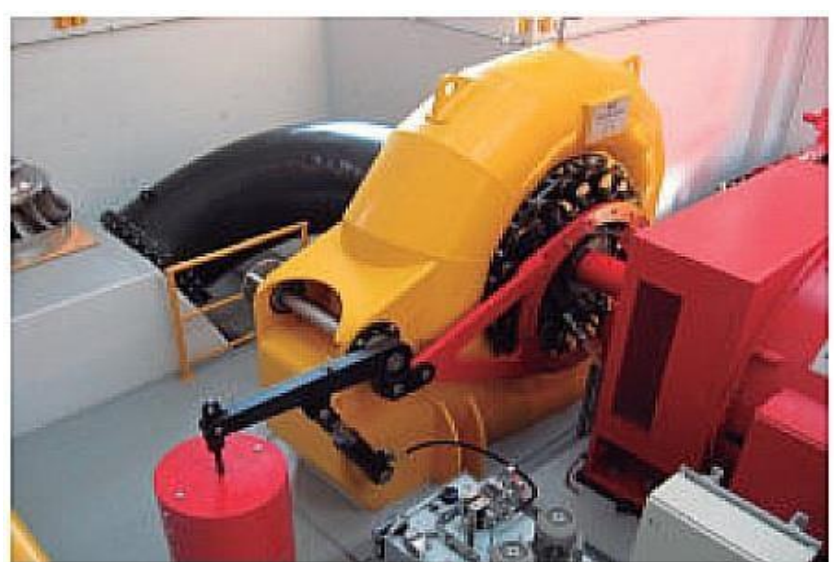

Fuente: (Vargas, Haas, & Reyes, 2020)

La energía eléctrica se obtiene convirtiendo energía de fuentes naturales como los combustibles fósiles, combustible nuclear, energía hidráulica, energía geotérmica, energía eólica, energía de las mareas y energía de la biomasa. Estos medios diversos para la generación de energía eléctrica se estudian en detalle en el campo de la ingeniería de potencia, la cual se ha convertido en una especialidad indispensable de la ingeniería eléctrica. (Vargas, Haas, & Reyes, 2020)

La industria eléctrica incorpora a miles de sistemas de suministro de energía que van desde grandes sistemas abastecedores interconectados de enormes áreas regionales hasta pequeñas

compañías que atienden a comunidades o fábricas particulares. Debido a la complejidad de la industria, existen numerosas ramas eléctricas en diversas áreas: plantas eléctricas (generación), transmisión y distribución, mantenimiento, investigación, adquisición de datos y control de flujo, y administración. (Vargas, Haas, & Reyes, 2020)

Los generadores de potencia son, hoy por hoy, maquinas rotatorias en la que los conductores eléctricos giran dentro de un campo magnético, pasando sucesivamente bajo un polo Norte y bajo un polo Sur, En estas máquinas la fuerza electromotriz generada es siempre alterna porque varia cíclicamente entre valores positivos y negativos. (Vargas, Haas, & Reyes, 2020)

#### <span id="page-19-0"></span>**2.1.1.2. Potencia instantánea**

La potencia instantánea es una medida que describe la cantidad de energía transferida o consumida por un dispositivo eléctrico en un punto específico en el tiempo. Se calcula multiplicando el valor instantáneo de la tensión por el valor instantáneo de la corriente en un circuito. (Acosta Montoya, 2022)

En un circuito de corriente continua, donde tanto la corriente como la tensión son constantes, la potencia instantánea se calcula simplemente como el producto de la corriente y la tensión. Sin embargo, en circuitos de corriente alterna, donde tanto la corriente como la tensión varían con el tiempo, la potencia instantánea se vuelve más compleja de calcular. La potencia instantánea se denota por la letra p(t), se mide en vatios(W) y su expresión matemática es:

$$
p(t) = v(t)i(t) \tag{1}
$$

Donde:

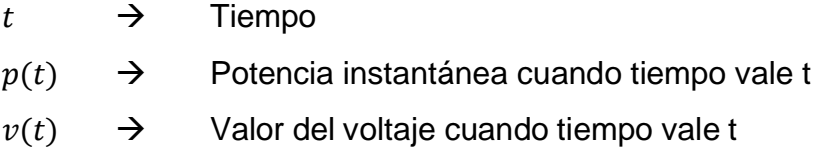

#### <span id="page-20-0"></span>**2.1.1.3. Potencia activa o promedio**

La potencia activa, también conocida como potencia promedio, es un concepto fundamental en la teoría de la electricidad y se refiere a la cantidad de energía eléctrica real que se consume o suministra en un sistema eléctrico en un período de tiempo determinado. (Acosta Montoya, 2022)

En un sistema de corriente alterna, la potencia activa se calcula multiplicando el valor eficaz de la corriente por el valor eficaz de la tensión y por el factor de potencia del circuito. Esta medida se representa por la letra "P" y se mide en vatios (W) y se utiliza para determinar la energía eléctrica consumida por los dispositivos y equipos conectados a una red eléctrica, su expresión algebraica esta denotada por:

$$
P = V_{rms}I_{rms}\cos(\theta - \phi) \tag{2}
$$

Donde:

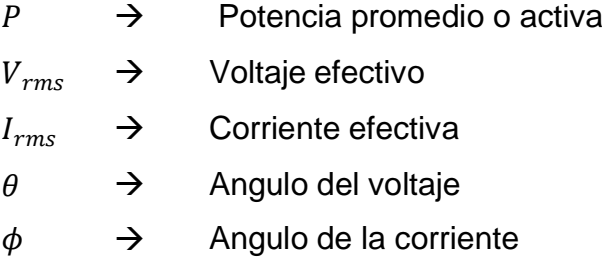

La potencia activa representa la energía efectivamente utilizada por los dispositivos eléctricos para realizar un trabajo útil, como iluminación o el funcionamiento de un electrodoméstico. Es diferente de la potencia reactiva, que es la energía intercambiada entre la fuente de alimentación y los dispositivos sin realizar trabajo útil, sino almacenando y liberando energía en los campos eléctricos y magnéticos. (Acosta Montoya, 2022)

#### **2.1.1.4. Potencia reactiva**

<span id="page-20-1"></span>La potencia reactiva es un concepto importante en los sistemas eléctricos que se refiere a la porción de la potencia total que no realiza trabajo

útil, sino que se utiliza para mantener y establecer los campos electromagnéticos en los componentes inductivos y capacitivos de una red eléctrica. Se representa por la letra "Q" y se mide en Voltio Amperios Reactivos (VAR). (Acosta Montoya, 2022)

En un circuito eléctrico, la potencia reactiva surge debido a la presencia de elementos inductivos y capacitivos, como inductores y condensadores. Estos elementos almacenan y liberan energía en forma de campos magnéticos y eléctricos. La potencia reactiva se debe a las corrientes de desfase entre la tensión y la corriente en estos elementos. (Acosta Montoya, 2022)

En un sistema eléctrico, la potencia reactiva se calcula multiplicando el valor eficaz de la tensión por el valor eficaz de la corriente y por el seno de la diferencia algebraica de desface entre la corriente  $(\phi)$  con respecto al voltaje  $(\theta)$  del circuito. Esta medida es representada en Voltio Amperios Reactivos (VAR) y su expresión matemática de puede visualizar a continuación:

$$
Q = V_{rms} I_{rms} \sin(\theta - \phi) \tag{3}
$$

Donde:

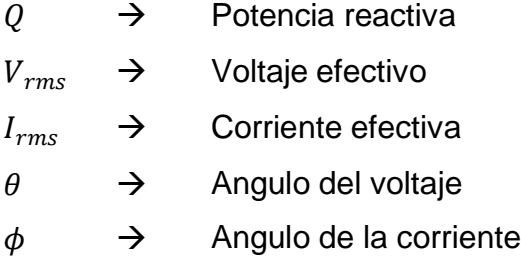

La potencia reactiva tiene dos componentes: la potencia reactiva inductiva (Qind) y la potencia reactiva capacitiva (Qcap). La potencia reactiva inductiva se debe a la presencia de inductores y está asociada con corrientes desfasadas en retraso respecto a la tensión. Por otro lado, la potencia reactiva capacitiva se debe a la presencia de condensadores y está asociada con corrientes desfasadas adelantadas respecto a la tensión. (Acosta Montoya, 2022)

La potencia reactiva puede tener efectos negativos en un sistema eléctrico. Puede causar caídas de voltaje, pérdida de eficiencia en los equipos eléctricos y sobrecargas en los conductores. Para contrarrestar estos efectos, se utilizan dispositivos como condensadores y bancos de capacitores para suministrar potencia reactiva capacitiva y compensar la potencia reactiva inductiva. (Acosta Montoya, 2022)

Es importante tener en cuenta que la potencia reactiva no se transfiere a través de las líneas de transmisión y no se contabiliza en la facturación de la energía eléctrica. Sin embargo, su presencia es necesaria para el funcionamiento adecuado de los sistemas eléctricos y debe ser gestionada y controlada para garantizar un suministro de energía eficiente y confiable. (Acosta Montoya, 2022)

#### **2.1.1.5. Potencia compleja**

<span id="page-22-0"></span>La potencia compleja es un concepto utilizado en el análisis de circuitos eléctricos y en la teoría de señales para describir la cantidad total de energía que se está transmitiendo o disipando en un sistema. A diferencia de la potencia promedio, que es el producto del voltaje y la corriente eficaces, la potencia compleja tiene en cuenta la componente imaginaria de la tensión y la corriente. (Acosta Montoya, 2022)

conjugada ( $l_{rm}^{\ast}$ , esta medida es representada en Voltio Amperios (VA) y su La potencia compleja se define como el producto de la tensión efectiva y el conjugado de la corriente efectiva. Matemáticamente, se expresa como el producto de la tensión efectiva  $(V_{rms})$  y la corriente compleja efectiva expresión matemática se puede apreciar a continuación:

$$
S = V_{rms}I_{rm}^* \t\t(4)
$$

$$
S = P \pm jQ \tag{5}
$$

$$
|S| = V_{rms}I_{rms} \tag{6}
$$

Donde:

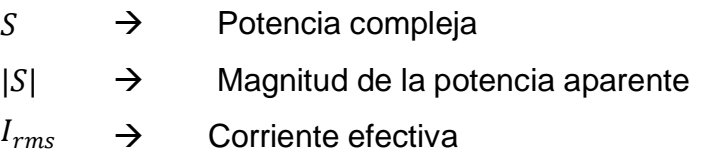

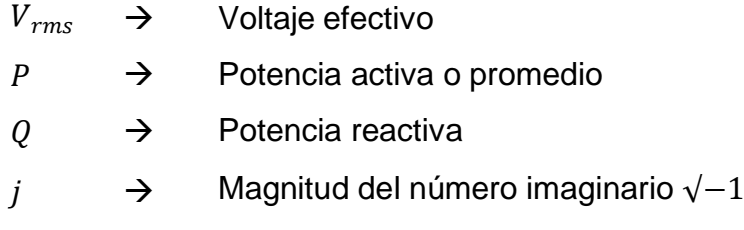

Donde S representa la potencia compleja. La parte real de S se conoce como potencia activa (P) y la parte imaginaria se conoce como potencia reactiva (Q). La potencia activa representa la energía real transferida o disipada en el circuito, mientras que la potencia reactiva se refiere a la energía almacenada y devuelta al sistema. (Acosta Montoya, 2022)

La potencia compleja se mide en Voltio Amperios Conjugados (VAC) y se utiliza en la práctica para calcular la eficiencia de los sistemas eléctricos y la calidad de la energía. También es importante en la compensación de la potencia reactiva en las redes eléctricas para mantener un factor de potencia cercano a la unidad. (Acosta Montoya, 2022). En la figura 2 se presenta el triángulo de potencias.

<span id="page-23-1"></span>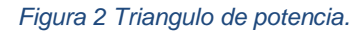

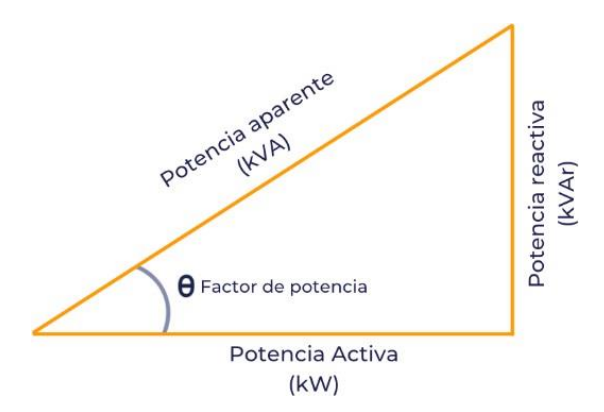

Fuente: Los autores.

### **2.1.2. Análisis de desface de la corriente respecto al voltaje**

<span id="page-23-0"></span>El desfase entre corriente y voltaje en circuitos capacitivos e inductivos está relacionado con la naturaleza reactiva de estos elementos. En un circuito capacitivo, la corriente se adelanta respecto al voltaje, mientras que, en un circuito inductivo, la corriente se retrasa con respecto al voltaje. (López Rodríguez, Teoría de circuitos y electrónica, 2018)

En un circuito capacitivo, la corriente fluye hacia el capacitor cuando la tensión en el capacitor está aumentando, y la corriente disminuye cuando la tensión está disminuyendo. Como resultado, la corriente alcanza su valor máximo antes que el voltaje, lo que significa que la corriente está adelantada con respecto al voltaje. El desfase entre corriente y voltaje en un circuito capacitivo es de 90 grados, donde la corriente alcanza su máximo 90 grados antes que el voltaje. (López Rodríguez, Teoría de circuitos y electrónica, 2018)

En un circuito inductivo, la corriente en el inductor aumenta debido a su bajo valor resistivo. Como resultado, la corriente alcanza su valor máximo antes que el voltaje, lo que significa que la corriente se retrasa con respecto al voltaje. El desfase entre corriente y voltaje en un circuito inductivo es también de 90 grados, pero en este caso la corriente alcanza su máximo 90 grados antes que el voltaje. (Espinoza, 2019)

Es importante tener en cuenta que el desfase de 90 grados es ideal y se produce en circuitos ideales sin resistencia. En la práctica, los circuitos reales pueden tener resistencia y el desfase puede ser ligeramente diferente debido a las pérdidas y otros efectos no ideales. (Muñoz Alvarado, 2021)

<span id="page-24-0"></span>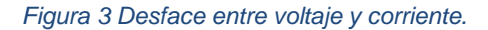

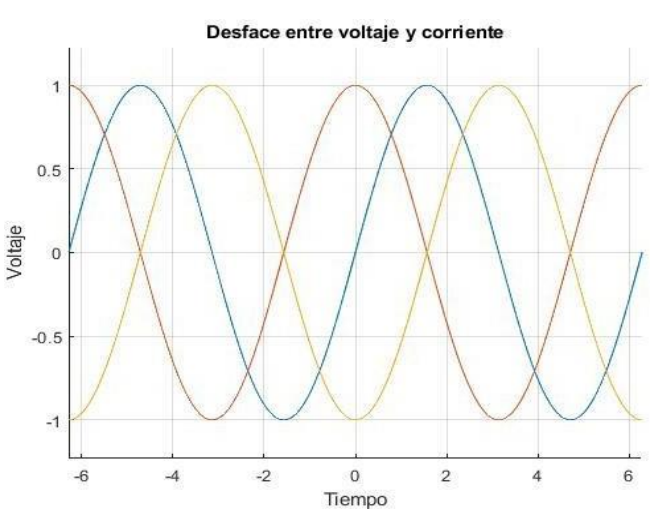

Fuente: Los autores

En la figura 3 tenemos un gráfico donde se puede apreciar en color azul el comportamiento del voltaje donde se lo usará como referencia de 0° para

evaluar la posición de la corriente requerida para cada tipo de carga. La corriente que circula en una carga capacitiva se aprecia en color amarillo la cual se encuentra adelantada 90° con respecto al voltaje, y la corriente de la carga inductiva se aprecia en color rojo donde se puede visualizar que se encuentra desfazada 90° en retraso con respecto al voltaje. En esta figura se puede comprender visualmente el desface existente entre las corrientes capacitivas e inductivas.

#### **2.1.3. Factor de potencia**

<span id="page-25-0"></span>Como la finalidad de los sistemas eléctricos y de las maquinas es convertir la energía electromagnética en otra forma de energía útil (calor, movimiento, luz, etc.), al cociente entre la potencia activa y la potencia aparente se denomina factor de potencia, la cual podemos apreciar su expresión matemática. (Mayorga Ramírez, 2022)

$$
FP = \frac{P}{|S|} \tag{7}
$$

$$
FP = cos(\theta - \phi) \tag{8}
$$

Donde:

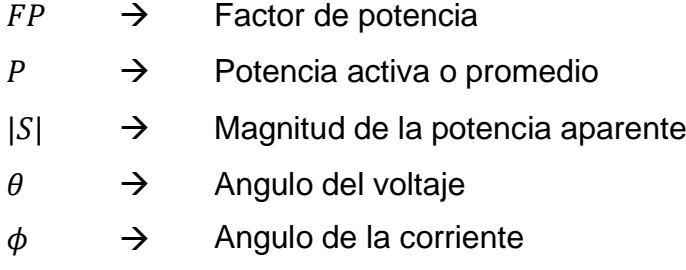

Donde la expresión matemática anterior indica la relación entre la potencia activa y la potencia aparente, o el coseno de la diferencia algebraica entre el ángulo del voltaje ( $\theta$ ) y el ángulo de la corriente en el sistema ( $\phi$ ). El factor de potencia expresa generalmente, el desfasamiento de la corriente respecto al voltaje y se lo aplica como indicador del correcto aprovechamiento de la energía eléctrica, el cual comprende valores entre 0 y 1 siendo la unidad (1) es el valor máximo de factor de potencia y por tanto el mejor aprovechamiento de energía. (López Rodríguez, Teoría de circuitos y electrónica, 2018)

#### **2.1.3.1. Causas del bajo factor de potencia**

<span id="page-26-0"></span>En la industria se requiere adquirir maquinarias para la rápida producción, estos equipos son maquinas inductivas es decir están compuestas por motores, los cuales, al ser una carga inductiva, producen un pico en el consumo energético y desfasamiento por lo explicado previamente, por lo tanto, son la causa del bajo factor de potencia ya que son cargas no lineales que contaminan la red eléctrica. En este tipo de dispositivo, el consumo de energía está desfasado con el voltaje, lo que resulta en un bajo factor de potencia. (Vega Romero, 2021)

### **2.1.3.2. Consecuencias del factor de potencia bajo**

<span id="page-26-1"></span>Las instalaciones eléctricas que operan con un bajo factor de potencia afectan a la red eléctrica tanto en alta tensión como en baja tensión, además tiene las siguientes consecuencias en la medida que el factor de potencia disminuye:

**Efecto Joule** - Cuando se transporta corriente eléctrica, se emplean conductores a través de los cuales los electrones se desplazan, dando lugar a la generación de un trabajo y una transferencia de energía en el conductor. Esta transferencia de energía se transforma en calor, lo que se conoce como efecto Joule. (Ferrero Botero, Agudelo Ruedo, & Gómez Granja, 2020)

La potencia que se pierde por calentamiento y está dada por la expresión  $I^2R$  donde I es la corriente total y R es la resistencia eléctrica de los equipos y conductores. Las pérdidas por efecto Joule se manifestarán en:

- Calentamiento de cables.
- Calentamiento de embobinados de los transformadores de distribución.
- Disparo de los dispositivos de protección.

Uno de los mayores problemas que provoca el sobrecalentamiento es el deterioro irreversible del aislamiento de los conductores, lo que no solo acorta la vida útil de los dispositivos, sino que también puede provocar corto circuitos. (Ferrero Botero, Agudelo Ruedo, & Gómez Granja, 2020)

**Sobrecarga de los generadores, transformadores y líneas de distribución -** El exceso de corriente debido a un bajo factor de potencia hace que los generadores, transformadores y líneas de distribución trabajen con cierta sobrecarga y acorten su vida útil, porque estos dispositivos están clasificados para un cierto valor de corriente, el cual debe ser operado sin que este superado, en caso de trabajar con bajo factor de potencia, el alto amperaje por el cual circularan en las líneas de distribución puede ocasionar un sobrecalentamiento, derretimiento en el aislante y en el peor de los casos un incendio. (Ferrero Botero, Agudelo Ruedo, & Gómez Granja, 2020)

#### **2.2. Conversión de energía**

#### **2.2.1. Electromagnetismo e inducción eléctrica**

<span id="page-27-1"></span><span id="page-27-0"></span>La Ley de Faraday, también conocida como la ley de la inducción electromagnética de Faraday, es una ley fundamental en la física que describe la generación de corriente eléctrica en un circuito mediante la variación de un campo magnético. Fue formulada por el científico británico Michael Faraday en la década de 1830. (López Rodríguez & Montoya Lirola, Electromagnetismo II, 2021)

En esencia, la ley de inducción establece que cuando un circuito conductor se encuentra dentro de un campo magnético variable en el tiempo, se generará una fuerza electromotriz (FEM) en dicho circuito, lo que dará lugar a una corriente eléctrica inducida. (López Rodríguez & Montoya Lirola, Electromagnetismo II, 2021)

La magnitud de la FEM inducida en el circuito es directamente proporcional a la tasa de cambio del flujo magnético a través del área encerrada por el circuito. En otras palabras, mientras más rápido cambie el flujo magnético a través del circuito, mayor será la FEM inducida. Esta FEM inducida se rige por la siguiente ecuación:

$$
EMF = -d\phi / dt \tag{9}
$$

15

Donde EMF representa la fuerza electromotriz inducida (en voltios),  $d\phi$  /  $dt$  es la tasa de cambio del flujo magnético (en webers por segundo). (López Rodríguez & Montoya Lirola, Electromagnetismo II, 2021)

<span id="page-28-1"></span>*Figura 4 Inducción electromagnética.*

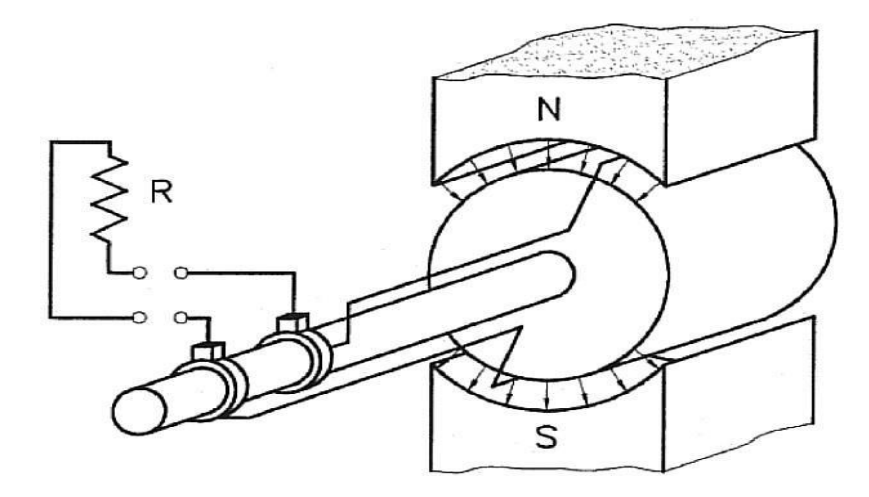

Fuente: (Espinoza, 2019)

Esta ley es fundamental para el funcionamiento de los generadores eléctricos y los transformadores, ya que describe cómo se puede generar una corriente eléctrica mediante la variación de un campo magnético a través de un circuito conductor. (López Rodríguez & Montoya Lirola, Electromagnetismo II, 2021)

#### **2.2.2. Transformador de corriente**

<span id="page-28-0"></span>Los transformadores de corriente (TC), son dispositivos utilizados en sistemas eléctricos para medir o proteger corrientes de alta magnitud. Funcionan sobre el principio de la inducción electromagnética y son ampliamente utilizados en aplicaciones de distribución de energía, sistemas de transmisión y equipos de medición. (Alarcón Castañeda, 2019)

<span id="page-29-0"></span>*Figura 5 Transformador de corriente.*

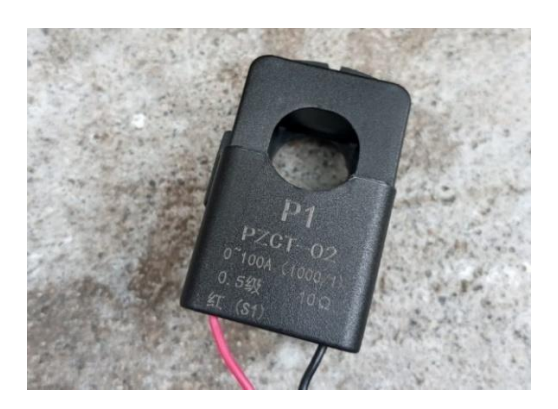

Fuente: Los autores

<span id="page-29-1"></span>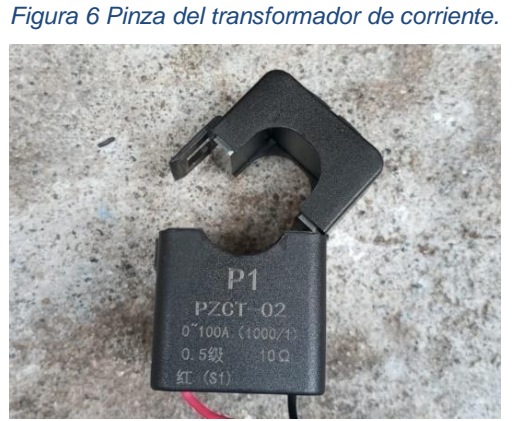

Fuente: Los autores

El propósito principal de un transformador de corriente es proporcionar una corriente reducida y proporcional a la corriente primaria que fluye por un conductor. Esto permite medir la corriente de manera segura y precisa utilizando equipos de medición de menor capacidad. El funcionamiento básico de un transformador de corriente se puede explicar en los siguientes pasos:

- El transformador de corriente consta de un núcleo de hierro y dos devanados principales: el devanado primario y el devanado secundario. El devanado primario está conectado en serie con el conductor a través del cual fluye la corriente que se desea medir o proteger.
- Cuando la corriente primaria fluye a través del devanado primario, se crea un campo magnético alrededor del conductor y dentro del núcleo del transformador. La magnitud del campo magnético depende de la corriente primaria y el número de vueltas del devanado primario.

• El campo magnético creado induce una corriente proporcional en el devanado secundario, de acuerdo con los principios de la inducción electromagnética. El número de vueltas del devanado secundario está diseñado de tal manera que la relación de transformación entre la corriente primaria y la corriente secundaria sea conocida y constante.

La corriente secundaria reducida y proporcional se utiliza para alimentar los equipos de medición o protección conectados al devanado secundario del transformador. La magnitud de la corriente secundaria es la corriente primaria dividida por la relación de transformación.

# **2.2.3. Alimentación eléctrica para dispositivos electrónicos 2.2.3.1. Transformador de voltaje**

<span id="page-30-0"></span>Un transformador de voltaje es un dispositivo que se utiliza para cambiar la tensión de corriente alterna (CA) de un nivel a otro. En el caso de un transformador que convierte 120 [ $V_{rms}$ ] a 12 [ $V_{rms}$ ], se trata de un transformador de reducción, ya que reduce la tensión de entrada. (Chávez Mora, 2020)

El funcionamiento básico de un transformador se basa en dos bobinas de alambre conductor envueltas alrededor de un núcleo de hierro. Una de las bobinas se denomina "bobina primaria" y la otra "bobina secundaria". La bobina primaria se conecta a la fuente de voltaje de entrada (en este caso, 120 [Vrms]), mientras que la bobina secundaria se conecta al dispositivo o carga que requiere una tensión de 12 [Vrms].

Cuando se aplica una corriente alterna a la bobina primaria, se genera un campo magnético alrededor del núcleo de hierro. Este campo magnético induce una corriente en la bobina secundaria, creando una tensión en sus terminales. La relación entre el número de vueltas de las bobinas primaria y secundaria determina la relación de transformación del transformador.

*Figura 7 Diagrama de un transformador de voltaje ideal.*

<span id="page-31-1"></span>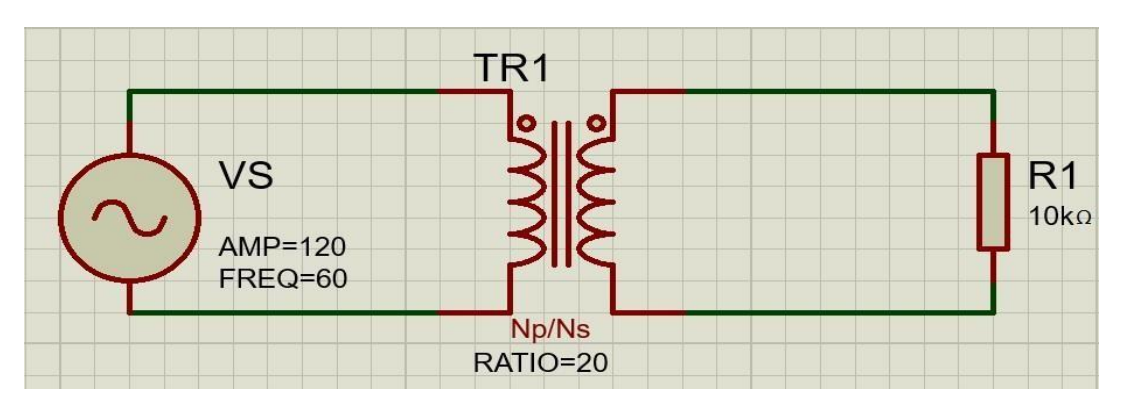

Fuente: Los autores.

En el caso de un transformador de 120 [Vrms] a 12 [Vrms], la relación de transformación sería de 10:1, es decir, la bobina primaria tendría diez veces más vueltas que la bobina secundaria. Esto significa que, por cada voltio aplicado en la bobina primaria, se obtendría 1/10 de voltio en la bobina secundaria. Por lo tanto, al aplicar 120 [Vrms] en la bobinaprimaria, se obtendrían 12 [V<sub>rms</sub>] en la bobina secundaria.

### <span id="page-31-0"></span>**2.2.3.2. Puente rectificador de onda completa**

Un puente rectificador de onda completa es un circuito utilizado para convertir una señal de corriente alterna (CA) en corriente continua (CC). Consiste en cuatro diodos conectados en una configuración específica que permiten la rectificación de la señal. El objetivo principal es convertir la forma de onda de la corriente alterna, que cambia de polaridad, en una corriente continua que fluye en una sola dirección. (Floriani, Fuentes conmutadas: análisis y diseño, 2020)

<span id="page-31-2"></span>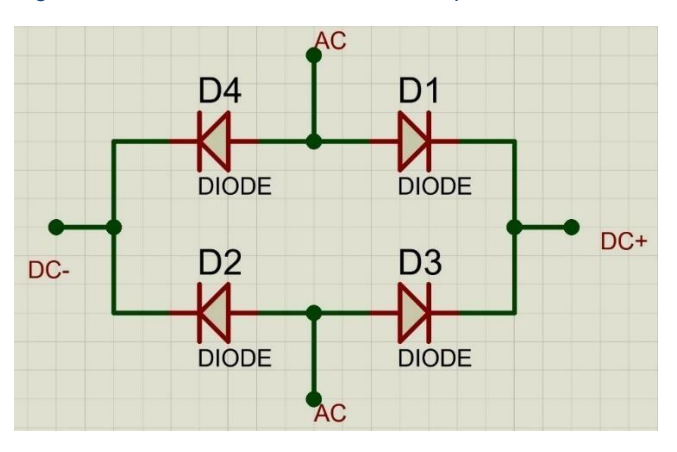

*Figura 8 Puente rectificador de onda completa.*

Fuente: Los autores

El funcionamiento básico de un puente rectificador de onda completa es el siguiente:

- Durante la mitad positiva del ciclo de la corriente alterna, los diodos D1 y D2 se polarizan directamente (conducción) y permiten que la corriente fluya en la dirección de carga.
- Durante la mitad negativa del ciclo de la corriente alterna, los diodos D3 y D4 se polarizan directamente (conducción) y permiten que la corriente fluya en la dirección opuesta de la carga.

De esta manera, el puente rectificador aprovecha tanto la mitad positiva como la mitad negativa del ciclo de la corriente alterna, lo que resulta en una corriente continua con una polaridad constante en la carga.

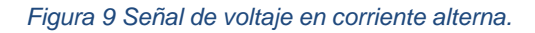

<span id="page-32-0"></span>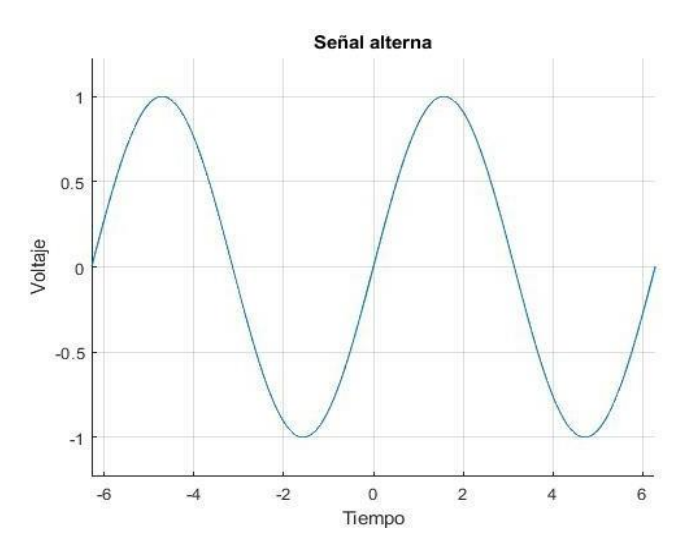

Fuente: Los autores

<span id="page-33-1"></span>*Figura 10 Señal de voltaje rectificada con puente de diodos.*

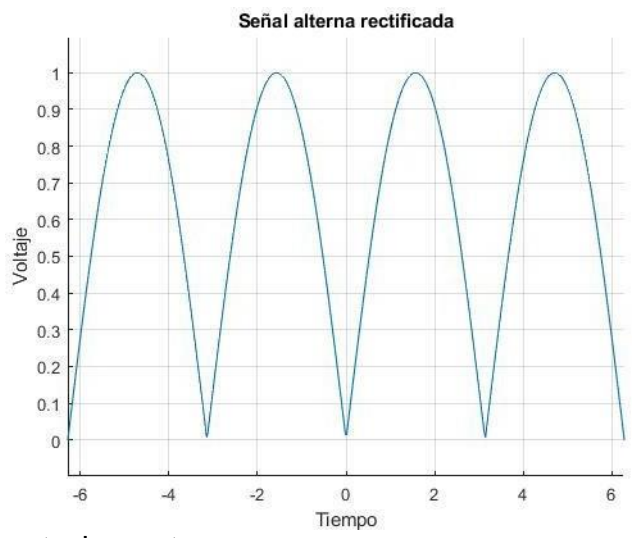

#### <span id="page-33-0"></span>Fuente: Los autores

### **2.2.3.3. Filtro de onda RC**

Un filtro de rizado RC se utiliza en electrónica para reducir el rizado o fluctuación en la señal de corriente continua (CC) que se encuentra en la salida de un circuito rectificador. El rizado es causado por variaciones en la corriente que se producen durante el proceso de rectificación. (Floriani, Fuentes conmutadas: análisis y diseño, 2020)

<span id="page-33-2"></span>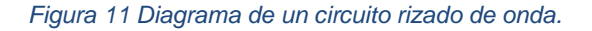

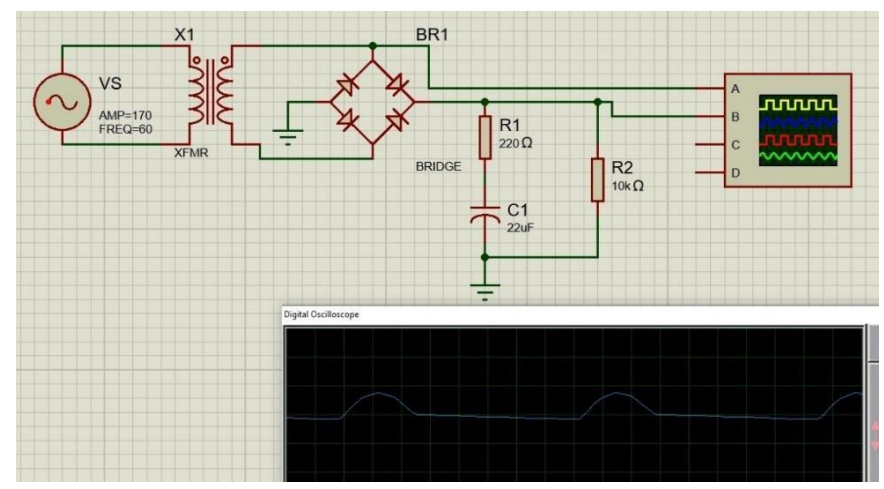

Fuente: Los autores

El circuito de filtro de rizado RC consta de un resistor (R) y una carga resistiva capacitiva (RC) conectados en paralelo. La señal de corriente continua rectificada se aplica a la entrada del circuito y la salida se toma a través del condensador. El resistor y el condensador actúan

juntos como un filtro pasivo para suavizar el rizado y obtener una señal más estable. (Floriani, Fuentes conmutadas: análisis y diseño, 2020)

El resistor (R) en el circuito limita la corriente que fluye a través del condensador (C). Esto ayuda a reducir las fluctuaciones de corriente y suaviza la señal. El valor de resistencia se selecciona de acuerdo con la corriente de carga y la caída de tensión permitida. (Floriani, Fuentes conmutadas: análisis y diseño, 2020)

El condensador (C) en el circuito actúa como un almacenamiento de carga. Durante los períodos de alta corriente, el condensador se carga y almacena energía. Durante los períodos de baja corriente, el condensador libera esta energía para mantener una salida más estable. El valor del condensador se selecciona de acuerdo con la cantidad de rizado que se desea eliminar y la frecuencia de operación. (Floriani, Fuentes conmutadas: análisis y diseño, 2020)

En conjunto, el resistor y el condensador forman un circuito RC que suaviza las fluctuaciones de la señal de corriente continua rectificada. El rizado se reduce a medida que la corriente fluye a través del resistor y el condensador se carga y descarga. (Floriani, Fuentes conmutadas: análisis y diseño, 2020)

### <span id="page-34-0"></span>**2.2.3.4. Regulación de voltaje**

Existen dispositivos electrónicos tales como el LM317, es un regulador de voltaje ajustable ampliamente utilizado en electrónica. Funciona como un regulador de voltaje lineal, lo que significa que mantiene una salida de voltaje constante a pesar de las variaciones en la entrada y la carga. (Floriani, Fuentes conmutadas: análisis y diseño, 2020)

*Figura 12 Diagrama de un regulador de voltaje de 12 VDC a 5VDC.*

<span id="page-35-0"></span>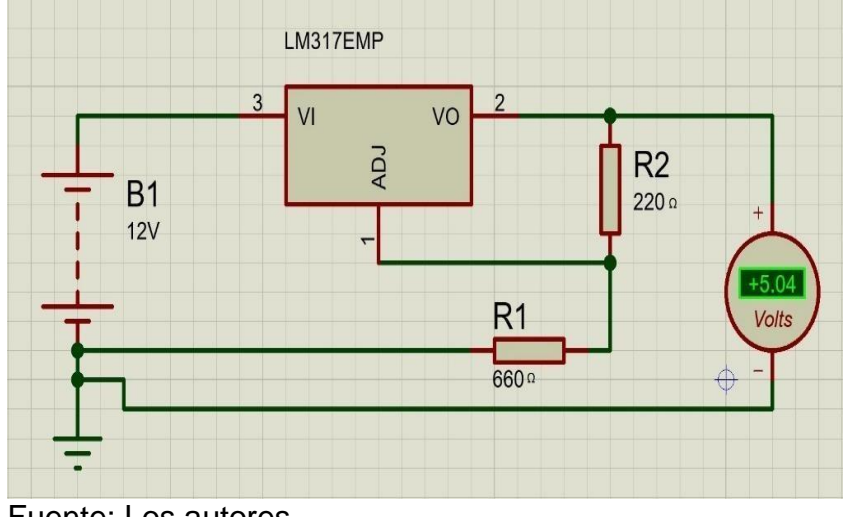

Fuente: Los autores

El LM317 utiliza un principio de retroalimentación negativa para regular el voltaje de salida. A través de la resistencia de ajuste y un divisor de voltaje, se establece una referencia interna en el LM317. La resistencia de ajuste se conecta entre el pin de ajuste (ADJ) y el terminal de salida (OUT) del regulador. (Floriani, Fuentes conmutadas: análisis y diseño, 2020)

La tensión de salida se ajusta variando la resistencia de ajuste. La fórmula básica para calcular la tensión de salida es:

$$
v_o = V_{ref} \left(1 + \frac{R2}{R1}\right) \tag{10}
$$

Donde:

- **Vo:** es la tensión de salida deseada.
- **Vref:** es la referencia interna del LM317, que es aproximadamente 1.25 voltios.
- **R1**: es la resistencia conectada entre el pin de ajuste (ADJ) y el terminal de retorno o GND.
- **R2**: es la resistencia conectada entre el pin de ajuste (ADJ) y el terminal de salida (VO).
El LM317 también tiene una protección térmica incorporada. Si la temperatura interna del regulador alcanza un nivel peligroso, se activa la protección térmica y el regulador se apaga temporalmente para evitar daños. (Torres Manzano, 2020)

Es importante tener en cuenta que el LM317 requiere algunos componentes adicionales para funcionar correctamente, como capacitores de entrada y salida para filtrar el ruido y estabilizar el voltaje.

# **2.3. Microchips y elementos electrónicos**

## **2.3.1. Interfaz Hombre Maquina (HMI)**

Un HMI (interfaz hombre-máquina) es un sistema de control y monitoreo que permite a los operadores trabajar de manera intuitiva y eficiente con una máquina, dispositivo o sistema automatizado. Estas interfaces se utilizan en un gran número de aplicaciones industriales, y tiene una representación visual, clara y concisa del sistema de información relevante, mostrando la condición de la planta, los parámetros de operación, las alarmas y las tendencias históricas. Esto se logra a través de gráficos, íconos, tablas y otras representaciones visuales que permiten al operador comprender rápidamente el estado actual y tomar decisiones claras. Además de visualizar los datos, un HMI también permite la interacción bidireccional entre el operador y el sistema. Esta tarea consta de botones, palancas, interruptores y otros controles que permiten al operador iniciar o detener el proceso, establecer parámetros y responder a eventos o alarmas. (Tumbaco Ruíz, 2020)

## **2.3.1.1. HMI táctil Nextion**

La TFT 3.2 es una HMI diseñado por la empresa Nextion, el dispositivo visualmente es pantalla es táctil, lo que permite a los usuarios interactuar con ella a través de toques y gestos. Puedes configurar botones, deslizadores, listas desplegables y otros elementos interactivos en la pantalla.

### *Figura 13 HMI TFT Nextion 3.2".*

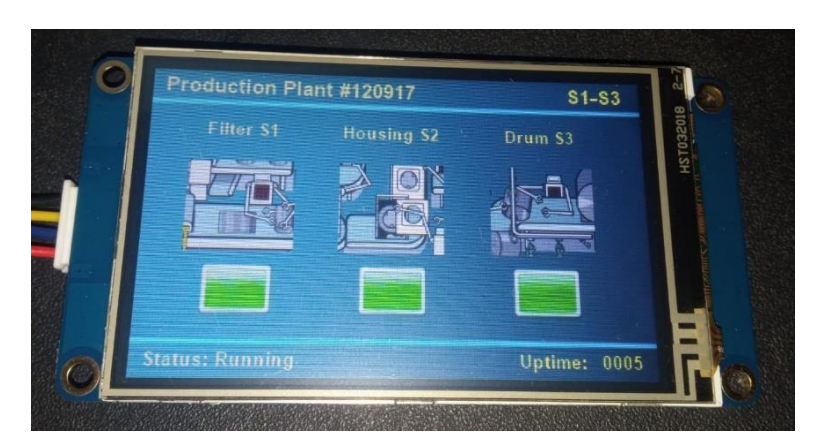

### Fuente: Los autores

La pantalla Nextion se comunica con un microcontrolador o un dispositivo externo a través de una interfaz serie UART. Puedes enviar comandos y datos desde el microcontrolador a la pantalla y recibir eventos y respuestas desde la pantalla al microcontrolador. Esto permite la interacción bidireccional entre la pantalla y el sistema embebido.

### **2.3.1.2. Software de edición HMI**

Para diseñar la interfaz gráfica de usuario, Nextion proporciona un software llamado Editor Nextion. Con esta herramienta, se puedes crear y personalizar la apariencia de la interfaz arrastrando y soltando elementos gráficos, como botones, imágenes y texto. El Editor Nextion también te permite asignar eventos a los elementos, como acciones que se desencadenan cuando se toca un botón.

Nextion utiliza un lenguaje de programación simple llamado Instruction Set para controlar la pantalla y realizar acciones específicas.

*Figura 14 Interfaz de usuario Nextion.*

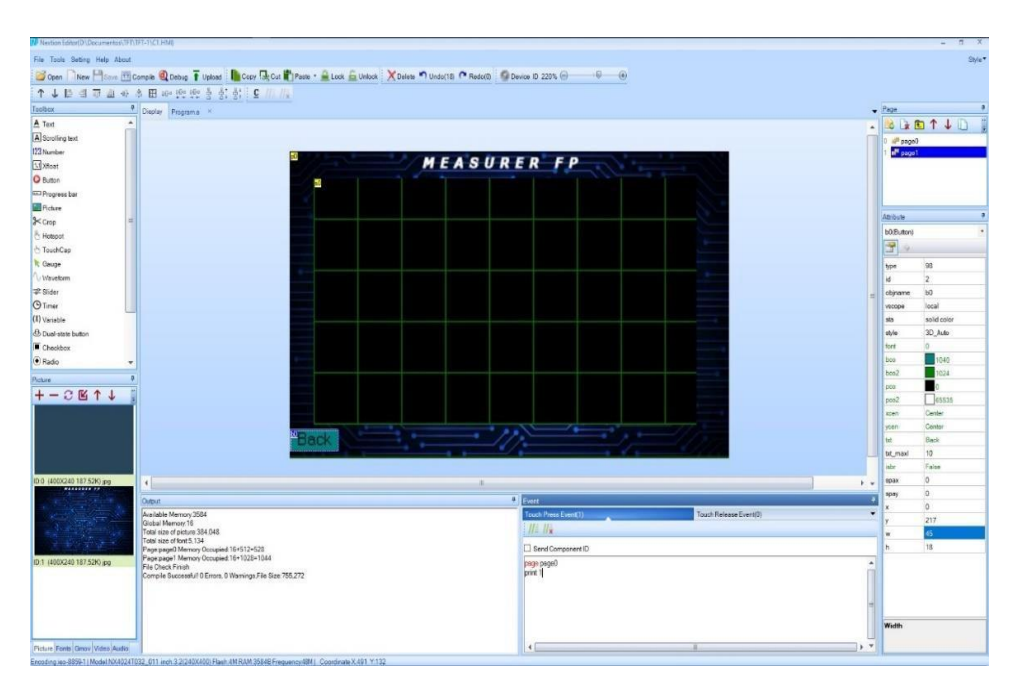

Fuente: Los autores

## **2.3.2. Microcontrolador para sistema de medición**

El microcontrolador ATmega328 es un dispositivo integrado comúnmente utilizado en aplicaciones de control y automatización. Su arquitectura RISC de 8 bits con velocidades de reloj variables. Esto significa que puede ejecutar instrucciones en ciclos de reloj predefinidos y tiene una capacidad limitada para realizar tareas complejas en comparación con los procesadores de 16 o 32 bits. (Penagos Quintero, 2018)

El microcontrolador contiene una serie de dispositivos que permiten una fácil interacción con el entorno. Estos incluyen varios puertos de I/O digitales y analógicos, temporizadores/contadores para generar señales de tiempo o de reloj, convertidores de analógico a digital (ADC) para leer señales analógicas, comunicaciones en serie (UART) para enviar y recibir datos e interfaces de comunicaciones en serie (SPI) y bus I2C para comunicarse con otros dispositivos, entre otras cosas. (Narváez Encalada, 2021)

El ATmega328 es un microcontrolador es programable en un lenguaje de programación de alto nivel como C/C++ o lenguaje ensamblador. Una vez que se escribe el código, se compila y se carga

en el microcontrolador usando un programa externo o incluso a través de una interfaz de comunicación como el gestor de arranque del microcontrolador. (Penagos Quintero, 2018)

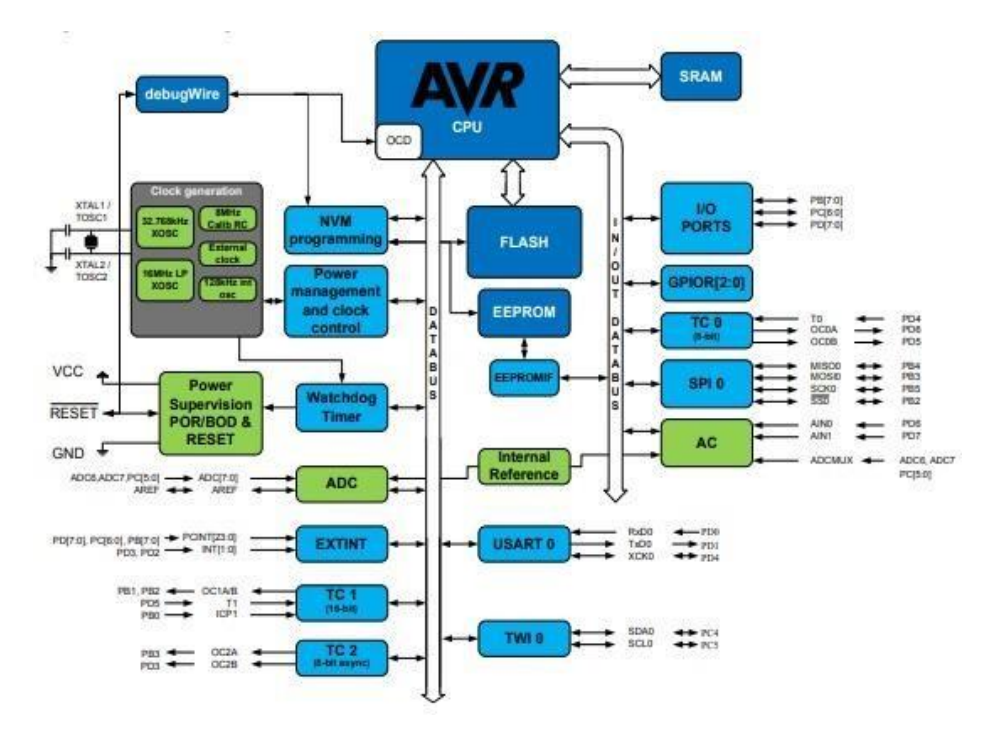

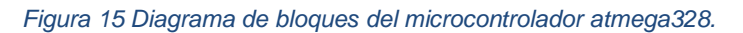

Fuente: (ATMEL DATASHEED, 2020)

*Figura 16 Configuraciones de pines del microcontrolador.*

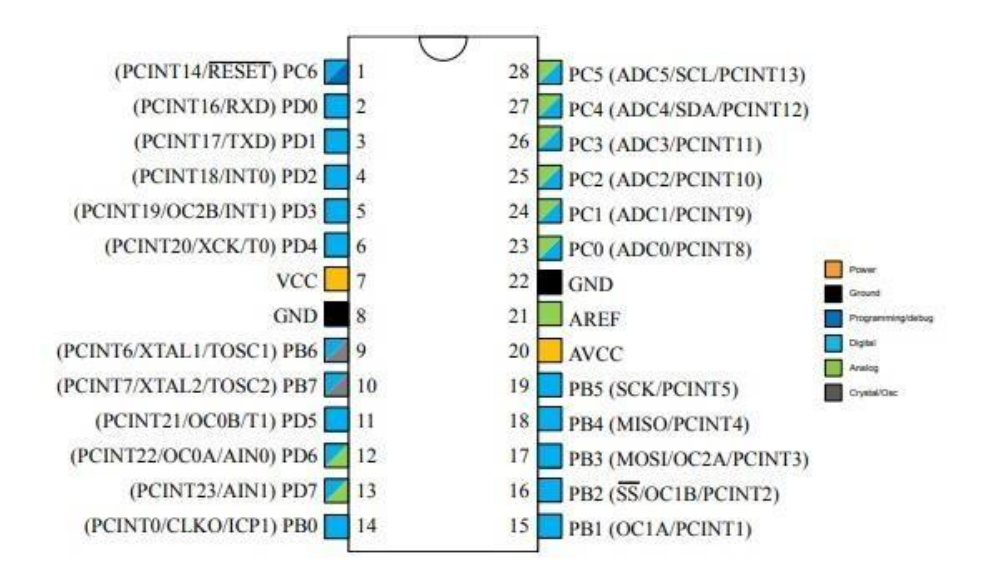

Fuente: (ATMEL DATASHEED, 2020)

## **2.3.3. Comunicación serial**

El dispositivo CH340 es un chip que se utiliza comúnmente como un convertidor de interfaz universal serie bus (USB) por sus siglas en ingles a serie. Su función principal es permitir la comunicación entre dispositivos electrónicos que utilizan una conexión serie "receptor/transmisor asincrónico universal" (UART) y una computadora a través de un puerto USB. (WCH DATASHEET, 2020)

*Figura 17 Diagrama de conexión UART a USB.*

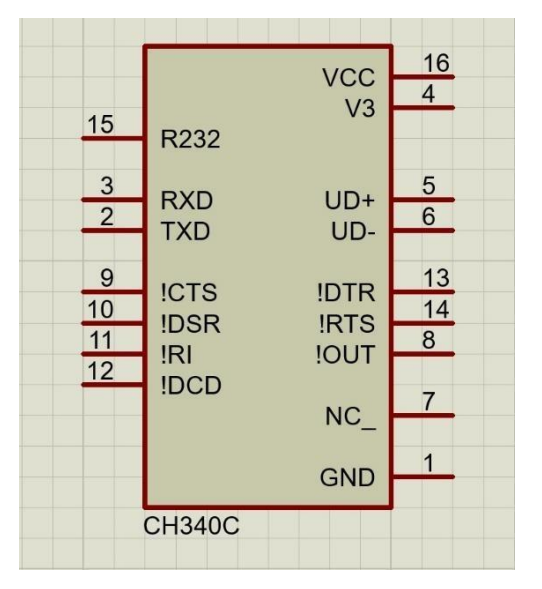

Fuente: Los autores

Cuando se conecta el CH340 a un puerto USB de la computadora, este actúa como un dispositivo USB y establece una comunicación con el controlador USB del sistema operativo. El controlador USB reconoce al CH340 como un dispositivo de comunicación serie virtual (VCD, por sus siglas en inglés). Esto significa que la computadora trata al CH340 como si fuera un puerto serie físico, lo que facilita la comunicación con otros dispositivos electrónicos. (WCH DATASHEET, 2020)

El CH340 incluye circuitos internos que se encargan de la conversión entre el protocolo USB y la señal serial. Esto implica la traducción de los datos enviados a través del USB hacia un formato que pueda ser entendido por el dispositivo conectado a través de los pines de comunicación serie como la línea de transmisión de datos (TX) y la línea de recepción de datos (RX). De manera similar, los datos recibidos

por el dispositivo en los pines serie son convertidos al formato adecuado para ser enviados a través del puerto USB hacia la computadora. (WCH DATASHEET, 2020)

*Figura 18 Configuración de pines del CH340c.*

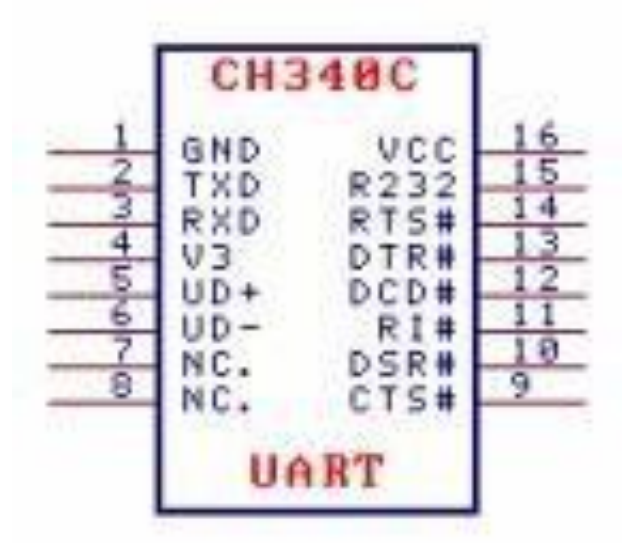

Fuente: (WCH DATASHEET, 2020)

## **2.3.4. Regulación de voltaje corriente continua**

El regulador de voltaje LM317 es un dispositivo electrónico diseñado para controlar y mantener un nivel de voltaje constante en un circuito. El LM317 se basa en el principio de retroalimentación negativa el cual contrarresta cualquier fluctuación o cambio en la señal de alimentación para mantener el voltaje de salida constante, independientemente de las variaciones en la tensión de entrada o en la carga conectada. El chip tiene tres pines principales: ajuste (ADJ), voltaje de entrada (VI) y Voltaje de salida (VO). Cuando se aplica un voltaje a la entrada (VI) del LM317, el chip regula este voltaje y lo suministra a la salida (VO). El valor del voltaje de salida se establece mediante una resistencia conectada entre el pin de ajuste (ADJ) y el pin de salida (VO). Esta resistencia determina la relación entre el voltaje de salida y la referencia interna del LM317. (Floriani, Fuentes conmutadas: análisis y diseño (2a. ed.), 2020)

El LM317 utiliza una referencia interna de 1.25 voltios (Vref) entre el pin de ajuste (ADJ) y el pin de salida (VO). Si conectamos una resistencia variable entre ADJ y VO, podemos ajustar la tensión de salida en función de la relación entre esa resistencia y otra resistencia fija conectada entre ADJ y VI. (Floriani, Fuentes conmutadas: análisis y diseño (2a. ed.), 2020)

# **2.3.4.1. Regulación de voltaje de 12 VDC a 5 VDC y 3 VDC**

El regulador de voltaje LM317 posee la característica de producir una caída de tensión controlable en función a la carga resistiva suministrada en su diagrama, con los respectivos cálculos podemos modificar el valor de 12 VDC y ajustarlo al voltaje requerido por nuestros demás periféricos dentro del diagrama eléctrico, el dispositivo debe ser alimentado con 9 VDC a 15 VDC para que la función algebraica que se utilizara para este ejemplo sea certera. (Floriani, Fuentes conmutadas: análisis y diseño (2a. ed.), 2020)

### *Figura 19 Regulación de voltaje 12VDC a 5VDC.*

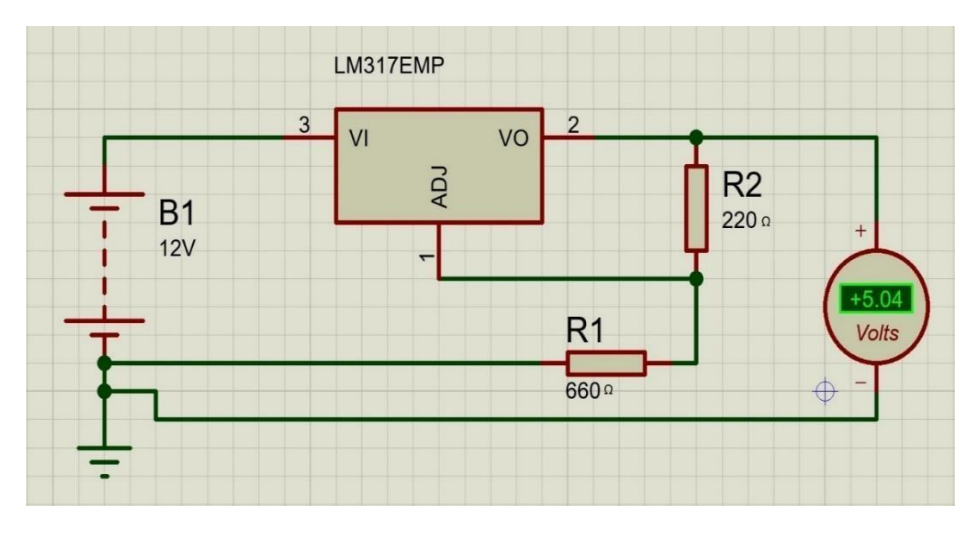

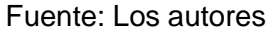

$$
v_o = V_{ref} (1 + \frac{R1}{R2})
$$
\n
$$
5 = 1.25 (1 + \frac{R1}{220})
$$
\n
$$
4 = 1 + \frac{R1}{220}
$$
\n(11)

$$
3=\frac{R1}{220}
$$

 $R1 = 660$  [ $\Omega$ ]

*Figura 20 Regulación de voltaje 12VDC a 3VDC.*

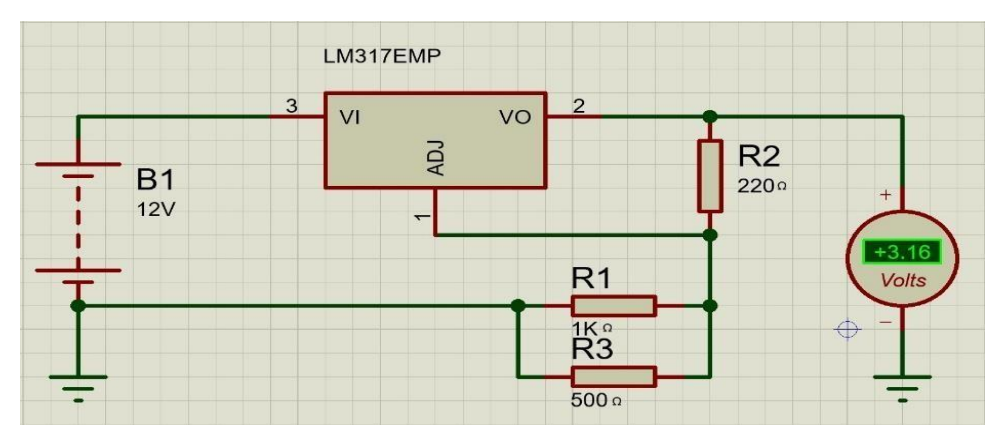

Fuente: Los autores

Para poder obtener un voltaje de salida de 3VDC se requiere alimentar al regulador con 9 Vdc a 15 VDC y trabajar con la misma ecuación, de esta forma reemplazamos los datos para poder obtener la resistencia equivalente a reemplazar en el diagrama y obtener el resultado deseado.

$$
v_o = v_{ref} (1 + \frac{R2}{R1})
$$
\n
$$
3.3 = 1.25 (1 + \frac{R2}{220})
$$
\n
$$
2.64 = 1 + \frac{R2}{220}
$$
\n
$$
1.64 = \frac{R2}{220}
$$
\n(12)

 $R1 = 360$  [ $\Omega$ ]

Debido a que no existe físicamente una resistencia de  $360 $\Omega$  se$ requiere obtener su equivalencia, para eso se usa una resistencia de  $1 K \Omega$  y otra de 500 $\Omega$  conectadas en paralelo para así poder adquirir una resistencia total de  $330.33\Omega$ , lo cual es lo más cercano a la resistencia R1.

$$
R_{eq} = R_{1k}||R_{500}
$$
\n
$$
R_{eq} = \frac{R_{1k}R_{500}}{R_{1k} + R_{500}}
$$
\n
$$
R_{eq} = \frac{(1K)(500)}{1500}
$$
\n
$$
R_{eq} = 333.33 [\Omega]
$$

# **2.3.5. Diodo**

Un dispositivo semiconductor llamado diodo, se obtiene de la unión de dos materiales semiconductores, uno tipo p y otro tipo n, como se muestra en la figura 21. La interacción de las regiones dopadas forma la denominada unión PN. (López Rodríguez, Teoría de circuitos y electrónica, 2018)

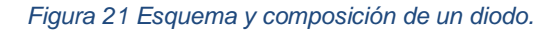

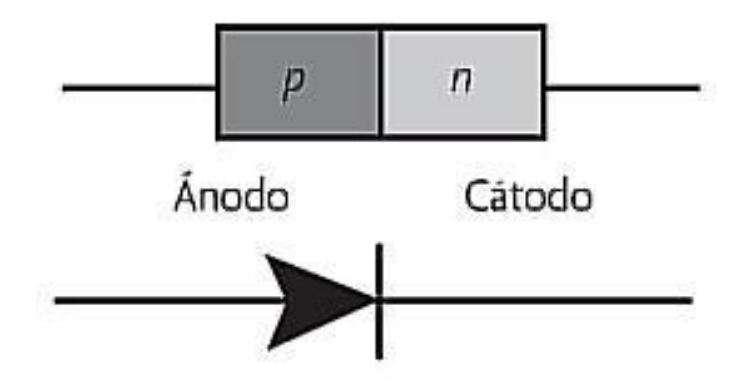

Fuente: (Mijarez Castro, 2015)

El lado p se conoce como ánodo, mientras que el lado n se conoce como cátodo. Los diodos son dispositivos unidireccionales, es decir permiten el flujo de corriente a través de ellos en una sola dirección, proveyéndonos propiedades de rectificación. (López Rodríguez, Teoría de circuitos y electrónica, 2018)

# **2.3.6. Resistencia**

Una resistencia es un componente eléctrico que se utiliza para controlar el flujo de corriente en un circuito. Su función principal es oponerse al paso de la corriente eléctrica y reducir su intensidad. Se

construye con un material que ofrece resistencia al flujo de electrones, como el carbono, el metal o el óxido metálico. (López Rodríguez, Teoría de circuitos y electrónica, 2018)

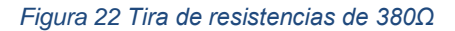

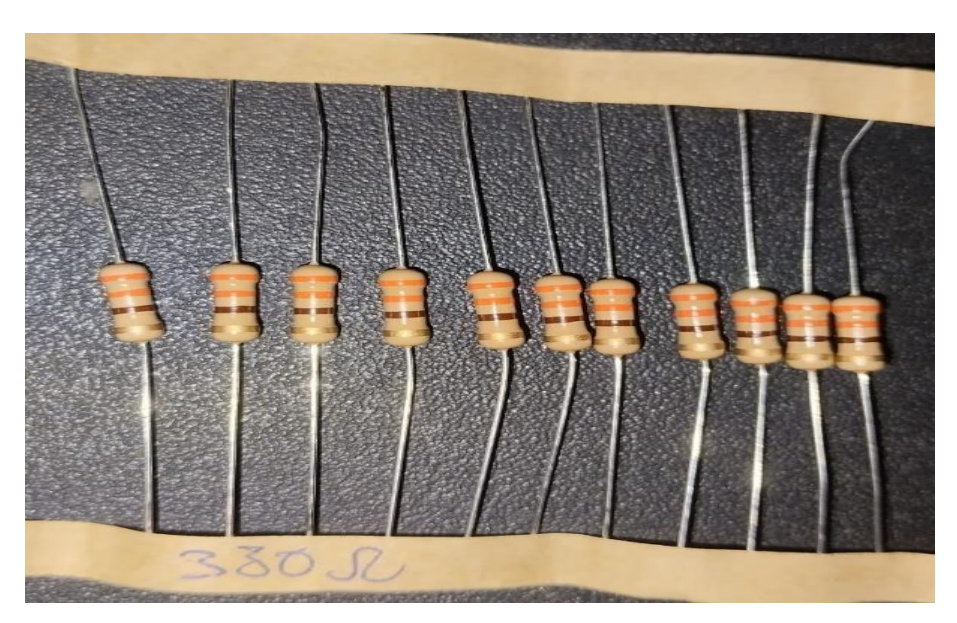

Fuente: Los autores

Cuando se conecta una resistencia en un circuito, actúa como una barrera para el flujo de corriente. Esto se debe a que los electrones deben pasar a través de la resistencia, lo que implica que deben enfrentar una resistencia al movimiento. Como resultado, la resistencia limita la cantidad de corriente que puede fluir a través del circuito. (Acosta Montoya, 2022)

- Control de corriente: Las resistencias se utilizan para limitar la cantidad de corriente que fluye a través de ciertos componentes o partes de un circuito, evitando así daños o fallos.
- Divisor de voltaje: Al colocar una resistencia en serie con otros componentes, se puede crear un divisor de voltaje para obtener tensiones específicas en diferentes partes del circuito.
- Protección de componentes: Las resistencias se usan a menudo en combinación con otros componentes, como

diodos y transistores, para protegerlos de sobretensiones o picos de corriente.

Ajuste de señales: Las resistencias variables, también conocidas como potenciómetros, se utilizan para ajustar el nivel de una señal eléctrica, como el volumen de un altavoz o el brillo de una pantalla. (Acosta Montoya, 2022)

## **2.3.7. Capacitor electrolítico**

Un capacitor electrolítico es un elemento pasivo diseñado para almacenar energía en su campo eléctrico, una vez cargado, si llega a existir una variación que disminuya la tensión en la red este dispositivo libera la energía eléctrica almacenada de manera rápida. Funciona mediante la acumulación de cargas eléctricas en dos placas conductoras separadas por un material dieléctrico, en este caso, un electrolito. (Floriani, Fuentes conmutadas: análisis y diseño, 2020)

*Figura 23 Capacitor electrolítico de 22uF.*

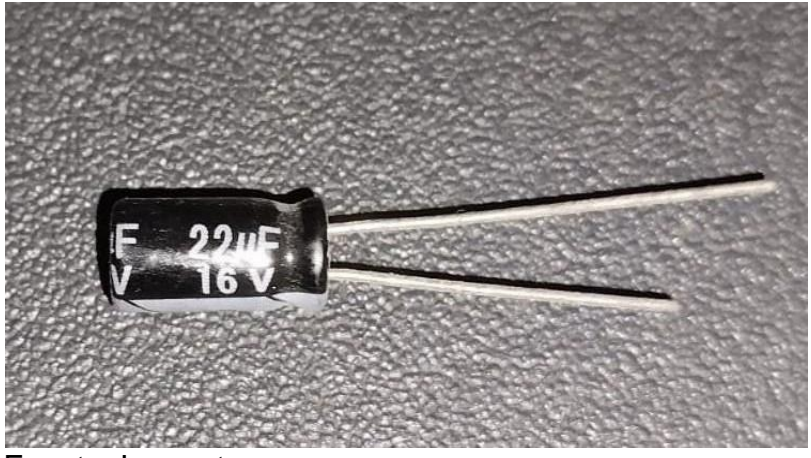

Fuente: Los autores

La principal característica de un capacitor electrolítico es su capacidad para almacenar una gran cantidad de carga en un tamaño relativamente pequeño. Esto se debe a que utiliza un electrolito líquido o gel conductor que permite una alta densidad de carga. (Floriani, Fuentes conmutadas: análisis y diseño, 2020)

Cuando se aplica una tensión o voltaje al capacitor, los electrones se acumulan en una de las placas, creando una carga negativa, mientras que la otra placa se carga positivamente. Esta acumulación de carga crea un campo eléctrico en el dieléctrico, que se opone al flujo de corriente y, por lo tanto, almacena energía potencial eléctrica. Cuando se necesita liberar la energía almacenada, el capacitor electrolítico se descarga. Los electrones fluyen desde la placa negativa hacia la placa positiva a través de un circuito externo, lo que resulta en la liberación de energía almacenada en forma de corriente eléctrica. (Floriani, Fuentes conmutadas: análisis y diseño, 2020)

### **2.4. Ambiente de programación y diseño**

### **2.4.1. Diseño electrónico en entorno del software proteus**

Proteus es un software de diseño electrónico que se utiliza ampliamente en la industria y en la educación para el diseño, simulación y desarrollo de circuitos electrónicos. Una de las características principales de Proteus es su entorno de simulación, que permite a los usuarios probar y depurar sus diseños de circuitos antes de implementarlos físicamente. Esto ahorra tiempo y recursos, ya que los diseñadores pueden identificar y corregir posibles problemas o errores en sus circuitos antes de la etapa de producción.

El software también tiene una funcionalidad de diseño de PCB (Printed Circuit Board) integrada, lo que significa que los usuarios pueden diseñar y crear las placas de circuito impreso directamente en Proteus. Esto simplifica el flujo de trabajo, ya que los diseñadores pueden pasar sin problemas del diseño del esquemático al diseño de la PCB, y luego a la simulación y verificación de su funcionamiento. (Chong Rendón, 2021)

### *Figura 24 Interfaz de usuario del software proteus.*

| UNTITLED - Proteus 8 Professional - Home Page<br>File System Help            |                                                                                                    |              |                  |          |  |  |  |
|------------------------------------------------------------------------------|----------------------------------------------------------------------------------------------------|--------------|------------------|----------|--|--|--|
| 口腔周期 南井中村英国西平国10                                                             |                                                                                                    |              |                  |          |  |  |  |
| Home Page X                                                                  |                                                                                                    |              |                  |          |  |  |  |
|                                                                              | <b>PROTEUS DESIGN SUITE 8.12</b>                                                                                    |              |                  |          |  |  |  |
| <b>Getting Started</b>                                                       | <b>Start</b>                                                                                                    |              |                  |          |  |  |  |
| Schematic and PCB (Basic)                                                    | Open Project New Project New Flowchart Open Sample                                                                  |              |                  |          |  |  |  |
| Schematic and PCB (Advanced)<br>Simulation                                   | <b>Recent Projects</b><br>C:\Users\Isaac\Desktop\TESIS\TESIS-P.pdsprj<br>C:\Users\Isaac\Documents\Proteus\FP.pdsprj |              |                  |          |  |  |  |
| <b>C</b> What's New                                                          |                                                                                                    |              |                  |          |  |  |  |
|                                                                              |                                                                                                    |              |                  |          |  |  |  |
|                                                                              |                                                                                                    |              |                  |          |  |  |  |
| <b>Help</b>                                                                  |                                                                                                    |              |                  |          |  |  |  |
| Help Home<br>$\hat{\phantom{a}}$<br>Schematic Capture                        |                                                                                                    |              |                  |          |  |  |  |
| PCB Layout                                                                   |                                                                                                    |              |                  |          |  |  |  |
| Simulation<br>Visual Designer<br>$\checkmark$                                | <b>News</b><br><b>Proteus Design Suite Professional</b>                                                             |              |                  |          |  |  |  |
|                                                                              |                                                                                                    |              |                  |          |  |  |  |
| <b>About</b>                                                                 | <b>New Version Available</b>                                                                                        |              |                  |          |  |  |  |
| @ Labrenter Electronics 1989-2021                                            | Description                                                                                                    | Release Date | <b>USC Valid</b> |          |  |  |  |
|                                                                              |                                                                                                    |              |                  |          |  |  |  |
| Release 8.12 SPO (Build 30713) with Advanced Simulation<br>www.labcenter.com | Proteus Professional 8.16 SP3 [8.16.36097]                                                                          | 17/07/2023   | Yes              | Download |  |  |  |
|                                                                              | Proteus Professional 8.15 SP1 [8.15.34318]                                                                          | 14/11/2022   | Yes.             | Download |  |  |  |
| Registered To:<br>Grassington North Yorkshire                                | Proteus Professional 8.14 SP3 [8.14.33469]                                                                          | 22/07/2022   | Yes.             | Download |  |  |  |
| Labcenter Electronics Ltd.                                                   | Proteus Professional 8.13 SP1 [8.13.32171]                                                                          | 07/01/2022   | Yes              | Download |  |  |  |
| Customer Number: 01-75675-344<br>Network Licence Expires: 01/01/2031         | Proteus Professional 8.12 SP2 [8.12.31155]                                                                          | 17/06/2021   | Yes              | Download |  |  |  |
| Free Memory: 4,857 MB                                                        | Manual Update Check.   Ignore beta version updates                                                                  |              |                  |          |  |  |  |

Fuente: Los autores

Como se puede visualizar en la figura 24, el entorno de proteus es el que se ha seleccionado para llevar a cabo el esquema y simulación del dispositivo electrónico propuesto, además de poder simular de forma correcta y eficiente los microelementos seleccionados tales como el microcontrolador atmega328, el conversor de universal serie bus (usb) a receptor/transmisor universal asynchronous (uart), los reguladores de voltaje y demás elementos utilizados y explicados en este documento hasta el momento. En la figura 25 se puede visualizar la simulación del proyecto funcionando.

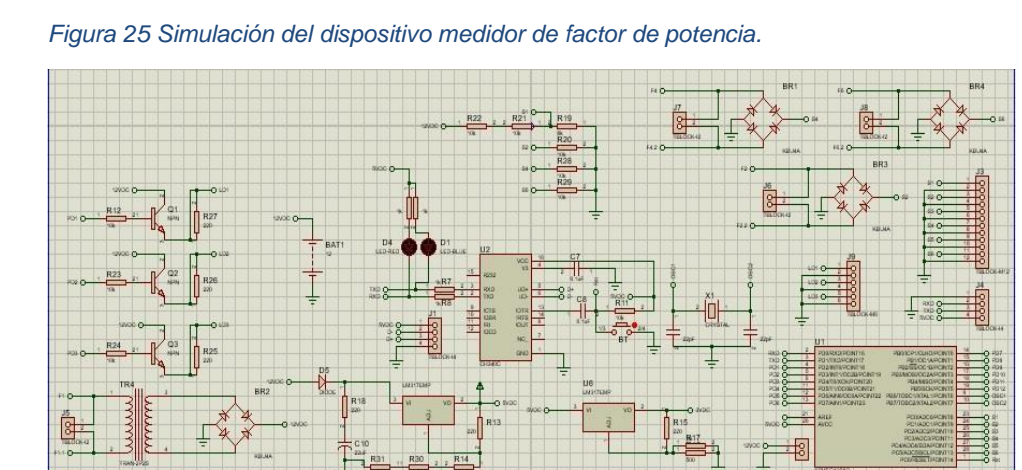

Fuente: Los autores

*Figura 26 Esquemático de la placa electrónica.*

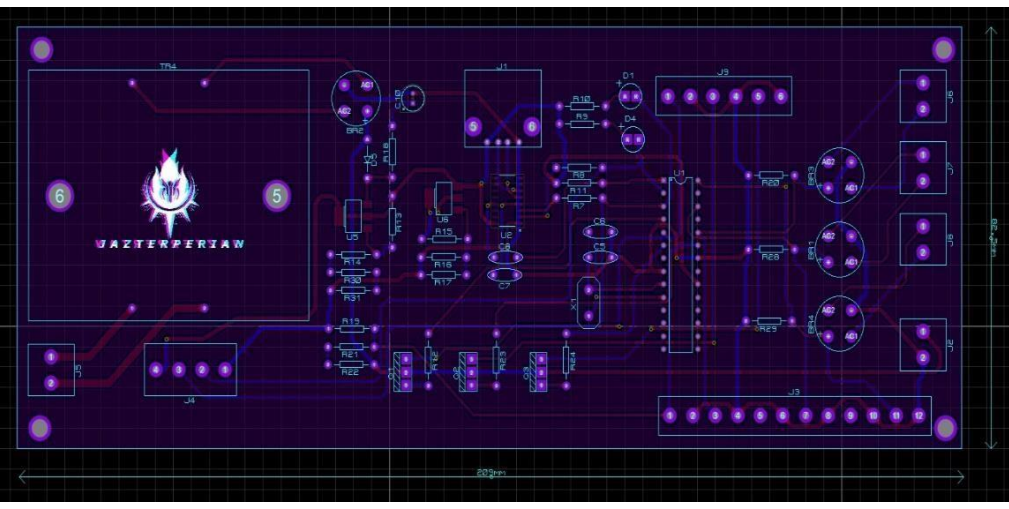

Fuente: Los autores

## **2.4.2. Lenguaje de programación C++**

El lenguaje de programación C++ es un lenguaje de programación de alto nivel que fue desarrollado originalmente por Dennis Ritchie en los laboratorios Bell en la década de 1970. Su objetivo era crear un lenguaje eficiente y portátil que pudiera utilizarse para desarrollar sistemas operativos, como el famoso sistema operativo UNIX. (Penagos Quintero, 2018)

El lenguaje C se caracteriza por su simplicidad y su capacidad para acceder directamente a las funcionalidades del hardware. Esto se logra mediante el uso de un conjunto de instrucciones y comandos que se escriben en un formato legible para los humanos, pero que se pueden convertir en instrucciones ejecutables por la máquina. (Penagos Quintero, 2018)

El funcionamiento del lenguaje C se basa en la compilación. Primero, un programador escribe el código fuente en lenguaje C utilizando un editor de texto. El código fuente contiene una serie de instrucciones que especifican las tareas que el programa debe realizar. (Penagos Quintero, 2018)

38

Una vez que se ha escrito el código fuente, se utiliza un compilador de C para convertirlo en un código ejecutable. El compilador realiza una serie de procesos, como el análisis léxico, sintáctico y semántico, para verificar la corrección del código y generar un archivo ejecutable, El archivo ejecutable contiene el código convertido en instrucciones de bajo nivel que la computadora puede entender directamente. Este archivo puede ser ejecutado en una máquina, y el programa comenzará a realizar las tareas especificadas en el código fuente. (Penagos Quintero, 2018)

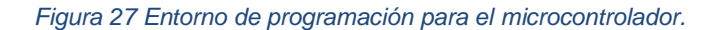

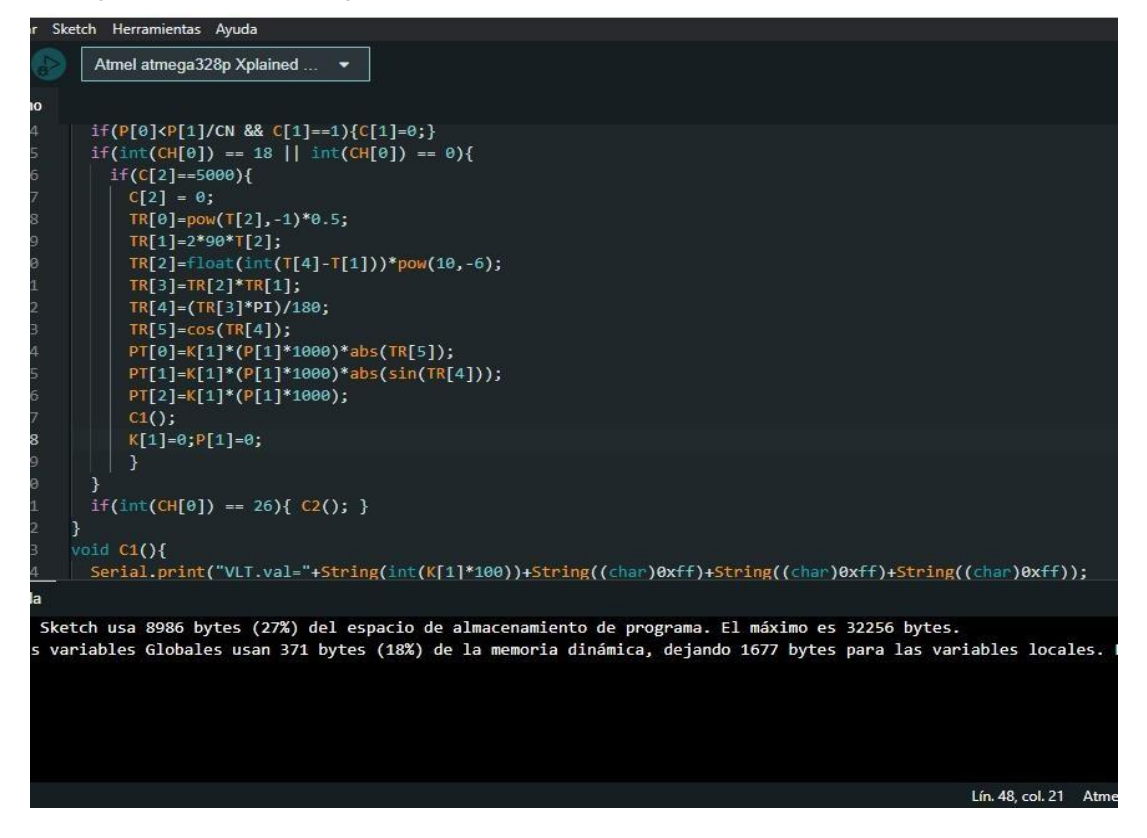

Fuente: Los autores

### **2.4.3. Archivo hexadecimal para microcontroladores**

Un archivo de extensión hex (Hexadecimal) es un formato utilizado para almacenar datos binarios en un formato legible por humanos y entendible por los microcontroladores. En lugar de representar los datos en formato binario (1 y 0), el formato hexadecimal utiliza dígitos del 0 al 9 y las letras A-F para representar valores de 0 a 15. (Penagos Quintero, 2018)

En un archivo de extensión hex para microcontroladores, los datos se organizan en registros que contienen direcciones de memoria y los valores correspondientes almacenados en esas direcciones. Estos valores suelen ser instrucciones de código máquina o datos que serán utilizados por el microcontrolador. (Penagos Quintero, 2018)

El archivo hex se compone de líneas de texto, donde cada línea contiene información codificada en hexadecimal que representa losdatos y las direcciones de comandos del microcontrolador. Las líneas también pueden contener información de control, como registros de inicio, fin y otros datos necesarios para verificar la integridad y la correctacarga de los datos en el microcontrolador. (Penagos Quintero, 2018)

El archivo de extensión hex se utiliza como una forma conveniente de transferir datos desde una computadora a un microcontrolador. Una vez que el microcontrolador recibe el archivo hex, puede interpretar las líneas y cargar los datos en las direcciones de memoria correspondientes, permitiendo que el microcontrolador ejecute el código o acceda a los datos almacenados según sea necesario. (Penagos Quintero, 2018)

| ত                                                                                                    | 비                                                                                                    | 望                                                     | <b>In</b>                                                                                                    | $\sim$         | X                                                                                                    | Ö.            | ?                                                  |                                                                                                    |                                                                                      |                                                                                                    |
|----------------------------------------------------------------------------------------------------|----------------------------------------------------------------------------------------------------|-------------------------------------------------------|----------------------------------------------------------------------------------------------------|----------------|----------------------------------------------------------------------------------------------------|---------------|----------------------------------------------------|----------------------------------------------------------------------------------------------------|--------------------------------------------------------------------------------------|----------------------------------------------------------------------------------------------------|
| Nuevo archivo                                                                                                    | Abrir archivo                                                                                                   | Guardar como                                          | Deahacer                                                                                                    | Rehscer        | Herramientas                                                                                                    | Configuración | Avuda                                              |                                                                                                    |                                                                                      |                                                                                                    |
|                                                                                                    | Información de archivo                                                                                          |                                                       | -Sin titulo x                                                                                                    | CT.ino.hex x   |                                                                                                    |               |                                                    |                                                                                                    |                                                                                      | Ira                                                                                                    |
| Nombre de archivo CT.ino.hex<br>Tamaño de archivo 8986 bytes (9 K/B)                                                                                             | Inspector de datos (Little-endian)                                                                              |                                                       | 00000000<br>00000010<br>00000020<br>00000030                                                                                                 |                | 8C 94 63 88 8C 94 8B 80 8C 94 8B 08 8C 94 8B 80<br>0C 94 8B 00 0C 94 8B 00 0C 94 8B 00 0C 94 8B 00<br>OC 94 8B 00 OC 94 8B 00 OC 94 8B 00 OC 94 8B 00<br>0C 94 8B 00 0C 94 8B 00 0C 94 8B 00 0C 94 8B 00                                                                                                    |               |                                                    | cor of of of<br>$61$ $61$ $61$ $61$<br>61, 61, 61, 61<br>51, 51, 51, 61.                                                                                                    | Dirección actual<br>Ultima dirección<br>Ir a                                         | 0x00000000<br>Memo<br>0x00002319                                                                                                    |
| Tipo<br>Entero de 8 bits<br>Entero de 16 bits<br>Entero de 24 bits<br>Entero de 32 bits<br>Entero de 64 bits (+)<br>Entero de 64 bits (2)<br>P. Flot. de 16 bits | Sin signo (+)<br>12<br>37900<br>6525964<br>6525954<br>39287801029825548<br>39287801029825548<br>$-0.0009880066$ | Con signo (±)<br>12<br>$-27636$<br>6525964<br>6525964 | 00000040<br>00000050<br>00000060<br>00000070<br>00000080<br>00000090<br>000000A0<br>00000080<br>00000000<br>00000000<br>ӨӨӨӨӨӨЕӨ<br>ӨӨӨӨӨЕГӨ |                | 00 94 59 03 00 94 88 00 00 94 09 03 00 94 A3 03<br>00 94 88 00 00 94 88 00 00 94 88 00 00 94 88 00<br>00 94 88 00 00 94 88 00 05 A8 40 00 B2 D4 4E B9<br>38 36 A9 02 0C 50 89 91 86 88 08 3C A6 AA AA 2A<br>BE 00 00 00 80 3F 00 00 00 00 25 00 28 00 28 00<br>00 00 00 00 24 00 27 00 2A 00 04 04 04 04 04 04<br>84 84 82 82 82 82 82 82 83 83 83 83 83 83 81 82<br>84 88 18 28 48 88 81 82 84 88 18 28 81 82 84 88<br>10 20 FB 03 D8 08 11 24 1F BE CF EF D8 E0 DE BF<br>CD BF 22 E0 A2 E6 B1 E0 01 C0 1D 92 A3 37 B2 07<br>E1 F7 11 F8 A8 F8 B1 F0 F8 FB F7 F2 02 C8 85 90<br>00 92 A2 36 B1 07 D9 F7 10 E0 C2 E6 D0 E0 04 C0 |               |                                                    | $\delta$ Y $\delta$ i $\delta$ r $\delta$ ú<br>01 01 01 01<br>of of the<br>86 Place Chank<br>$C2 \tS(1 +$<br><b>Sales State Controllers</b><br><b>COLORED CONTROL</b><br>$y + s + \frac{1}{2}$<br>$\rightarrow$ " $\alpha$ ouse $\rightarrow$ $k\ddot{\alpha}$<br>Ba onollowaar L.E<br>$A060$ . $1 - A060$ .                                                                                                    | <b>Buscar</b><br>Tipo de datos                                                       | <b>Buscar</b><br>Entero de 8 bits<br>Entero de 16 bitis<br>Entero de 24 tits<br>Entero de 32 bito<br>Entero de 64 bits<br>Punto Notante de 16 bits<br>Ponto flotante de 32 bits |
| P. Flot. de 32 bits<br>P Flot de 64 bits<br>LEB128 (+)<br>LEB128 (+)<br>MS-DOS DateTime                                                                          | 91448233639<br>49091017983139082e-305<br>12<br>12<br>03/03/1980 18:32:24 Local                                  |                                                       | 00000100<br>00000110<br>00000120<br>00000130<br>00000140<br>00000150                                                                         |                | 21 97 FE 01 0E 94 57 GF C1 36 D1 07 C9 F7 0E 94<br>2D 84 OC 94 4F 11 GC 94 00 86 CF 93 DF 93 90 FO<br>FC 01 F2 55 FF 4F 24 91 86 56 9F 4F FC 01 84 91<br>88 23 C1 F0 90 E0 88 OF 99 1F FC 01 E0 57 FF 4F<br>C5 91 D4 91 FC 01 EA 57 FF 4F A5 91 B4 91 9F B7<br>F8 94 88 81 E2 2F E0 95 8E 23 88 83 8C 91 E8 23                                                                                                    |               |                                                    | $10 - 30 - \frac{1}{2}6$ r <sup>x</sup> . 0<br>ã0 ō <del>⊣ò</del> oEα<br>TU OSpáVfO <sup>n</sup> na<br>$60\%$ $\frac{1}{2}$ $\frac{1}{2}$ $\frac{1}{2}$ $\frac{1}{2}$ $\frac{1}{2}$ $\frac{1}{2}$ $\frac{1}{2}$ $\frac{1}{2}$ $\frac{1}{2}$ $\frac{1}{2}$ $\frac{1}{2}$ $\frac{1}{2}$ $\frac{1}{2}$ $\frac{1}{2}$ $\frac{1}{2}$ $\frac{1}{2}$ $\frac{1}{2}$ $\frac{1}{2}$ $\frac{1}{2}$ $\frac{1}{2}$ $\frac{1}{2}$ $\frac{$<br>arkan aw Ofizelate<br><b>ÖOUT/oOATORING#</b> | Codificación de<br>texto                                                             | Punto flotarde de 64 bits<br>LEB128<br>Valores hexadecimales<br>Texto<br>Todo                                                                                                   |
| OLE 2.0 Date Time<br>UNIX DateTime de 32<br>bits<br>Macintosh HPS<br><b>DateTime</b><br>Macintoch HFS+<br><b>DateTime</b><br>UTF-8 Character                     | 30/12/1899 00:00:00 000 UTC<br>17/03/1970 12:46:04 UTC<br>16/03/1904 07:32:04 Local<br>16/03/1904 12:46:04 UTC  | Form Feed (FF)                                        | 00000160<br>00000170<br>00000180<br>00000190<br>000001A0<br>00000180<br>000001C0                                                             |                | EC 93 9F BF DF 91 CF 91 08 95 8E 50 80 64 80 93<br>7C 88 88 91 7A 80 80 64 80 93 7A 80 80 91 7A 80<br>86 FD FC CF 80 91 78 00 90 91 79 00 08 95 3F B7<br>F8 94 80 91 C4 01 90 91 C5 01 A0 91 C6 01 B0 91<br>C7 01 26 B5 A8 9B 05 C0 2F 3F 19 F0 01 96 A1 1D<br>B1 1D 3F BF BA 2F A9 2F 98 2F 88 27 BC 01 CD 01<br>62 OF 71 10 81 10 91 10 42 EO 66 OF 77 1F 88 1F                                                                                                    |               |                                                    | mof-Mele.oAPCdCo<br>Cmz CdCoz Cmz<br>" Licex Easy 07s<br>6Ca- Eal aal Na<br>$3r/2 = 01$<br>$7.1/-197e^{-1}$ =<br>qūa Bafwe.                                                                                                    | Mayúsculas /<br>minusculas<br>Orden de los bytes V Little-endian<br>Tipo de búsqueda | Transformar barras invertidas<br>Distinguir (más rápido)<br>Big-endian<br>Listar todas las ocurrencias                                                                          |
| Binario                                                                                                    | 0000<br>Inspector de datos (Big-endian)                                                                         | $\bullet$<br>00                                       | 00000100<br>000001E0<br>000001F0<br>00000200<br>00000710                                                                                     | DF 92 EF 92 FF | 99 1F 4A 95 D1 F7 08 95 08 95 AF<br>7B 01 8B 01 04 0F 15 1F EB 01 5E 01 AE 18 BF 08<br>C0 17 D1 07 59 F0 69 91 D6 01 ED 91 FC 91 01 90<br>EG R1 EG 70 CG R1 GG GC 80 78 70 E7 CG R1 DE 91                                                                                                    |               | 92 BF 92 CF 92<br>92 GF 93 1F 93 CF 93 DF 93 6C 01 | $J_0 \neq 0$ $\omega_{R_1} + 1$<br>■ATLE 左 6.6-6■61<br>$4 - 5.1 x_{11}$<br>$+$ Y=iz, oz"n E<br>$L$ $\alpha$ and $\blacksquare$                                                                                                    |                                                                                      | Activar remplazo<br><b>Buscar anterior</b><br>Buscar sigte.<br>Información de la aplicación web                                                                                 |

*Figura 28 Composición del archivo hexadecimal del código de programación.*

Fuente: Los autores

# **CAPÍTULO 3: ANALISIS DE IMPLEMENTACION Y RESULTADOS**

# **3.1. Corrección del factor de potencia**

# **3.1.1. Proceso matemático de la corrección del factor de potencia**

En la industria es necesario el uso de maquinaria para la rápida producción, las maquinarias implementadas se refiere a motores, los cuales son una carga de tipo resistiva inductiva (RL), como se explicó previamente en el capítulo 2, el tipo de carga inductiva produce un desfasamiento de la corriente respecto al voltaje, por lo que es necesario hacer una corrección de este efecto, para dicha corrección se requiere conectar una carga capacitiva en paralelo a la carga ZL, a continuación, se expondrá un ejemplo matemático de dicho proceso:

Usando una alimentación de 120 Vrms a una frecuencia de  $f =$  $60 Hz$  y una carga:

$$
Z = R + jX_L \tag{14}
$$

Donde R = 1 [Ω] y L = 20 m[H], lo cual al convertir el valor la carga inductiva de tiempo a frecuencia, tendremos el valor de la reactancia inductiva:

$$
X_L = wL \tag{15}
$$

 $X_L = 2\pi 60(20x10^{-3})$ 

 $X_L = 7.539$  [ $\Omega$ ] Entonces la impedancia de la carga será equivalente a ZL:

 $Z = 1 + 7.539j |\Omega|$ 

Se usará el diagrama de la figura 29 como ejemplo donde tenemos dos cargas Z en paralelo.

*Figura 29 Esquema eléctrico RL simple.*

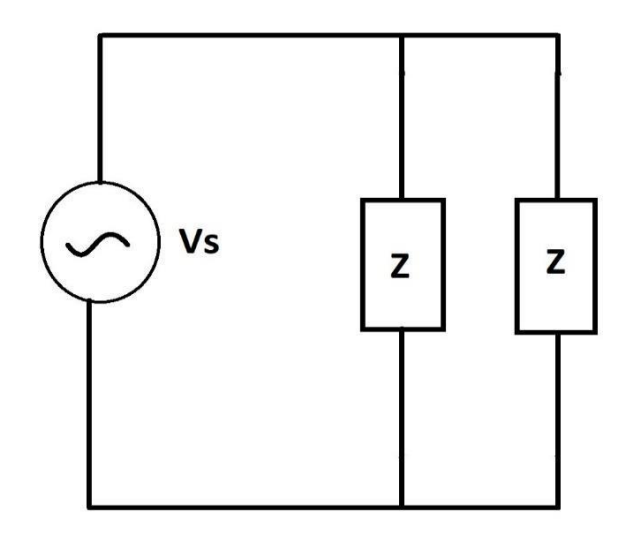

Fuente: Los autores

Una vez definido el diagrama, procedemos a calcular la corriente entregada por la fuente, potencia promedio, reactiva y aparente del sistema.

Establecemos los valores de las cargas de impedancia en coordenadas rectangulares y polares:

$$
Z = 1 + 7.539j \, [\Omega] \qquad Z = 7.605\angle 82.44^{\circ} \, [\Omega] \qquad (16)
$$

Utilizando el análisis nodal junto con la ley de corriente de Kirchhoff (LKI), etiquetamos las corrientes que circulan por la carga y se procede a realizar los cálculos respectivos:

*Figura 30 Etiquetado de corrientes.*

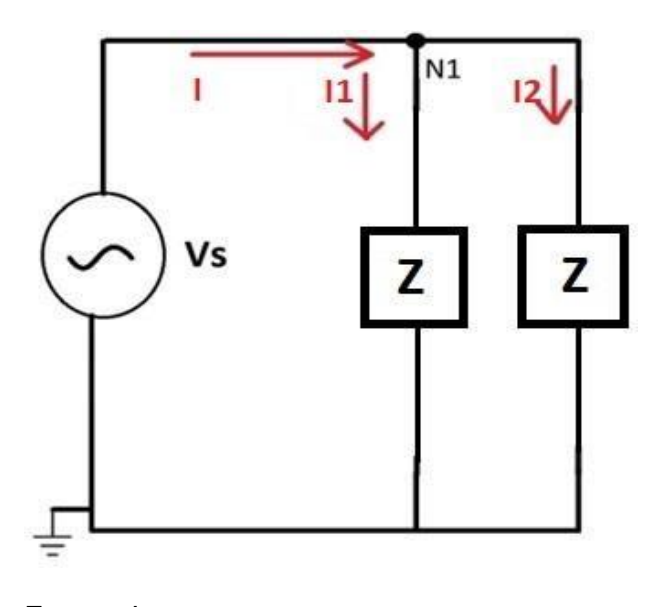

Fuente: Los autores

$$
-I + I_1 + I_2 = 0
$$
\n
$$
-I + \frac{N1}{Z} + \frac{N1}{Z} = 0
$$
\n
$$
-I + \frac{2N1}{Z} = 0
$$
\n
$$
-I = -\frac{2N1}{Z}
$$
\n
$$
I = \frac{2(120\angle 0^{\circ})}{7.605\angle 82.44^{\circ}
$$
\n
$$
I = 7.605\angle 82.44^{\circ}
$$
\n
$$
I = 31.558\angle -82.44^{\circ} \text{Arms}
$$
\n(17)

*Figura 31 Señal Alterna de voltaje y corriente.*

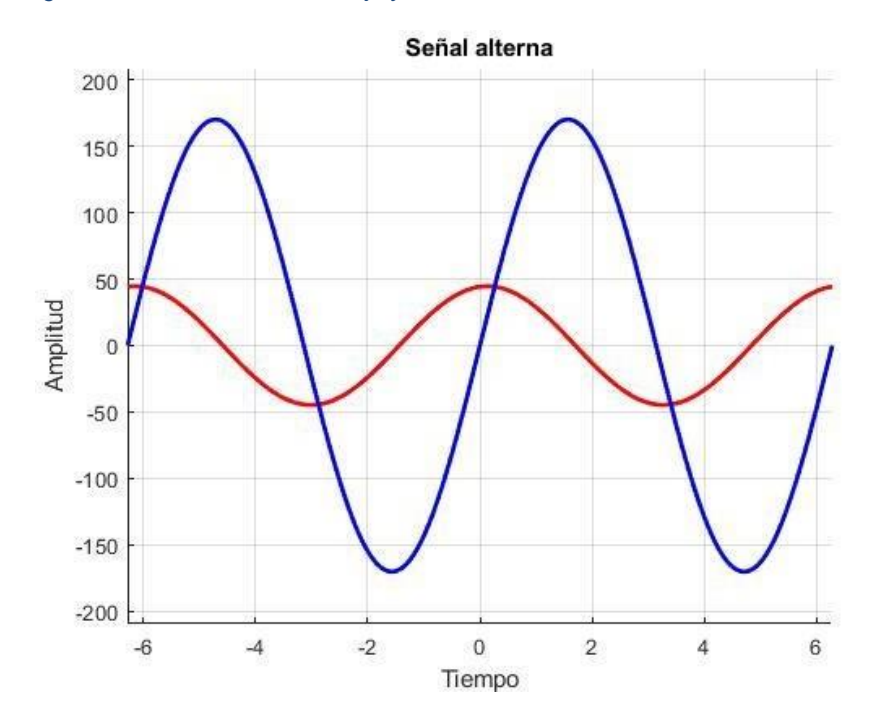

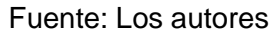

En la figura 31, se aprecia visualmente en azul el comportamiento de la fuente de voltaje que posee una magnitud de 120 Vrms y de igual forma se aprecia en rojo la señal de la corriente inductiva con un atraso de 82.44° y de magnitud de 31.558 Arms, ahora como es requerido poner en fase la corriente con respecto al voltaje, requerimos de la presencia

de carga capacitiva para rectificar la señal de corriente entregada por la fuente.

Para calcular el tamaño de la carga capacitiva requerida, se obtiene con la siguiente expresión matemática:

$$
C = \frac{P(\tan(a) - \tan(a'))}{wVrms^2}
$$
 (18)

Siendo:

 $C \rightarrow$  Tamaño del capacitor.

 $P \rightarrow$  Potencia promedio o activa.

 $\alpha \rightarrow$  El ángulo antes de corregir el factor de potencia del sistema.

 $\alpha'$   $\rightarrow$  El ángulo después de la corrección del factor de potencia del sistema.

 $w \rightarrow$  Frecuencia angular.

Para obtener la potencia activa requerimos la siguiente expresión algebraica:

$$
P = V_{rms} I_{rms} FP
$$
 (19)

 $P = (120)(31.558)(0.13156)$  [W]

 $P = 498.21$  [W]

Donde:

 $V_{rms}$   $\rightarrow$  Voltaje efectivo de la fuente.

 $I_{rms}$   $\rightarrow$  Corriente efectiva de la fuente.

 $FP \rightarrow$  Factor de potencia.

Es necesario calcular el factor de potencia antes de corregir el sistema.

$$
FP = \cos(\theta - \phi) \tag{20}
$$

 $\theta \rightarrow$  Angulo de fase del voltaje.

 $\phi \rightarrow$  Angulo de fase de la corriente.

Reemplazando los datos encontrados hasta ahora, tomando el ángulo del voltaje como referencia en 0°, obtenemos el siguiente factor de potencia:

$$
FP = \cos(a) \tag{21}
$$

$$
FP = \cos(\theta - \phi)
$$
  
FP = \cos(0° + 82.44°)  
FP = 0.13156 L

Se obtiene un factor de potencia muy bajo, y en atraso. Para corregir el sistema a lo más optimo posible se busca un factor de potencia unitario o cercano a la unidad, por lo cual se rectificará el factor de potencia a 0.999

$$
FP = 0.999 L
$$
\n
$$
0.999 = \cos(a')
$$
\n
$$
0.999 = \cos(\theta - \phi)
$$
\n
$$
\cos^{-1}(0.999) = \cos^{-1}(\cos(\theta - \phi))
$$
\n
$$
0.08102^{\circ} = \theta - \phi
$$
\n
$$
0.08102^{\circ} = 0 - \phi
$$
\n
$$
0.08102^{\circ} = -\phi
$$
\n
$$
\phi = -0.08102^{\circ}
$$

Una vez encontrado los datos necesarios, procedemos a calcular el tamaño del capacitor, reemplazando los valores en la expresión algebraica (18):

$$
C = \frac{P(\tan(a) - \tan(a'))}{wVrms^2}
$$

$$
C = \frac{498.21(\tan(0^\circ + 82.44^\circ) - \tan(0 + 0.08102^\circ))}{2\pi f V r m s^2}
$$

$$
C = \frac{498.21(\tan(0^\circ + 82.44^\circ) - \tan(0 + 0.08102^\circ))}{2\pi 60(120^2)}
$$

$$
C=\frac{498.21(7.534773-1.414*10^{-3})}{2\pi 60(120^2)}
$$

$$
C = \frac{3753.194}{2\pi 60(120^2)}
$$

# $C = 691.365uF$

Al obtener el valor del capacitor requerido se puede rectificar el sistema, se lo debe conectar en paralelo a la carga como en la figura 32.

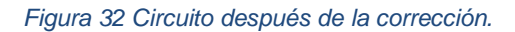

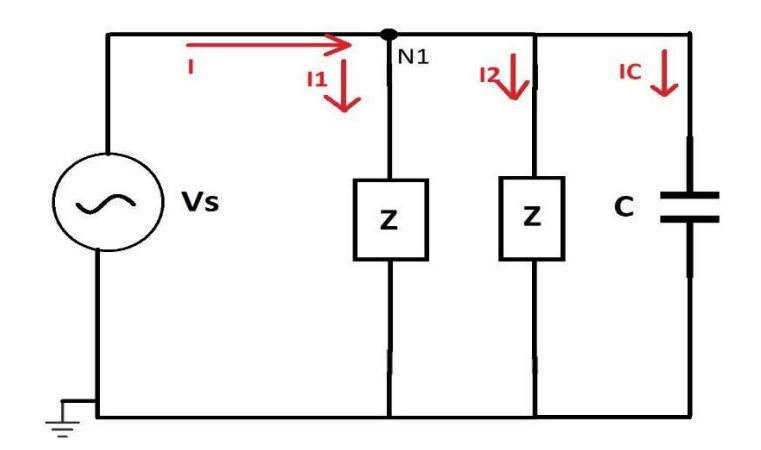

Fuente: Los autores

Para comprobar el resultado se procede a aplicar LKI con el análisis nodal:

$$
-I + I_1 + I_2 + I_c = 0
$$
\n
$$
-I + \frac{N1}{Z} + \frac{N1}{Z} + \frac{N1}{Xc} = 0
$$
\n
$$
-I + \frac{2N1}{Z} + \frac{N1}{Xc} = 0
$$
\n
$$
I = \frac{2N1}{Z} + \frac{N1}{Xc}
$$
\n
$$
I = \frac{2(120\angle 0^{\circ})}{7.605\angle 82.44^{\circ}} + \frac{120}{\angle 1}
$$
\n
$$
I = \frac{240\angle 0^{\circ}}{7.605\angle 82.44^{\circ}} + \frac{120}{\angle 120}
$$
\n
$$
I = \frac{240\angle 0^{\circ}}{7.605\angle 82.44^{\circ}} + \frac{120}{\angle 120}
$$
\n
$$
I = \frac{240\angle 0^{\circ}}{7.605\angle 82.44^{\circ}} + \frac{120}{\angle 120}
$$
\n
$$
I = 4.1519\angle -0.1032^{\circ} \text{ [Arms]}
$$

## **3.1.2. Simulación del proceso de corrección**

En el proceso teórico del cálculo y corrección de factor de potencia se obtuvieron los siguientes datos:

- $V_s = 120\angle 0^\circ Vrms$
- $\bullet$   $f = 60 Hz$
- $I = 31.558\angle -82.44^{\circ} \text{Arms}$
- $Z = 1 + 7.539j \Omega$

 $FP = 0.13156$  retraso *Figura 33 Simulación de circuito propuesto.*

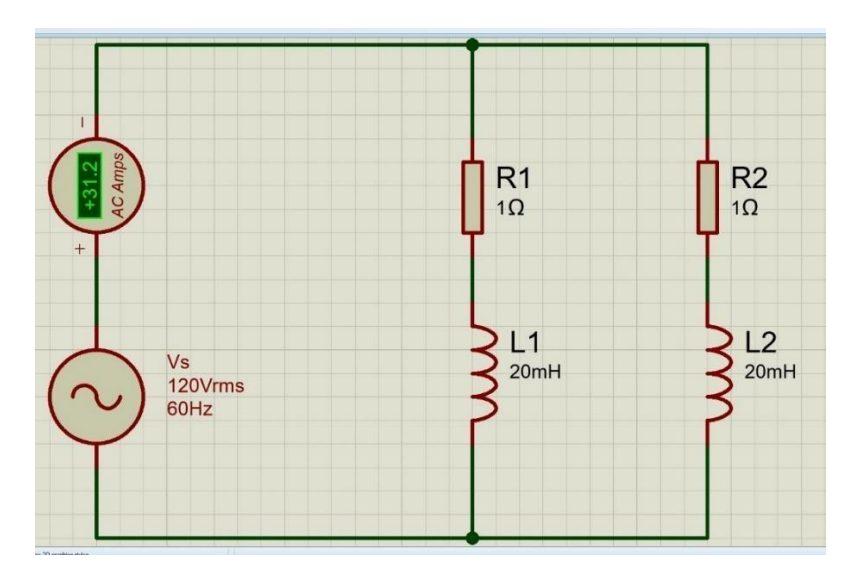

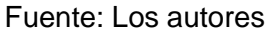

En la figura 33 se puede apreciar visualmente la simulación del circuito RL antes de la corrección del factor de potencia:

En la simulación realizada en el software proteus se obtiene un amperaje de 31.2 Arms y en comparación a nuestros datos obtenidos algebraicamente existe un pequeño margen de error debido a que, para el cálculo algebraico no se tomaron en cuenta todos los decimales en cada proceso:

% error = 100 \* 
$$
(\frac{I \text{ teorica}}{I \text{ sumlada}} - 1)
$$
 (24)  
\n% error = 100 \*  $(\frac{31.558}{31.2} - 1)$   
\n% error = 1.14%

Para el proceso de cálculo del factor de potencia, es necesario analizar la señal mediante un osciloscopio digital, en el cual se analiza

de manera visual los picos de la señal de voltaje y corriente, en el cual se obtienen los datos siguientes:

La señal del voltaje es representada en color amarillo en el cual se aprecia que los picos alcanzan un valor de  $\pm 170V$ , y en la señal de la corriente representada visualmente se observan picos de  $\pm$ 44A.

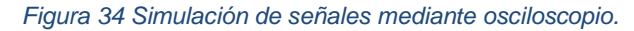

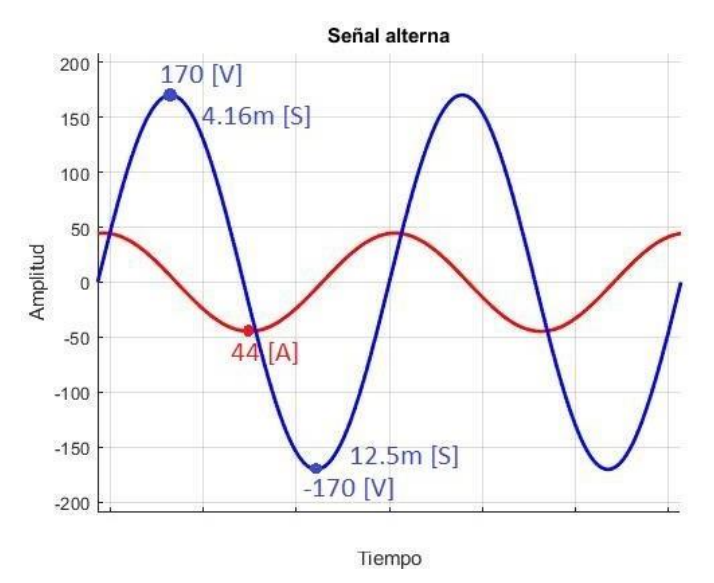

### Fuente: Los autores

Para obtener el factor de potencia en estas circunstancias se analizan los tiempos donde se alcanzan los picos de onda en la gráfica: *Tabla 1 Valores máximos y mínimos de la gráfica expuesta en la figura 33.*

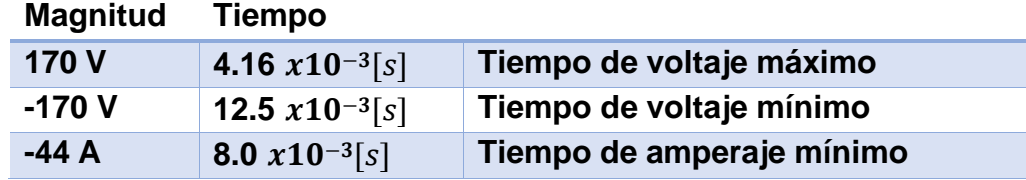

Las gráficas sinusoidales obtenidas tienen una frecuencia de 60Hz analizamos esa frecuencia para determinar el tiempo de cada periodo (T) de onda.

$$
T = \frac{1}{f} = \frac{1}{60} = 16.66 \times 10^{-3} [s]
$$
 (25)

T es el lapso en el que la onda completa un periodo, además como la onda esta segmentada en 4 etapas refiriéndonos a los dos semiciclos positivos y los dos semiciclos negativos, el periodo (T) se divide para 4

obteniendo el tiempo en el que la onda del voltaje alcanza su valor máximo en los 90° (T90):

$$
T_{90} = \frac{T}{4} = \frac{16.66 \times 10^{-3}[s]}{4} = 4.166 \times 10^{-3}[s]
$$
 (26)

En la figura 34 se puede apreciar que el pico de 170 V es alcanzado cuando han transcurrido 4.16x10-3[s]. Debido a la naturaleza sinusoidal de la gráfica del voltaje, cuando se alcanza el pico de 170 V es cuando se alcanza los 90°, por lo tanto, el tiempo T90 es el equivalente a los 90°, se procede a despejar K, para obtener la razón de conversión:

$$
(\text{T}_{90})(K) = 90^0
$$
\n
$$
K = \frac{90^0}{T_{90}}
$$
\n
$$
K = \frac{90^0}{4.166x10^{-3}[s]}
$$
\n
$$
K = \frac{21600^0}{[s]}
$$
\n(27)

La diferencia de tiempo que existe entre el pico de corriente equivalente a -44 A y el pico de voltaje equivalente a -170 V será denominado Tiempo de desface (Td), puesto que es la diferencia algébrica en términos de tiempo del desfase de la corriente respecto al voltaje, los valores de tiempo de pico del voltaje y corriente se encuentran en la tabla 1.

$$
T_d = T_I - T_V
$$
  
\n
$$
T_d = 8.0x10^{-3}[s] - 12.5x10^{-3}[s]
$$
  
\n
$$
T_d = -4.5x10^{-3}[s]
$$
 (28)

Donde:

| $T_d$ | $\rightarrow$ | Tiempo del desface              |
|-------|---------------|---------------------------------|
| $T_V$ | $\rightarrow$ | Tiempo del pico de voltaje      |
| $T_l$ | $\rightarrow$ | Tiempo del pico de la corriente |

El ángulo  $\alpha$ lfa ( $\alpha$ ) expresa la diferencia angular entre la corriente respecto al voltaje, y lo obtenemos de la siguiente ecuación:

$$
a = Ta * K
$$
(29)  

$$
a = (-4.5x10^{-3}[s]) (\frac{21600^{\circ}}{[s]})
$$
  

$$
a = -97.2^{\circ}
$$
  

$$
a = \theta - \phi
$$
  

$$
-97.2^{\circ} = 0^{\circ} - \phi
$$
  

$$
\phi = 97.2^{\circ}
$$

 $FP = Cos(-97.2) = 0.125 \text{ retraso}$  (30)

En la ecuación (17) se determinó que el amperaje suministrado por la fuente tiene un desface en retraso de −82.44°, mientras que en la simulación se calculó que la magnitud es de 97.2°, lo cual aplicando ángulos suplementarios obtenemos que el valor de  $\phi$  semejante a los cálculos en la sección del proceso matemático.

$$
\phi = 97.2^{\circ} - 180^{\circ} \n\phi = -82.8^{\circ}
$$
\n(31)

Al obtener el valor simulado de *phi* ( $\phi$ ), theta ( $\theta$ )  $\gamma$  al $fa(\alpha)$  se comprueba la veracidad de los cálculos previamente obtenidos. Como siguiente paso se procede a simular el circuito con el capacitor conectado en paralelo, adicional se le conecta un amperímetro para visualizar el valor efectivo de la corriente, el cual muestra que es 4.26 Arms, comparado con el proceso teórico obtenido de 4.1519 Arms, por la diferencia algebraica se obtiene un margen de error de:

% error = 
$$
100 * (\frac{I \text{ teorica}}{I \text{ sumlada}} - 1) = 2.6\%
$$
 (32)

*Figura 35 Simulación del circuito rectificado.*

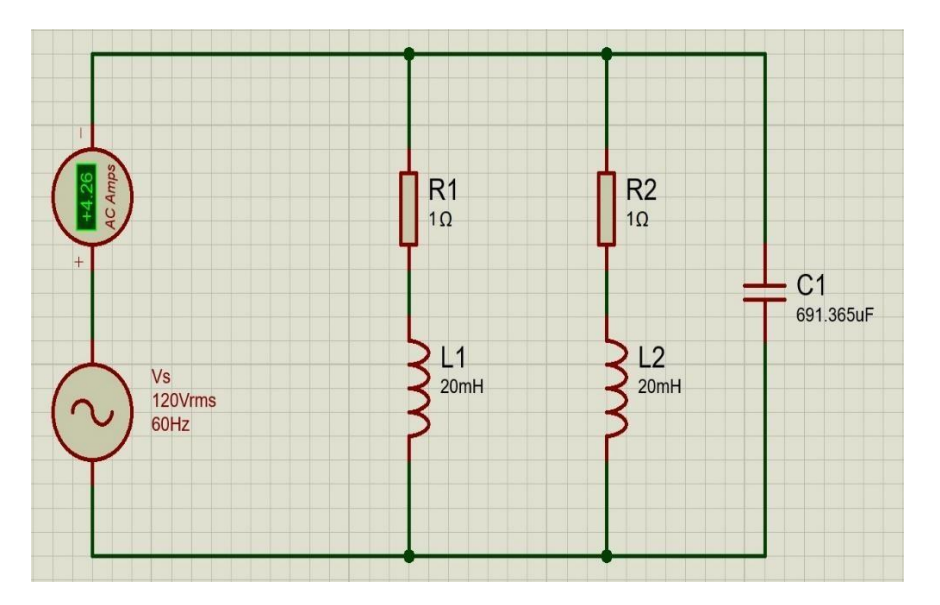

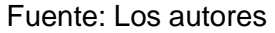

Se observa que en efecto la magnitud de la corriente suministrada por la fuente disminuyó significativamente de 31.2 Arms a 4.26 Arms, lo cual se traduce en un menor valor de costo energético y mayor eficiencia energética en el circuito. Para comprobar el factor de potencia seprocede a realizar un análisis grafico de los picos de la onda visualizadosen la figura 36.

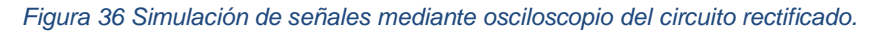

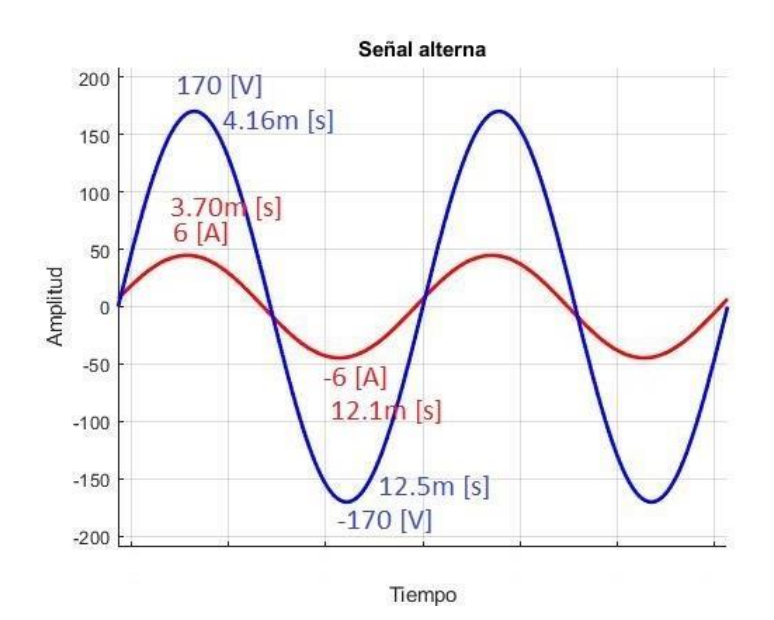

Fuente: Los autores

En la figura 36 se puede visualizar que la señal de voltaje y la señal de la corriente están en fase, o que ambas ondas sinusoidales alcanzan sus puntos máximos, mínimos y ceros en puntos similares en el tiempo, los cuales se los encuentra en la tabla 2.

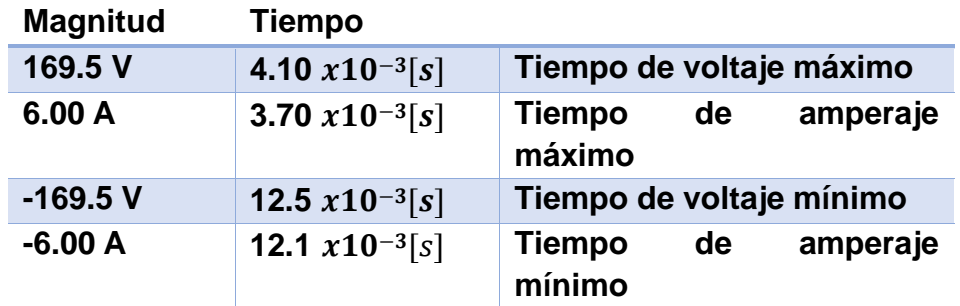

*Tabla 2 Valores máximos y mínimos de la rectificación del factor de potencia.*

Volvemos a usar el análisis de frecuencia respecto a T, T90 y X:

$$
T = \frac{1}{f} = \frac{1}{60} = 16.66x10^{-3}[s]
$$
\n
$$
T_{90} = \frac{T}{4} = \frac{16.66x10^{-3}[s]}{4} = 4.166x10^{-3}[s]
$$
\n
$$
K = \frac{90^{0}}{T_{90}} = \frac{90^{0}}{4.166x10^{-3}[s]} = \frac{21600^{0}}{[s]}
$$
\n(35)

Ahora obtenemos el desface temporal o Td que hay entre la gráfica de corriente y voltaje:

$$
T_d = T_I - T_V
$$
  
\n
$$
T_d = 3.70x10^{-3}[s] - 4.10x10^{-3}[s]
$$
  
\n
$$
T_d = -0.4x10^{-3}[s]
$$
 (36)

Calculamos el ángulo corregido  $\alpha'$ :

$$
a' = (T_d)(K)
$$
(37)  

$$
a' = (-0.4x10^{-3}[s])(\frac{21600^0}{[s]})
$$
  

$$
a' = 8.64^{\circ}
$$
  
FP =  $Cos(8.64) = 0.98865$  retraso (38)

En este proceso comparativo de teoría y simulación se demuestra la veracidad del proceso de corrección de factor de potencia referente a

su proceso algebraico, por los datos adquiridos y comparados se determina que existe un margen de error que está dentro del 3% debido a que en el proceso algebraico se redondearon las cifras y no se hizo uso de todos los decimales exactos de cada valor dentro de las ecuaciones.

## **3.2. Adquisición de datos**

El microcontrolador atmega328p cuanta con pines los cuales cuentan con la capacidad de receptar señales de carácter analógica referente al voltaje, estos pines tienen soportan un voltaje de 0 V a 5 V en el cual, los pines analógicos se implementan para la recopilación de las formas de onda del voltaje y corriente.

## **3.2.1. Adquisición de la señal sinusoidal del voltaje**

Para la adquisición de la forma de onda del voltaje se tomará la alimentación eléctrica el cual debe de ser la misma alimentación de la carga, para este ejemplo se requiere una alimentación de 120Vrms, la placa cuenta con un transformador reductor que suministra al circuito 12Vrms, posteriormente la alimentación que entrega el transformador continúa siendo una señal de carácter alterno, por lo que cuenta con un semiciclo positivo y un semiciclo negativo, debido a que los dispositivos electrónicos de control leen solo señales positivas es necesario rectificar la señal con un puente de diodos para así tener solo una señal de semiciclos positivos, tal como se muestra en la figura 37 y 38.

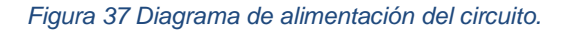

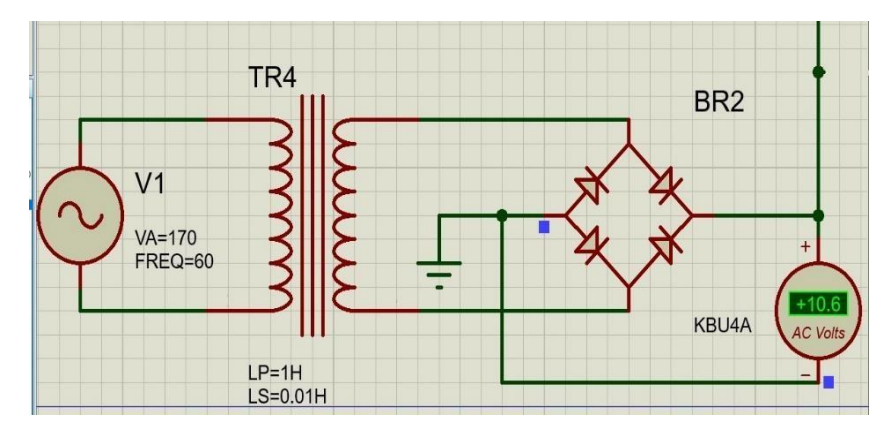

Fuente: Los autores

El puente de diodos produce una caída de voltaje por lo que después de rectificar la señal del voltaje se tiene una medida de 10.6 V.

### *Figura 38 Transformador reductor.*

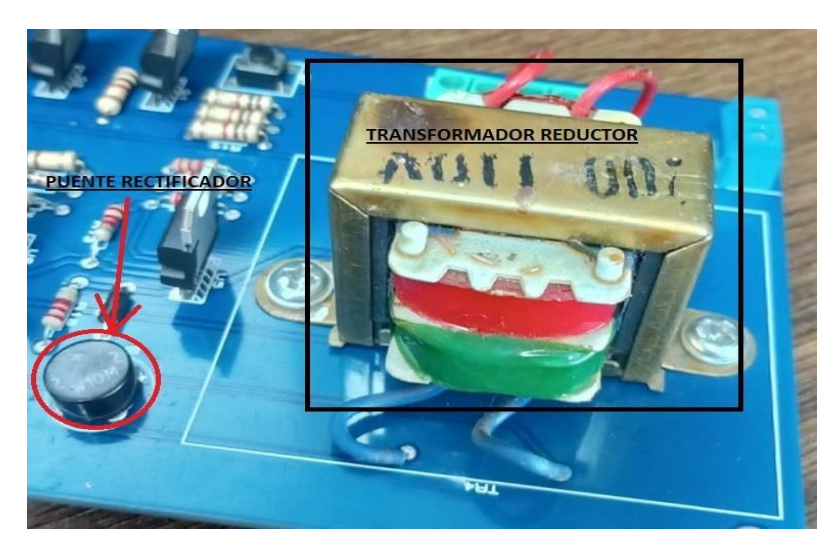

Fuente: Los autores

Debido a que la alimentación del circuito requiere de un filtro de onda aplicado con un resistor y capacitor en serie, es necesario la conexión de un diodo que impida el retorno o alteración de la onda hacia el pin analógico del microcontrolador, adicional que estos pines soportan voltajes de 0 V a 5.5V es necesario reducir el voltaje de 10.6V que nos entrega, para eso conectaremos tres resistencias de  $10k\Omega$  para dividir el voltaje entre tres y obtener 3.6 V en cada resistencias conservando el tipo de onda rectificada tal y como se aprecia en la figura 39 y 40.

*Figura 39 Gráfico de señal rectificada de 3.6V.*

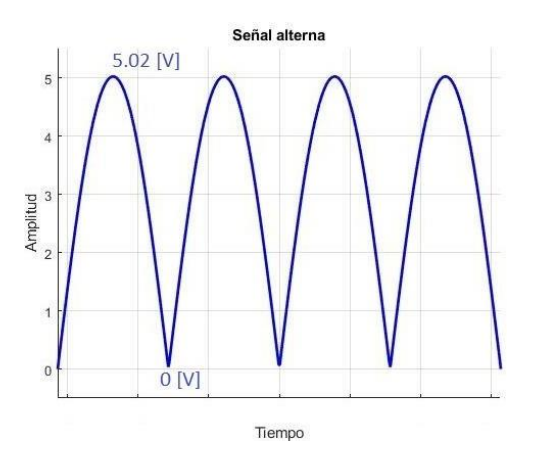

Fuente: Los autores

En la figura 39 se observa el comportamiento del voltaje respecto al tiempo en la resistencia R22, se puede apreciar que el máximo de la onda es 5.02V y el mínimo es 0V, de esa forma está dentro del rango que soporta el pin analógico, el voltaje máximo de 5.02V se lo obtiene al multiplicar el voltaje efectivo por la constante  $\sqrt{2}$ .

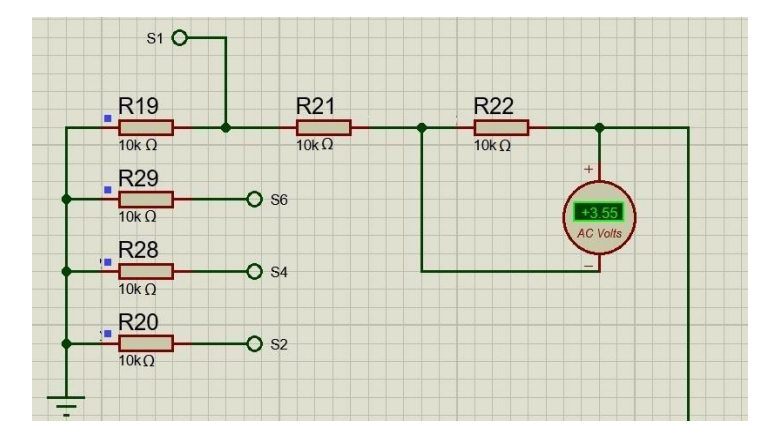

*Figura 40 Medida de voltaje en la resistencia propuesta para la señal.*

Fuente: Los autores

De esta forma al tomar conectar el pin analógico a uno de los terminales de las resistencias R22, R21 o R19 y teniendo el microcontrolador alimentado y conectado a negativo podemos medir el voltaje que circula en esa resistencia, el cual conserva la misma característica que el voltaje con el que se alimentan los motores, solo que para el dispositivo medidor la magnitud fue reducida.

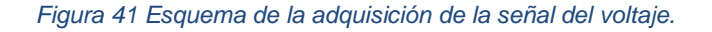

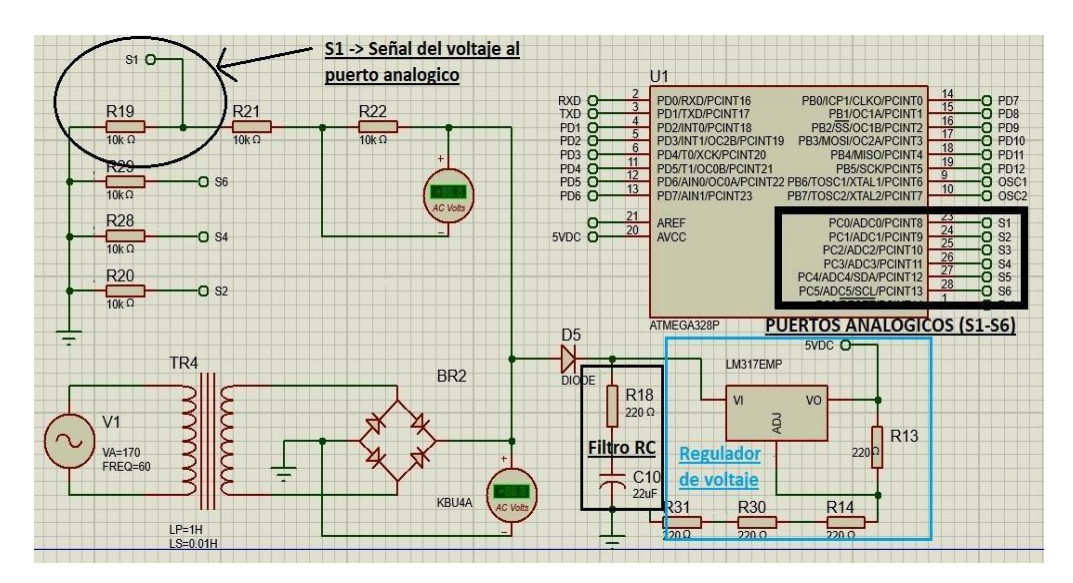

Fuente: Los autores

En la figura 41 se aprecia el esquema del circuito con el cual el microcontrolador atmega328p es alimentado y además el medio por el cual lee la señal del voltaje requerida para tener el ángulo de referencia, se observa que el microcontrolador posee 6 pines de conversión analógica digital (ADC) y los cuales son etiquetados desde S1 a S6, el pin analógico S1 recibirá la forma de onda de voltaje de la resistencia R19.

También se puede observar el sistema de filtro de onda RC y el regulador de voltaje demarcado en cuadros de color negro y azul, el diodo D5 cumple la función que impedir que el filtro afecte la señal de lectura analógica.

### **3.2.2. Adquisición de la señal sinusoidal de la corriente**

Para adquirir la forma de onda de corriente que alimentan a los motores en una industria, es necesario el uso de un transformador de corriente instalado en el sistema de barras o líneas de distribución, en el caso de ser un sistema monofásico solo se requiere que el transformador de corriente se enganche a la línea, en el caso sistemas trifásicos se debe enganchar la pinza a la línea con la cual se usó para alimentar el dispositivo electrónico, es decir; en un sistema trifásico comprendido de líneas vivas (R, S, T) y se usa la línea T y Neutro para alimentar el dispositivo, la pinza del transformador de corriente se debe enganchar en la línea T, una vez establecida esa conexión, el transformador de corriente tiene dos línea las cuales entregaran un amperaje reducido referente a la línea de la que haya sido enganchada, esas líneas se deben conectar a terminal de borneras J6 del dispositivo.

### *Figura 42 Diagrama electrónico para la adquisición de la señal de corriente.*

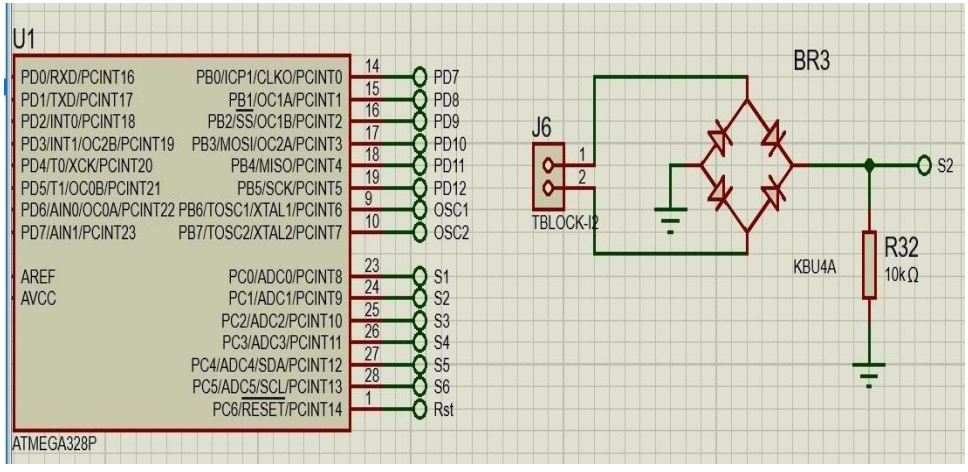

## Fuente: Los autores

*Figura 43 Bornera J6 de conexión del CT.*

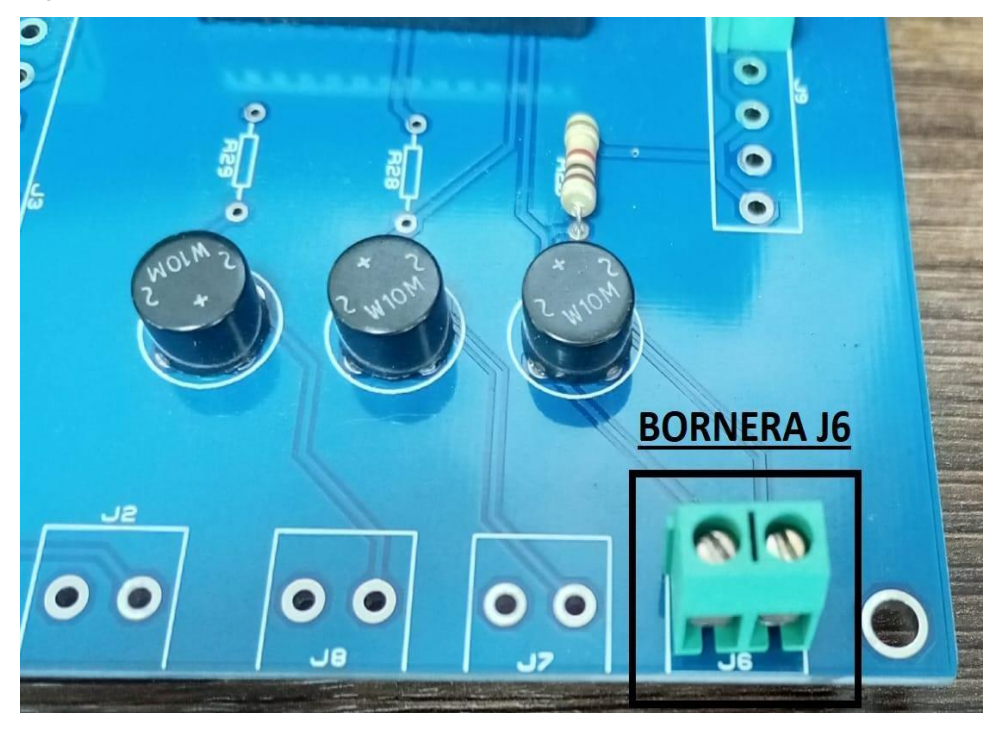

Fuente: Los autores

Cuando se haya conectado las líneas del transformador de corriente al borne J6, esta entregará una corriente reducida a la placa electrónica, la cual pasará por una resistencia la cual es R32, de esta forma mientras circule la corriente, por R32 estará presente un voltaje en relación a la forma de onda de la corriente medida por el transformador de corriente, el voltaje mantendrá la mismas características de la onda de corriente debido a que la resistencia no altera la señal, pero si será

necesario un puente rectificador debido a los semiciclos negativos de la señal.

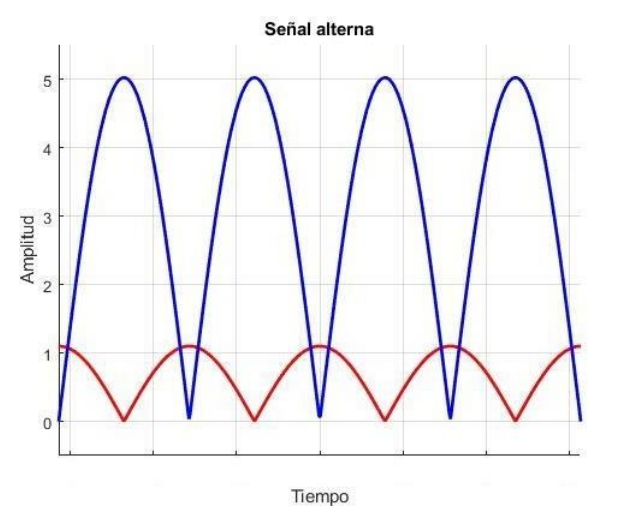

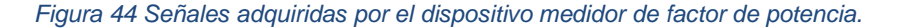

En la figura 44 se puede apreciar las señales de los pines analógicos S1 y S2, los cuales se refieren al voltaje y corriente respectivamente, las señales mantienen las mismas características con el cual funciona un motor pero la magnitud de ambas fue reducida con el propósito de que fuera aptas para ser medidas por un microcontrolador, el microcontrolador podrá determinar el tiempo en el que las ondas alcanzan sus valores máximos y mínimos de cada señal y usando el análisis matemático de la sección 3.1.2 y las ecuaciones algebraicas (33) al (38), podrá determinar el factor de potencia de sistema eléctrico, además de otros datos tales como voltaje de alimentación, corriente suministrada, potencia activa, reactiva y aparente.

### **3.2.3. Implementación del lenguaje de programación**

Para programar microcontroladores se requiere de software que interprete lenguaje de alto nivel, para que exporte un archivo con las instrucciones y comandos que el microcontrolador pueda interpretar, en este caso se usa el software de Arduino ide para la compilación del

Fuente: Los autores

código, el lenguaje implementado es processing el cual es una extensión de c++.

Lo principal del proceso de codificación es la adquisición de las señales analógicas, las cuales son medidas por los pines antes especificados como S1 y S2, el cual miden el voltaje y corriente respectivamente, para la adquisición de estas señales es necesario usar el comando de lectura analógica especificando los puertos a usar, como se muestra en la figura 45.

*Figura 45 Configuración de pines.*

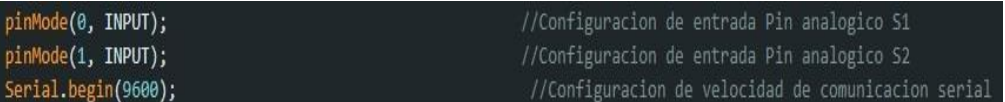

## Fuente: Los autores

Una vez establecido la configuración de uso de los pines requeridos, solicitamos la lectura de dichos puertos, además se procede a realizar la conversión de datos adquiridos para trabajar con los valores reales del sistema eléctrico, tal como se aprecia en la figura 46.

*Figura 46 Lectura de pines analógicos.*

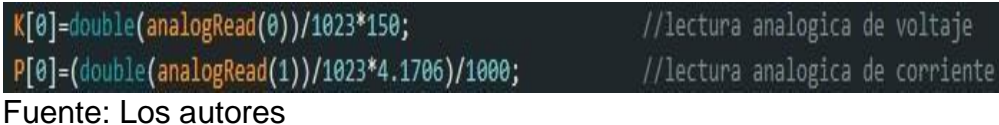

Es necesario adquirir el valor máximo del voltaje y el tiempo en el cual se alcanzan esos valores, para eso se establece dos variables, una de carácter decimal y otra de carácter temporal, la variable de carácter decimal almacenara el valor máximo del voltaje mientras que la variable de carácter temporal almacena el tiempo del valor máximo, una vez adquiridos ambos valores obtenemos el valor de la frecuencia, tal como se muestra en la figura 47.

*Figura 47 Cálculo de frecuencia.*

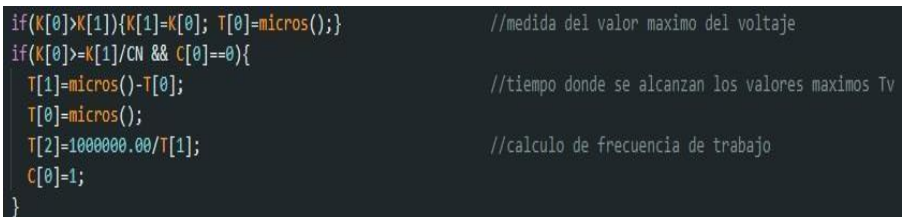

Fuente: Los autores

Posteriormente realizamos conversiones y cálculos para obtener los valores requeridos como Factor de potencia, Voltaje, Corriente, Potencia activa, Reactiva, Aparente, así como se muestra en la figura 48.

*Figura 48 Comandos de ecuaciones de potencias.*

| $TR[0] = pow(T[2], -1) * 0.5;$                 | //Calculo del periodo T                                  |
|------------------------------------------------|----------------------------------------------------------|
| $TR[1]=2*90*T[2];$                             | //Calculo de la razon de conversion de tiempo a grados X |
| $TR[2] = float(int(T[4]-T[1])) * pow(10, -6);$ | //Calculo del tiempo de desface Td                       |
| $TR[3] = TR[2]*TR[1];$                         | //Conversion de Td a grados                              |
| $TR[4] = (TR[3]*PI)/180;$                      |                                                          |
| $TR[5] = cos(TR[4]);$                          | //Calculo del Factor de potencia (FP)                    |
| $PT[0]-K[1]^*(P[1]^*1000)^*abs(TR[5]);$        | //Calculo de Potencia activa (P)                         |
| $PT[1] = K[1]^*(P[1]^*1000)^*abs(sin(TR[4]));$ | //Calculo de Potencia reactiva (Q)                       |
| $PT[2] = K[1] * (P[1] * 1000);$                | //Calculo de potencia aparente ( S )                     |
| $C_1()$ ;                                      | //Funcion de comunicacion serial al HMI                  |

Fuente: Los autores

Para la comunicación entre el microcontrolador se usan las líneas de comunicación serial Rx y Tx, para la comunicación y envío de datos por el puerto Tx se usa el comando Serial.Print(), además de usar saltos de línea por las líneas de transmisión, se definen dos tipos de funciones C1() y C2(), los cuales C1() envía datos a las cajas de texto del HMI, y C2() envía los datos de la forma de onda al graficador del HMI, como se aprecia en la figura 49.

*Figura 49 Envío de datos al HMI.*

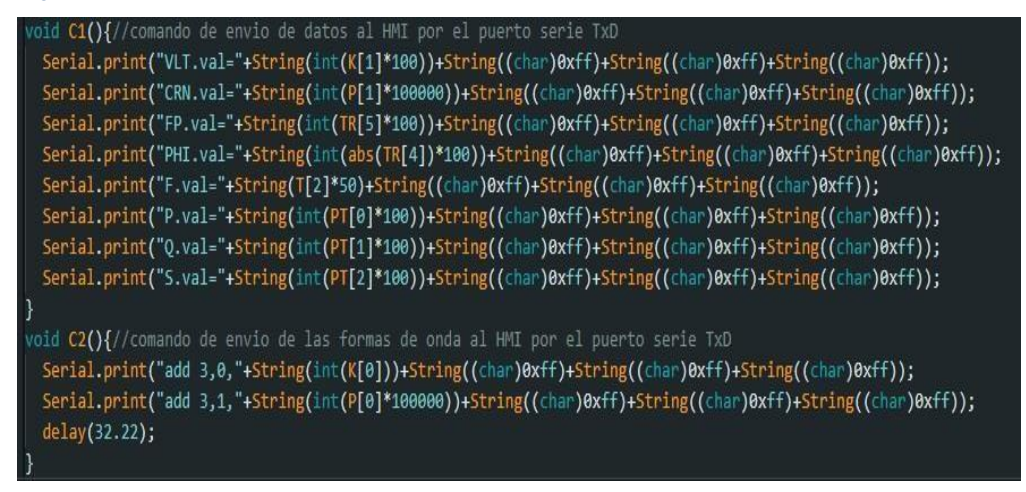

## Fuente: Los autores

### **3.3. Visualización de resultados**

La visualización de los datos se realiza atreves del HMI el cual por medio del software de desarrollo de la empresa nextion se puede implementar una interfaz gráfica vistosa e intuitiva, para eso dentro del
software se establecen dos páginas dentro del HMI una para visualización de magnitudes mediante cajas de texto y otra para contener un graficador de datos en las cuales se apreciarán las formas de ondas con las que serán descritas los valores del voltaje y corriente respecto al tiempo.

## **3.3.1. Visualización de graficas en el HMI**

Para la visualización de las formas de onda se ha implementado un graficador, en el cual se puede visualizar los valores del voltaje ycorriente con respecto al tiempo, donde el eje x horizontal hace referencia al tiempo y el eje y vertical hace referencia a la magnitud de los valores mostrados, la interfaz se la puede visualizar en la figura 50.

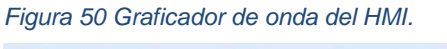

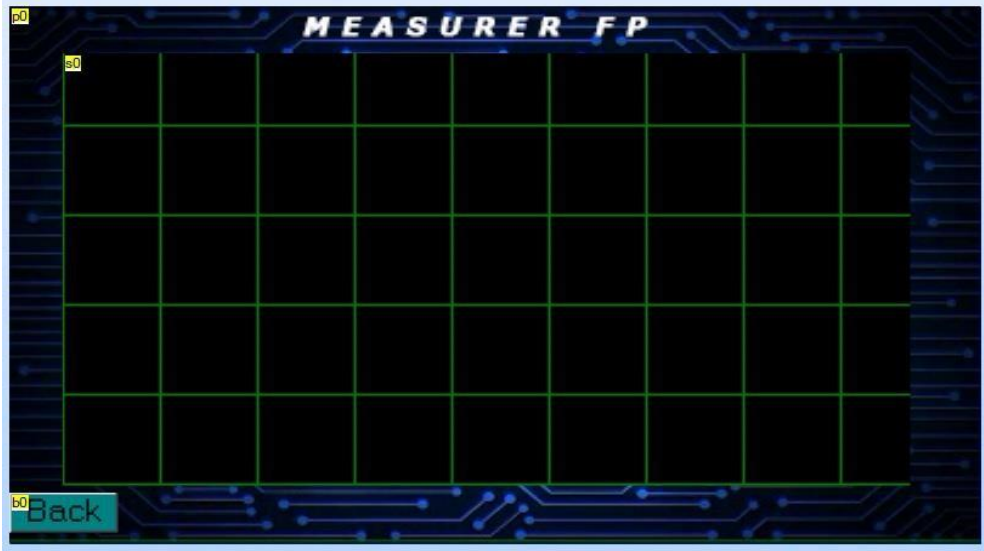

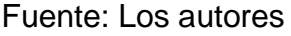

Implementando la interfaz de gráficos en el HMI y ejecutando todo el dispositivo se puede apreciar el funcionamiento final de la gráfica, en el cual de color azul se aprecia el voltaje y en color rojo el amperaje.

*Figura 51 Implementación del graficador de onda.*

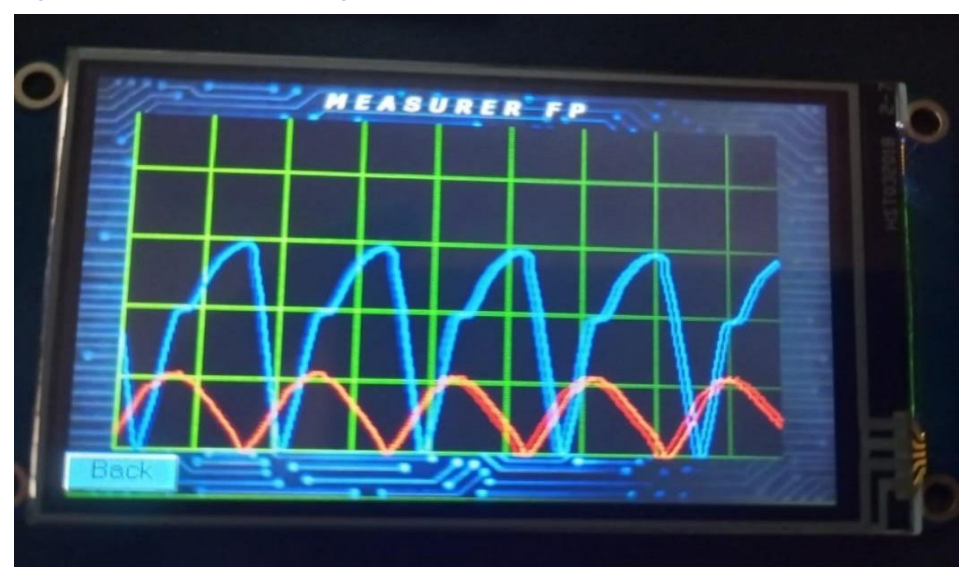

Fuente: Los autores

#### **3.3.2. Visualización de datos**

La interfaz de usuario diseñada para este proyecto cuenta con un botón de navegación en el HMI para desplazarse entre páginas, en donde en una se muestra el graficador de onda, y en la restante se muestran las magnitudes de los parámetros deseados, se puede apreciar que los parámetros a mostrar son el Voltaje efectivo, Corriente efectiva, Factor de potencia, magnitud del ángulo de desface, frecuencia de trabajo, Potencia activa, reactiva y aparente. Como se aprecia en la figura 52.

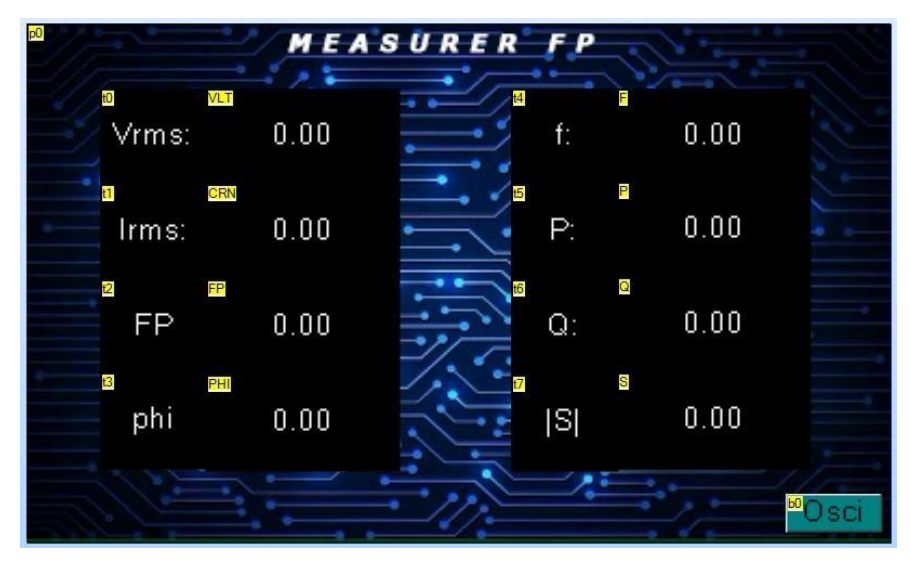

*Figura 52 Interfaz de usuario desarrollada para el HMI.*

En la figura 53 se puede apreciar la implementación de la interfaz antes mencionada.

*Figura 53 Implementación de la interfaz de usuario.*

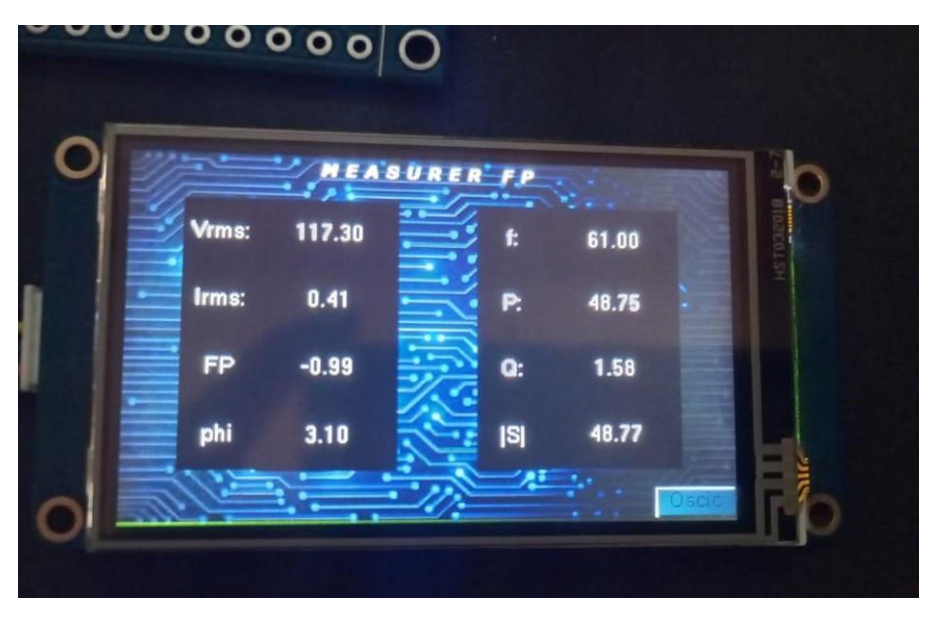

Fuente: Los autores

### **3.4. Comparación de resultados**

Para la implementación del dispositivo se implementará un motor trifásico con las siguientes especificaciones:

 $VAN = 127$  [ $V_{rms}$ ]

 $IAN = 247m [A<sub>rms</sub>]$ 

 $FP = 0.29$  en retraso *Figura 54 Etiqueta de datos del motor trifásico.*

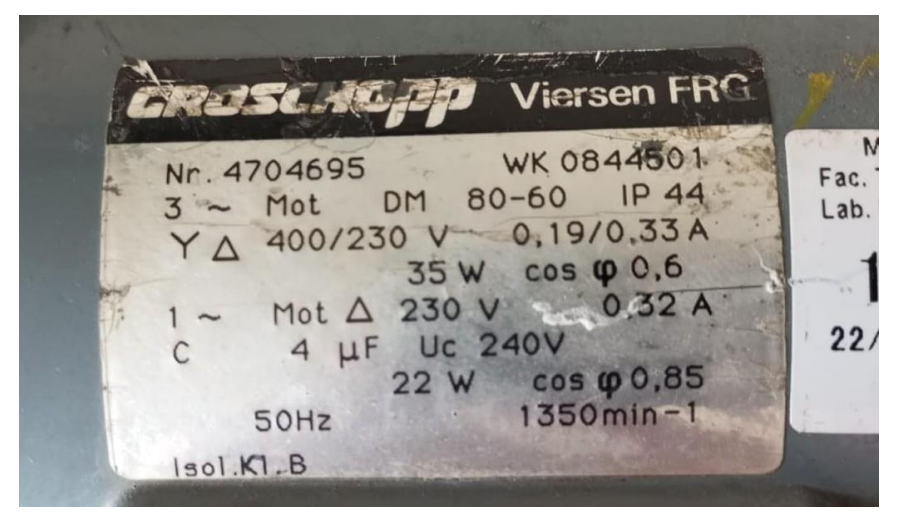

*Figura 55 Amperaje requerido por el motor en conexión Y-Y.*

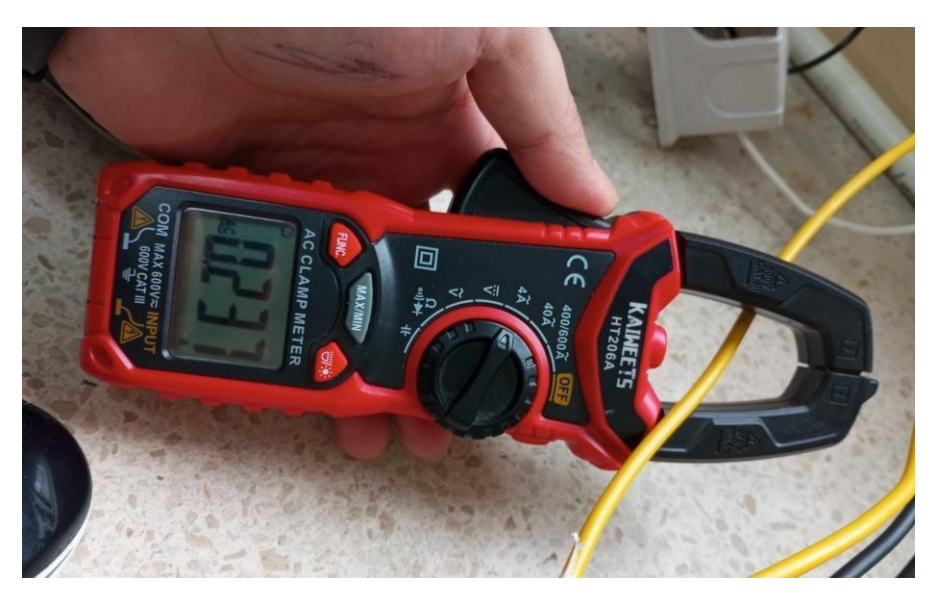

Fuente: Los autores

*Figura 56 Motor trifásico con conexión estrella.*

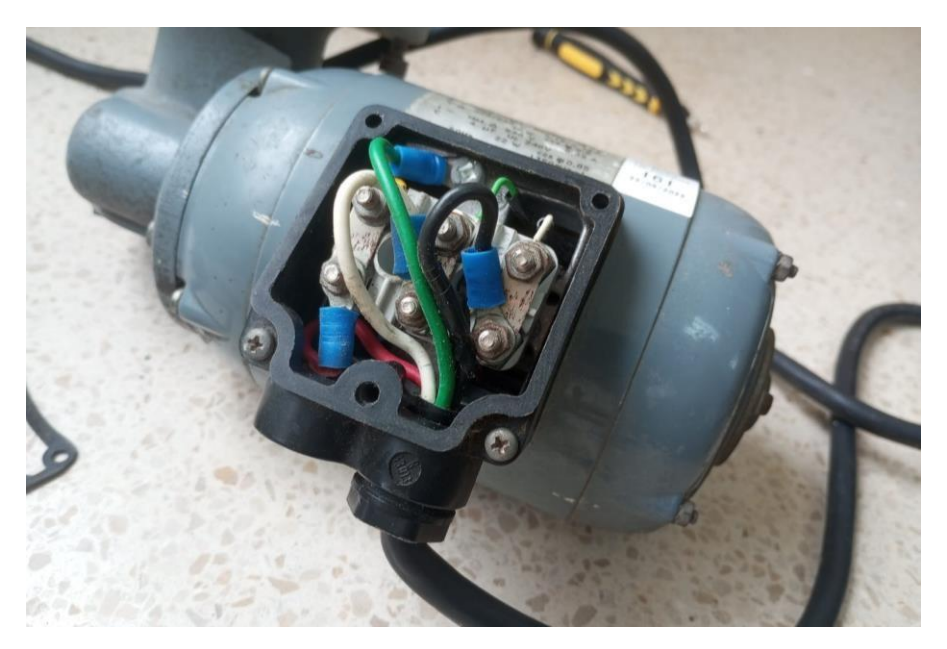

Fuente: Los autores

*Figura 57 Medidor de factor de potencia siemens.*

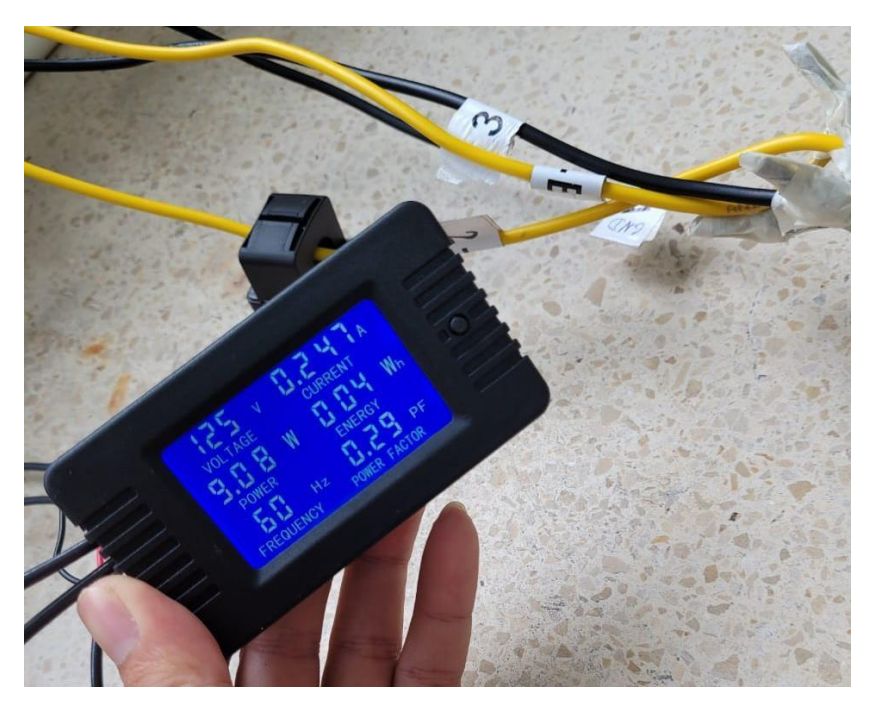

Fuente: Los autores

## **3.4.2. Simulación**

En la figura 58 se aprecia un diagrama trifásico con conexión estrella-estrella en el cual la carga representa el motor mostrado en la figura 56, adicional se conecta un amperímetro digital en serie a las líneas de alimentación (R, S, T), en el amperímetro se visualiza la magnitud de la corriente entregada por cada línea la cual es igual a 247m [Arms].

*Figura 58 Diagrama trifásico del motor sin capacitores.*

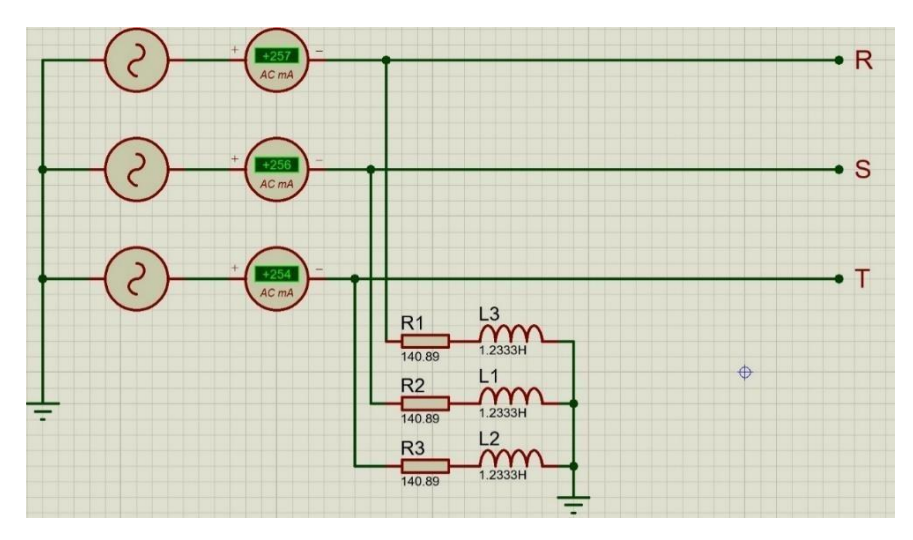

Para la corrección del factor de potencia se requiere conectar un banco de capacitores en paralelo a la carga, usando las ecuaciones expresadas en lo capítulos anteriores podemos calcular el valor de banco de capacitores necesarios:

$$
C = \frac{P(\tan(a) - \tan(a'))}{\frac{WVrms^2}{2}}C = \frac{8.43(\tan(73.74^\circ) - \tan(8.11^\circ))}{(2)(\pi)(60)(127^2)}C = 4.55uF
$$
 (18)

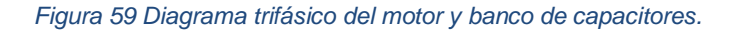

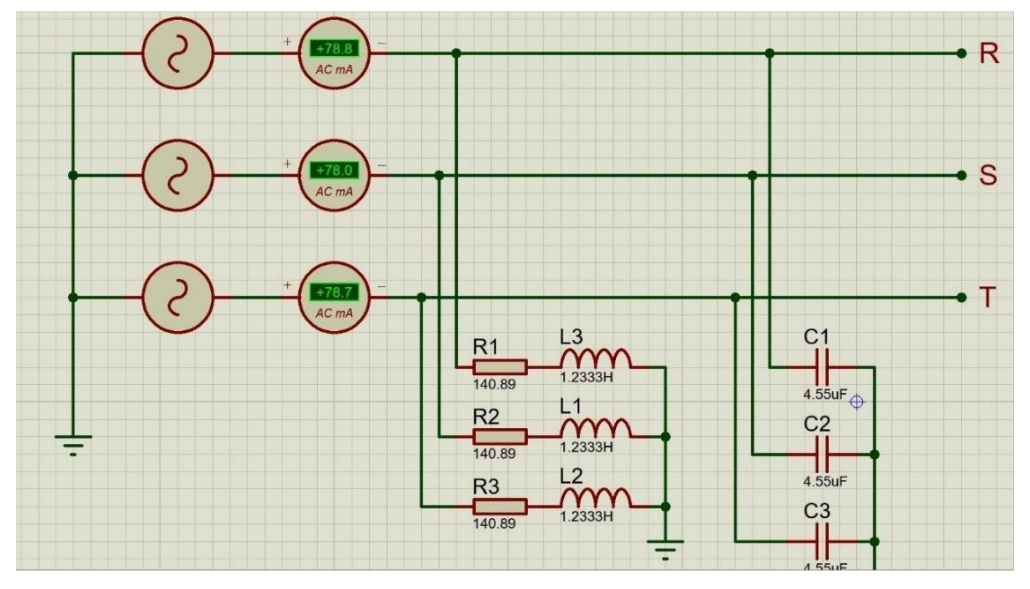

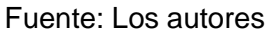

Como se aprecia en la figura 59, al conectar el banco de capacitores se corrige el factor de potencia y como efecto principal y visual mediante el amperímetro digital en el diagrama, la magnitud de la corriente entregada a la carga disminuye de 247m [Arms] a 78.7m [Arms].

*Figura 60 Medidor de factor de potencia.*

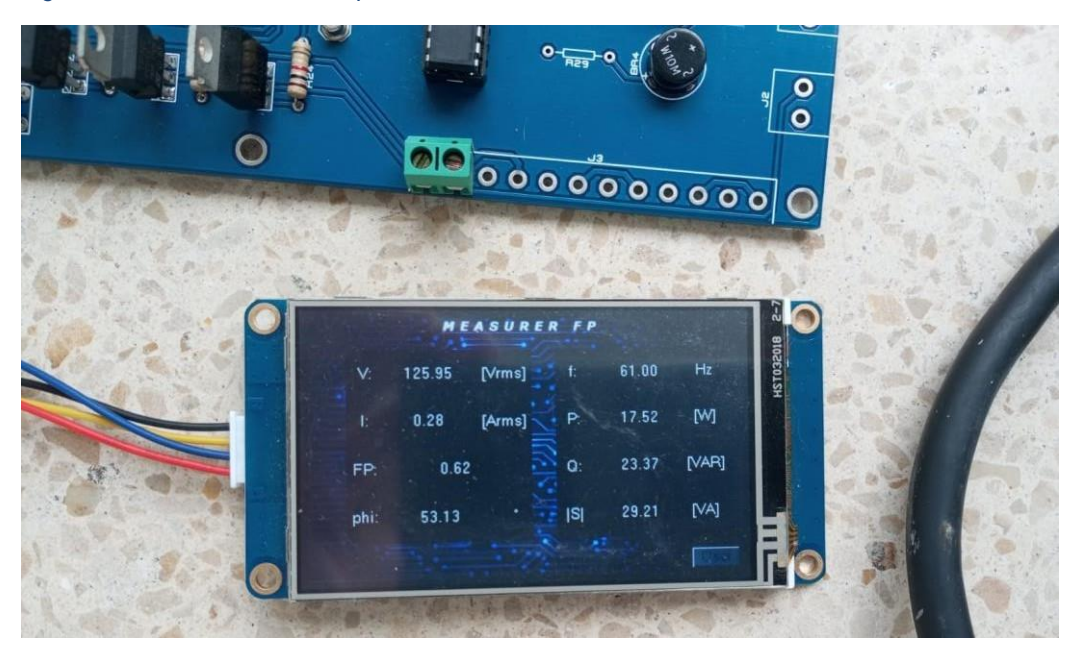

#### Fuente: Los autores

En la figura 60 se aprecia los parámetros medidos por el dispositivo diseñado para este trabajo de integración curricular.

#### **3.4.3. Implementación del dispositivo**

Como se aprecia en la hoja de datos del motor en la figura 54, al conectar el motor en una conexión estrella-estrella en alimentación trifásica 125 [Vrms], y sin la presencia del capacitor adecuado para su corrección, el motor demanda un amperaje de 237m [Arms] y somo se especifica en la hoja de datos un factor de potencia alrededor de 0.6.

Para la implementación del dispositivo medidor se conectó elequipo a una alimentación de 120 [Vrms] o a la fase R del sistema trifásico, aparte de se engancha el transformador de corriente a la fase R poco antes del motor para que este reduzca la cantidad de corriente, que medirá el dispositivo, una vez que el equipo este alimentado, este compara la señal del voltaje y la señal de la corriente, tomando como referencia el voltaje, en la cual se aprecia en la figura 61.

*Figura 61 Osciloscopio del dispositivo medidor.*

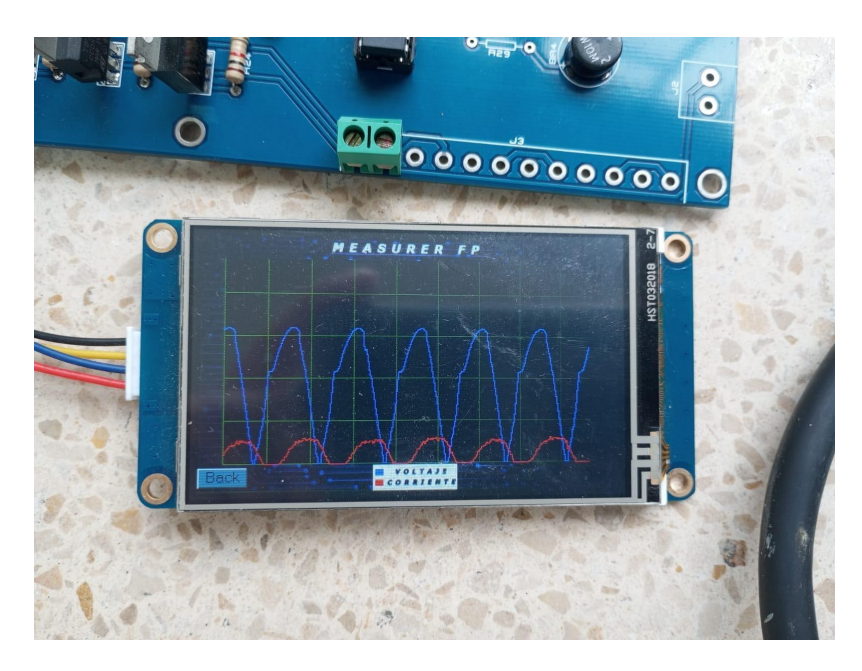

Fuente: Los autores

Dentro del osciloscopio implementado en el dispositivo como se aprecia en la figura 61, el HMI muestra dos gráficos donde el azul representa el voltaje y el rojo representa la corriente, visualmente se aprecia que el grafico que describe la corriente esta retrasada respecto al voltaje.

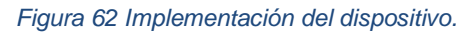

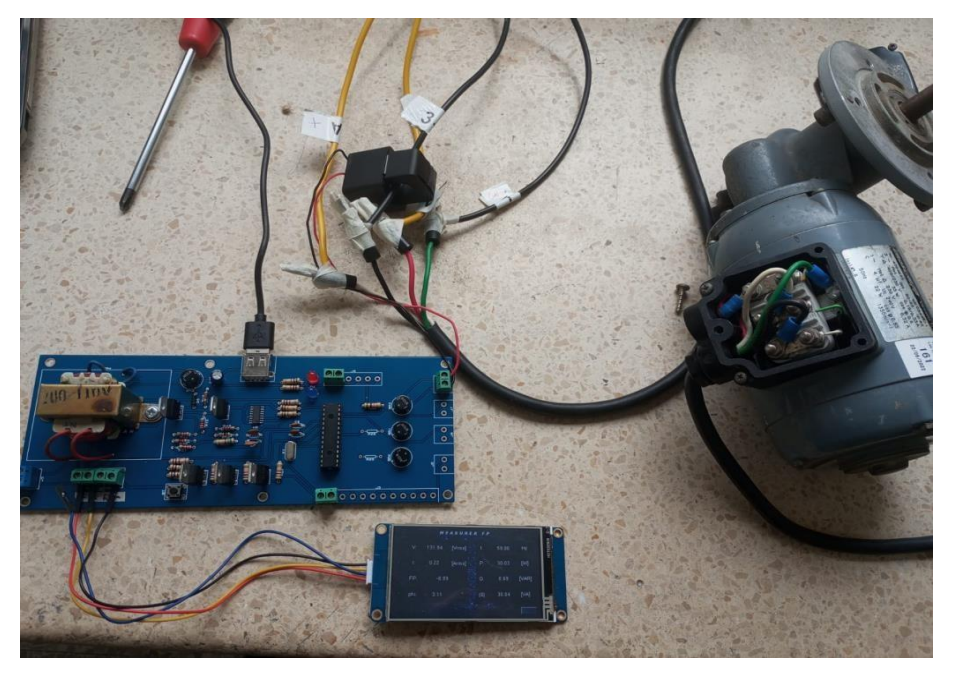

*Figura 63 Datos eléctricos mostrados por el medidor de factor de potencia.*

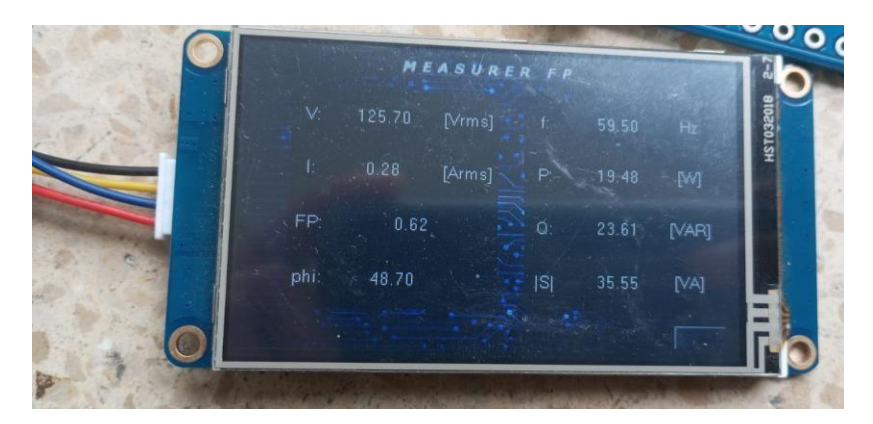

Fuente: Los autores

#### **3.5. Presupuesto de implementación**

Presupuesto de ensamble del dispositivo medidor de factor de potencia propuesto para este trabajo de tesis, contempla el trabajo de ensamble, materiales, y gastos previstos del dispositivo.

*Tabla 3 Tabla presupuestaria.*

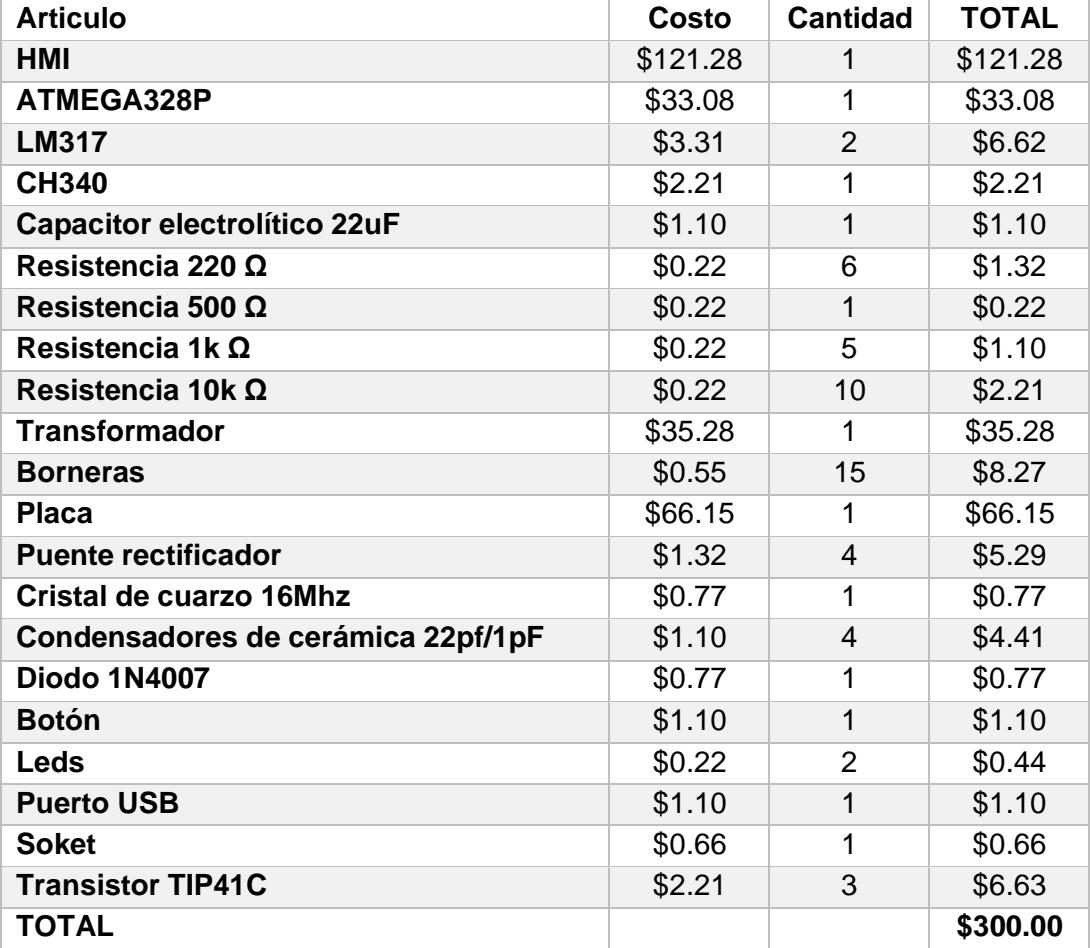

# **CAPÍTULO 4: CONCLUSIONES Y RECOMENDACIONES**

# **4.1. Conclusiones**

La propuesta un dispositivo de medición de factor de potencia representa un paso importante hacia la mejora de la eficiencia energéticaen la industria. A medida que las empresas adopten esta tecnología, estarán mejor equipadas para enfrentar los desafíos energéticos y contribuir a un uso más sostenible de los recursos eléctricos.

El mundo moderno depende en gran medida de la ingenieríaeléctrica y de la comprensión profunda de la potencia eléctrica en todassus manifestaciones. Desde la generación de energía hasta su distribución y consumo, cada componente del sistema eléctrico está interconectado y debe ser gestionado de manera inteligente para garantizar la eficiencia, la confiabilidad y la sostenibilidad de nuestras redes eléctricas.

En conjunto, se proporciona una guía completa sobre cómo identificar, calcular y corregir el factor de potencia en un sistema eléctricoinductivo-resistivo, utilizando tanto el análisis matemático como la simulación para lograr una mayor eficiencia y optimización energética.

# **4.2. Recomendaciones**

- Validación Experimental Integral: Llevar a cabo una extensa validación experimental en entornos reales para asegurar laprecisión y confiabilidad de las mediciones del dispositivo. Comparar rigurosamente los resultados obtenidos con los valores teóricos y las simulaciones para verificar lacoherencia y exactitud del dispositivo en diversas condiciones.
- Refinamiento Continuo del Diseño: Implementar un ciclo iterativo de mejoras en el diseño, basado en los resultados de las pruebas. Considerar la eficiencia energética del dispositivo y la optimización del proceso de instalación, a finde lograr un sistema más robusto y eficiente.
- Interfaz Gráfica Intuitiva: Desarrollar una interfaz gráfica de usuario que sea amigable y fácil de entender. Proporcionar claras instrucciones sobre la interpretación de los datos y losgráficos presentados, asegurando que incluso usuarios no técnicos puedan utilizar el dispositivo eficazmente.
- Seguridad Integral: Garantizar que el dispositivo cumpla con todas las regulaciones y normas de seguridad eléctrica. Evaluar minuciosamente los riesgos y peligros potenciales, y adoptar medidas adecuadas para mitigarlos.

#### **REFERENCIAS**

- Acosta Montoya, Á. (2022). *Análisis de circuitos eléctricos: un enfoque teórico.* Madrir: RA-MA Editorial. doi:978-84-1897-191-4
- Alarcón Castañeda, E. I. (2019). *Desarrollo de sistema mecánico-eléctrico a una válvula .* Guayaquil: Universidad Católica Santiago de Guayaquil.
- ATMEL DATASHEED. (2020). *8-bit Atmel Microcontroller.* Atmel. Obtenido de [http://ww1.microchip.com/downloads/en/devicedoc/atmel-8272-8-bit-avr](http://ww1.microchip.com/downloads/en/devicedoc/atmel-8272-8-bit-avr-)microcontroller-atmega164a\_pa-324a\_pa-644a\_pa-1284\_p\_datasheet.pdf
- Chávez Mora, W. B. (2020). *Desarrollo de aplicaciones prácticas de sistemas dinámicos en MatLab/Simulink y Octave para la asignatura de control y automatismo.* Guayaquil: Universidad Católica Santiago de Guayaquil.
- Chong Rendón, E. D. (2021). *Diseño de un sistema de riego automatizado mediante proteus, con tecnología arduino y variador de frecuencia aplicadoa un motor asíncrono.* Guayaquil: Universidad Católica Santiago de Guayaquil.
- Espinoza, J. L. (21 de 03 de 2019). *Estudio de redes de baja tensión para reducir el hurto y Pérdidas.* Guayaquil, Ecuador: UNIVERSIDAD CATÓLICA SANTIAGO DE GUAYAQUIL. Obtenido de <http://repositorio.ucsg.edu.ec/bitstream/3317/12526/1/T-UCSG-PRE-TEC->IEM-194.pdf
- Ferrero Botero, A., Agudelo Ruedo, J., & Gómez Granja, Á. (2020). *Electricidad y magnetismo: una guía introductoria.* Bogotá: Universidad Católica de Colombia. doi:9789585133037
- Floriani, J. C. (2020). *Fuentes conmutadas: análisis y diseño.* Cordoba: Jorge Sarmiento Editor - Universitas. doi:9789875723658
- Floriani, J. C. (2020). *Fuentes conmutadas: análisis y diseño (2a. ed.).* Cordoba: Jorge Sarmiento Editor - Universitas. doi:9789871457878
- López Rodríguez, V. (2018). *Teoría de circuitos y electrónica.* Madrir: Universidad Nacional de Educacion a Distancia. doi:9788436265729
- López Rodríguez, V., & Montoya Lirola, M. (2021). *Electromagnetismo II.* Madrid: UNED - Universidad Nacional de Educación a Distancia. doi:9788436278101
- Mayorga Ramírez, B. D. (2022). *Diagnóstico y elaboración de un plan de mantenimiento para mejorar el factor de potencia de la empresa Editores Nacionales C. Ltda. (ENSA).* Guayaquil: Universidad Católica Santiago de Guayaquil.
- Muñoz Alvarado, D. G. (2021). *Análisis de la calidad de energía eléctrica en fábrica de lubricantes.* Guayaquil: Universidad Católica Santiago de Guayaquil.
- Narváez Encalada, P. R. (2021). *Construcción de una máquina CNC de tres ejes,para minimizar los problemas medioambientales.* Guayaquil: Universidad Católica Santiago de Guayaquil.
- Penagos Quintero, N. F. (2018). *Microcontroladores Microchip, Atmel, NXP- freescale y Texas instruments: pasos para programación con éxito.* Bogota:Universidad Piloto de Colombia. doi:9789588957746
- Torres Manzano, M. A. (2020). *Diseño de un sistema de control eléctrico para el proceso de estampado al calor del papel en máquina Heidelberg Minerva.* Guayaquil: Universidad Católica Santiago de Guayaquil.
- Tumbaco Ruíz, F. A. (2020). *Propuesta de implementación para un sistema automatizado de transportación y pesaje de fundas con camarones a través de una interfaz HMI.* Guayaquil: Universidad Católica Santiago de Guayaquil.
- Vargas, L., Haas, J., & Reyes, L. (2020). *Generación de energía eléctrica con fuentes renovables.* Concepcion, Chile: Editorial Universitaria de Chile. Obtenido de https://www21.ucsg.edu.ec:2653/es/lc/ucsg/titulos/221694?as\_all=energía eléctrica&as\_all\_op=unaccent\_icontains&prev=as
- Vega Romero, B. S. (2021). *Análisis de la energía eléctrica de la subestación "El Pache", utilizando medidores y reguladores de voltaje de media tensión para eliminar las variaciones de voltaje.* Guayaquil: Universidad Católica Santiago de Guayaquil.
- WCH DATASHEET. (2020). *USB to serial chip CH340.* WCH. Obtenido de https://pdf1.alldatasheet.com/datasheet-pdf/view/1132602/WCH/CH340.html

# **ANEXOS**

**Anexo** *1***.** Esquema de los microelementos.

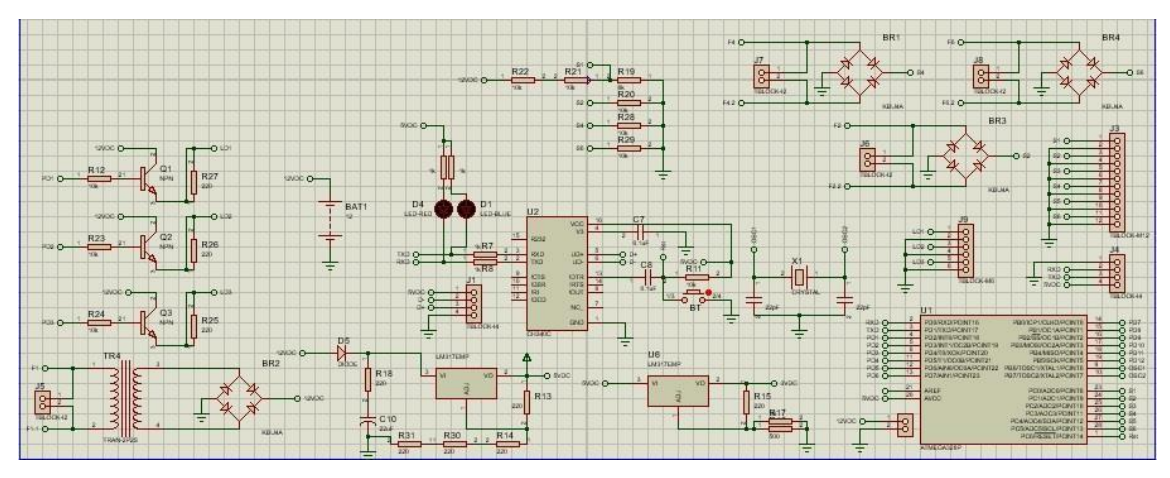

**Anexo** *2***.** Esquemático de la placa electrónica.

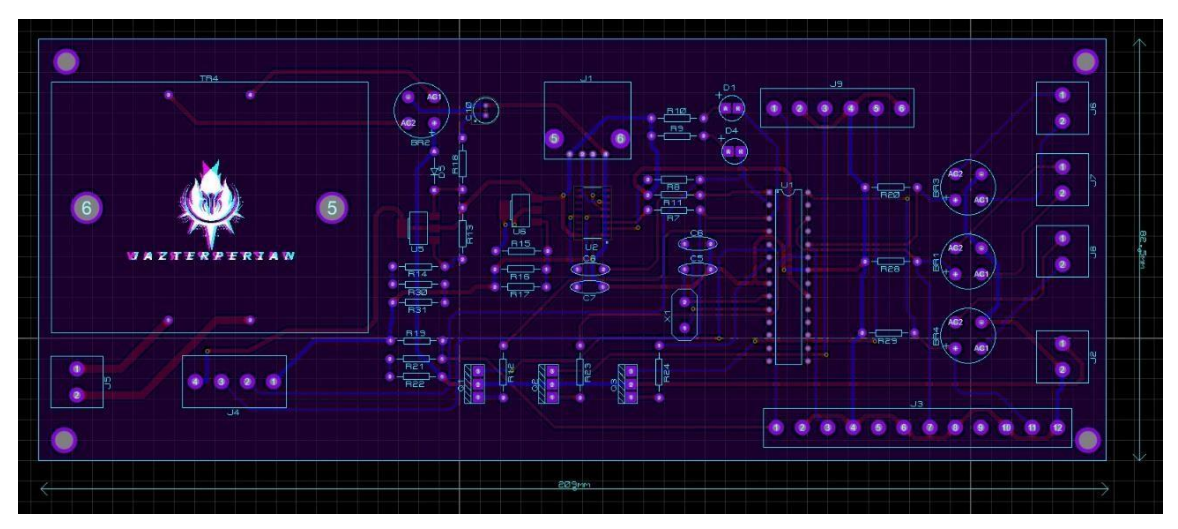

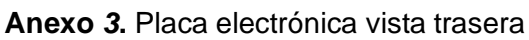

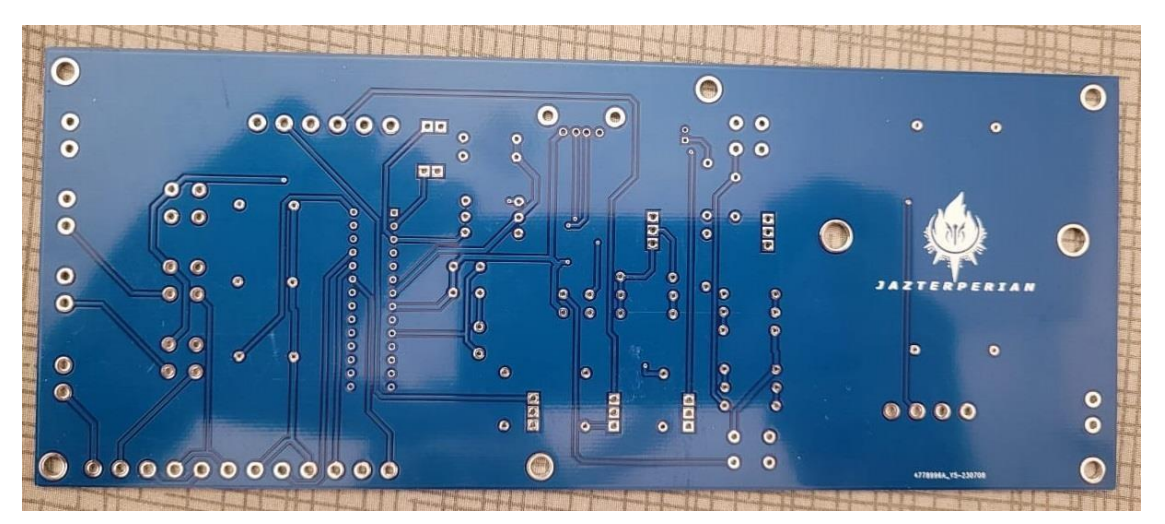

**Anexo** *4***.** Placa electrónica vista frontal.

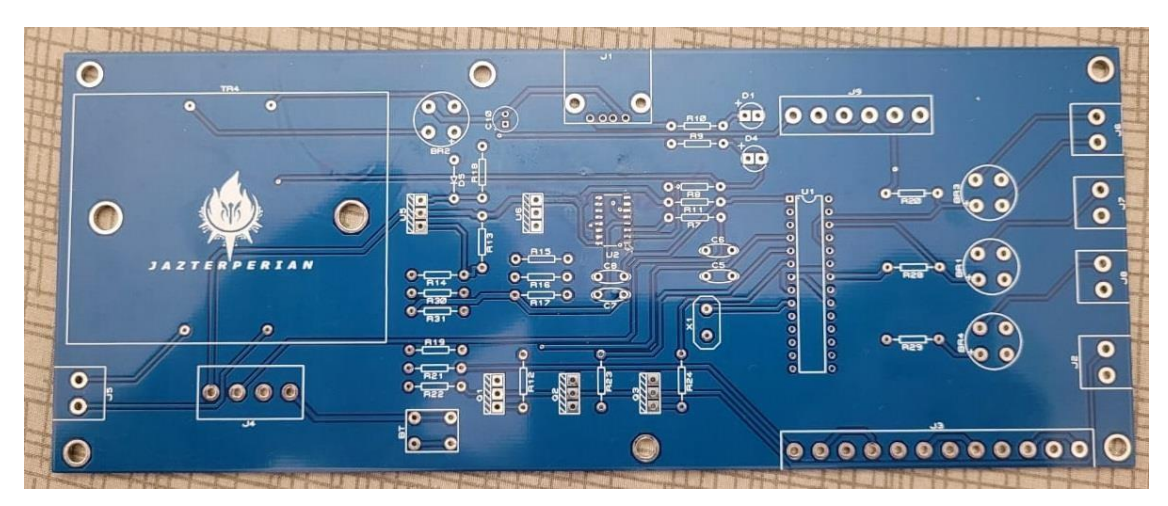

**Anexo** *5***.** Implementación del dispositivo con un motor trifásico.

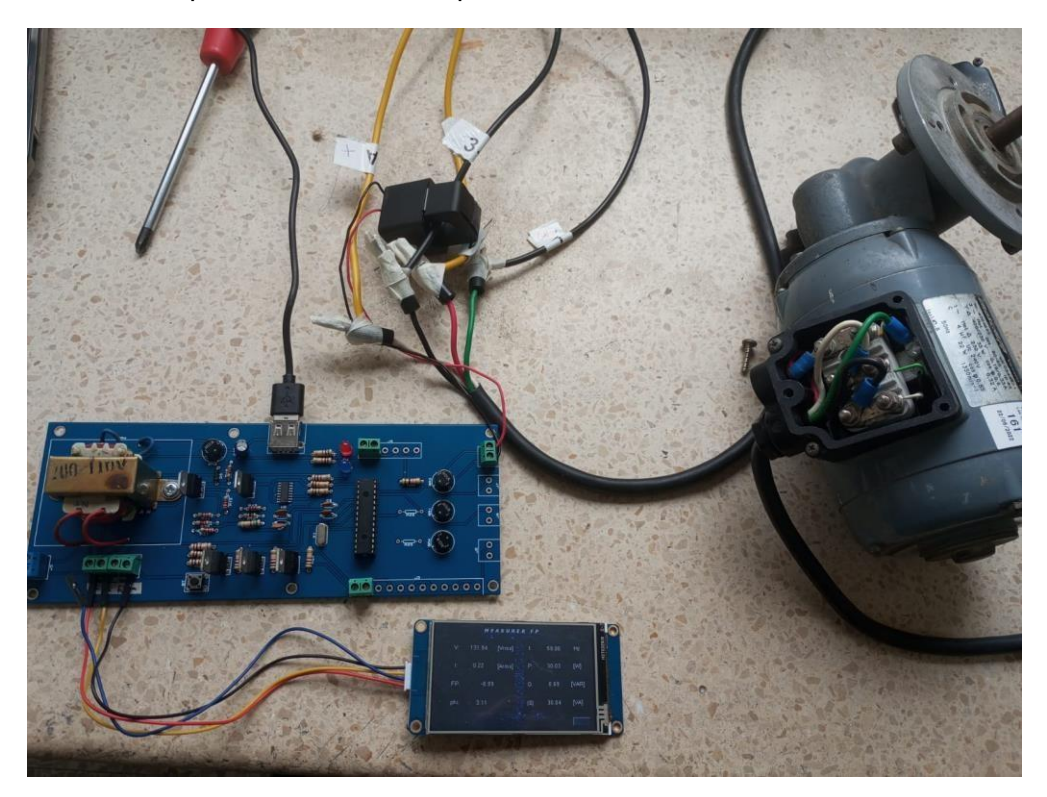

**Anexo** *6***.** Conexión estrella del motor trifásico.

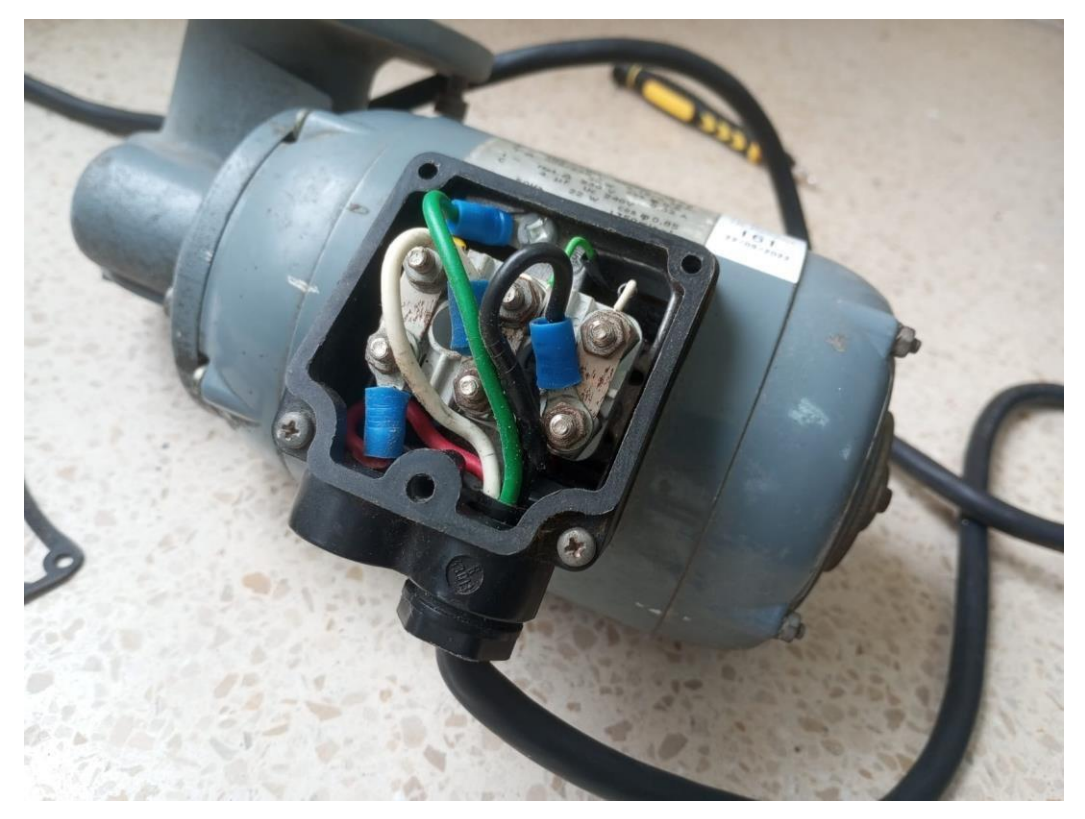

**Anexo** *7***.** Etiqueta de las características del motor.

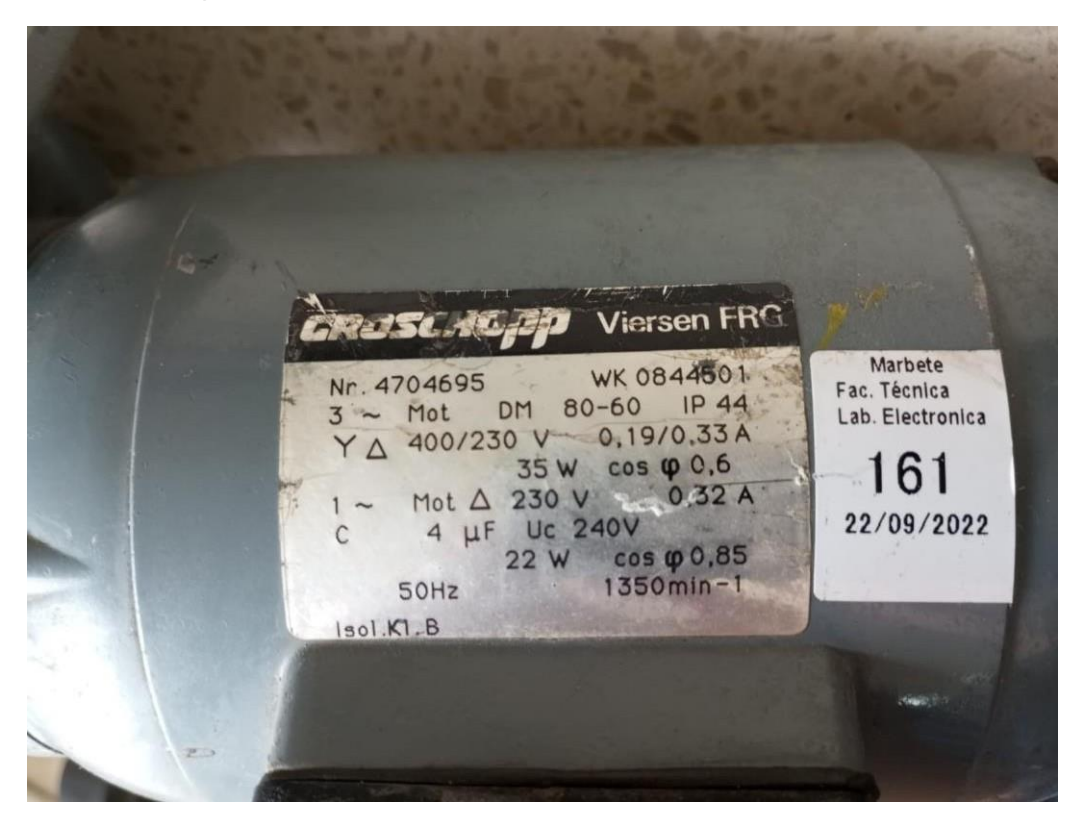

**Anexo** *8***.** Muestra del osciloscopio del dispositivo medidor de factor de potencia.

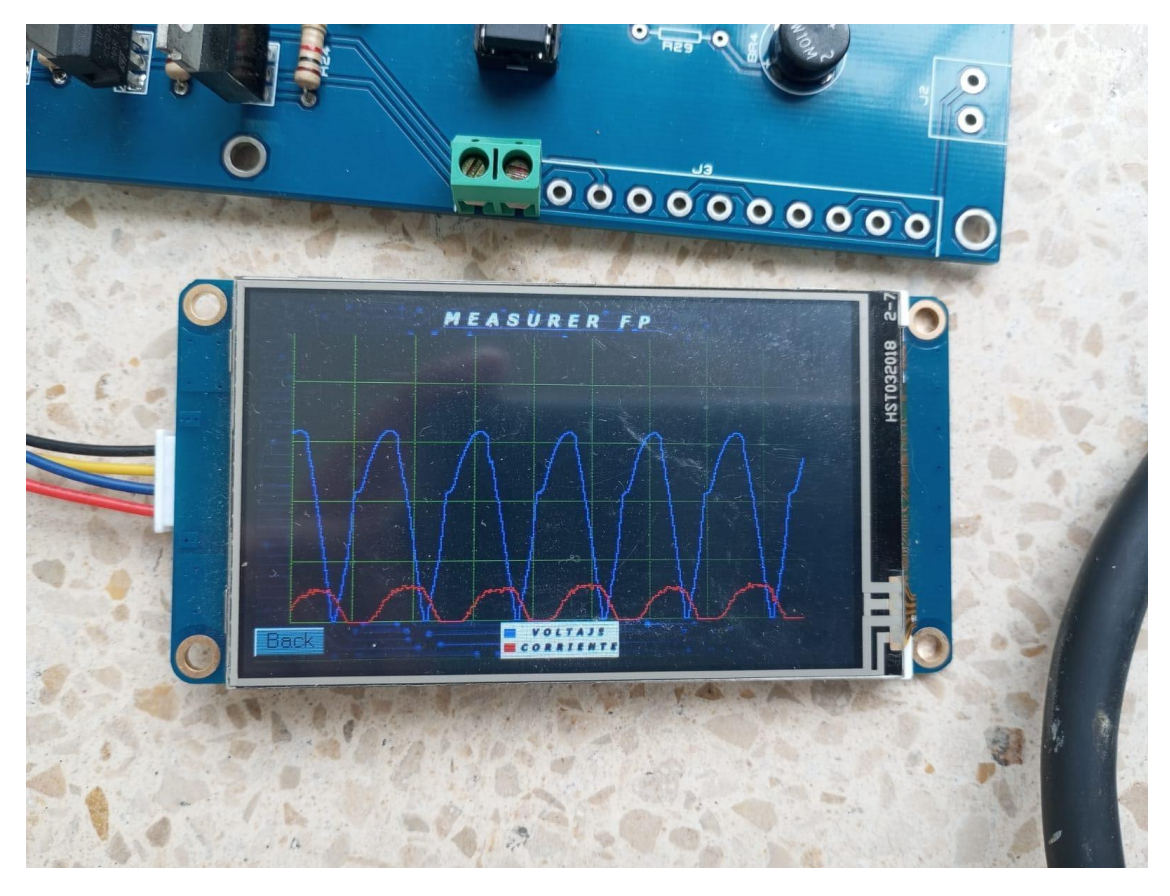

**Anexo** *9***.** rectificación de las ondas de la corriente respecto al voltaje.

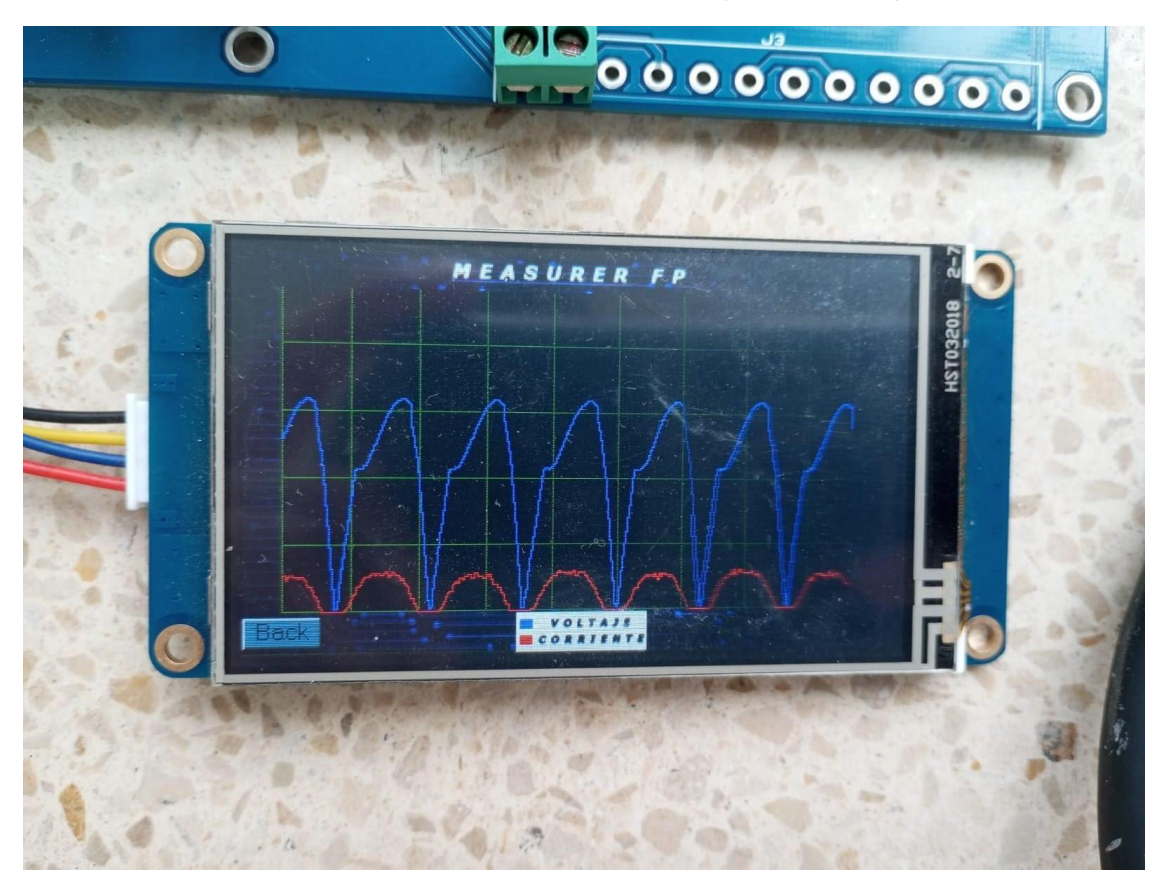

**Anexo 10.** visualización de datos de la red eléctrica.

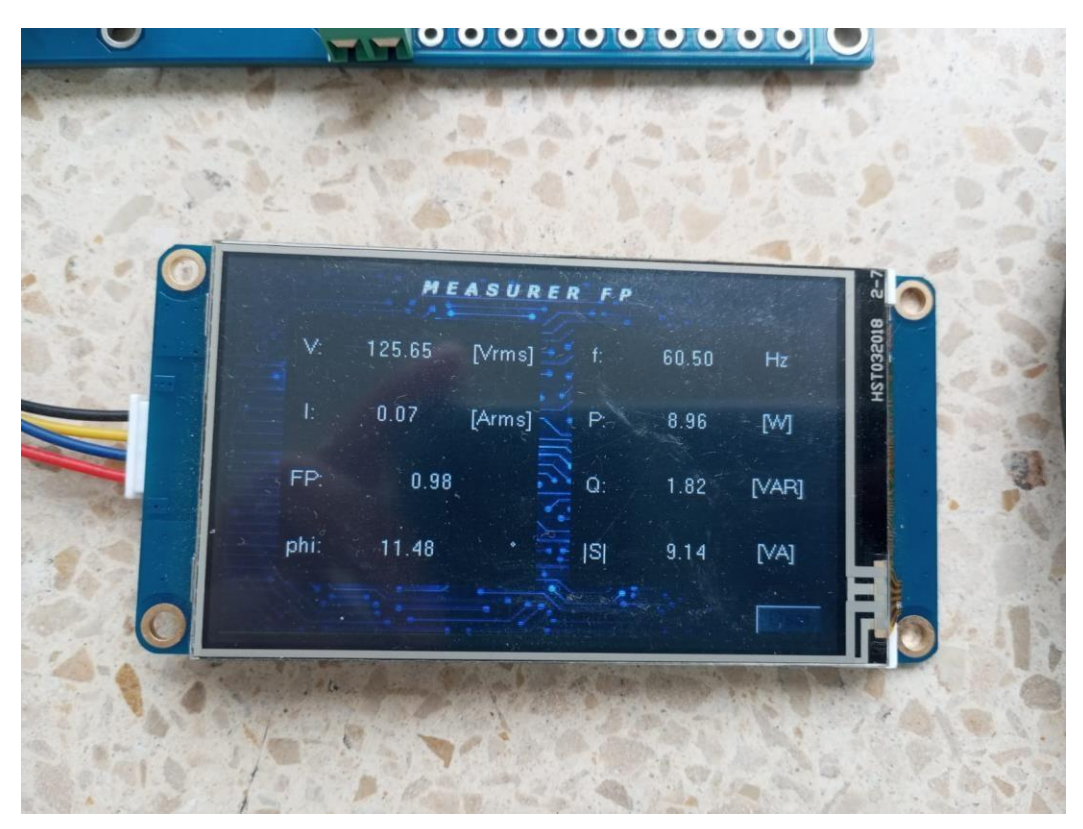

## **GLOSARIO**

- **FP** FACTOR DE POTENCIA
- **AC** CORRIENTE ALTERNA
- **CC** CORRIENTE CONTINUA

**ARCONEL** AGENCIA DE REGULACIÓN Y CONTROL DE ELECTRICIDAD

**FEM** FUERZA ELECTROMOTRIZ

- **W** VATIOS
- **Q** POTENCIA REACTIVA
- **|S|** POTENCIAAPARENTE
- **P** POTENCIAACTIVA
- **VAR** VOLTIO AMPERIO REACTIVO
- **VAC** VOLTIO AMPERIOS CONJUGADOS
- **KW** KILO VATIOS
- **KVA** KILO VOLTIO AMPERIOS
- **TC** TRANSFORMADOR DE CORRIENTE
- **HMI** INTERFAZ HOMBRE MÁQUINA
- **C/C++** LENGUAJE DE PROGRAMACIÓN
- **USB** UNIVERSAL SERIE BUS
- **UART** RECEPTOR/TRANSMISOR ASINCRÓNICO UNIVERSAL
- **VDC** VOLTAJE DE CORRIENTE CONTINUA
- **PCB** PRINTED CIRCUIT BOARD
- **HEX** EXTENSIÓN DE ARCHIVO HEXADECIMAL

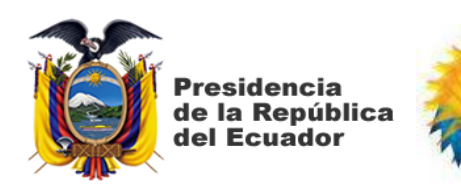

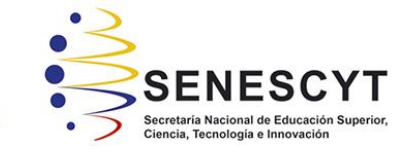

# **DECLARACIÓN Y AUTORIZACIÓN**

Plan Nacional

de Ciencia, Tecnología<br>Innovación y Saberes

Nosotros, **Pincay Llanos, Pablo Isaac con** C.C: # 095266577-6; **Granes Pico, John Paulo** con C.C: # 095126477-9 autores del Trabajo de Titulación: **Diseño electrónico de un dispositivo medidor de factor de potencia para la industria** previo a la obtención del título de **INGENIERO EN ELECTRÓNICA Y AUTOMATIZACIÓN** en la Universidad Católicade Santiago de Guayaquil.

1.- Declaramos tener pleno conocimiento de la obligación que tienen las institucionesde educación superior, de conformidad con el Artículo 144 de la Ley Orgánica de Educación Superior, de entregar a la SENESCYT en formato digital una copia del referido trabajo de titulación para que sea integrado al Sistema Nacional de Información de la Educación Superior del Ecuador para su difusión pública respetando los derechos de autor.

2.- Autorizamos a la SENESCYT a tener una copia del referido trabajo de titulación, con el propósito de generar un repositorio que democratice la información, respetando las políticas de propiedad intelectual vigentes.

Guayaquil, 07 de septiembre del 2023

 $f: \mathbb{R} \longrightarrow \mathbb{R}$ 

Nombre: Pincay Llanos, Pablo Isaac Nombre: Granes Pico, John Paulo C.C: 095266577-6 C.C: 095126477-9

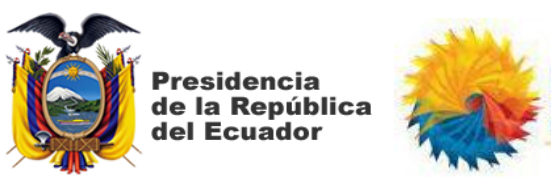

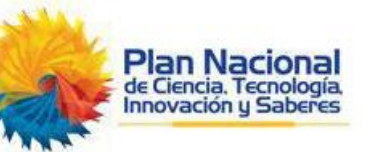

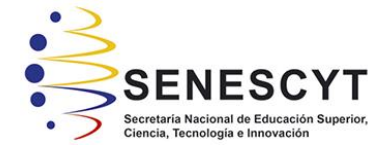

# *REPOSITORIO NACIONAL EN CIENCIA Y TECNOLOGÍA*

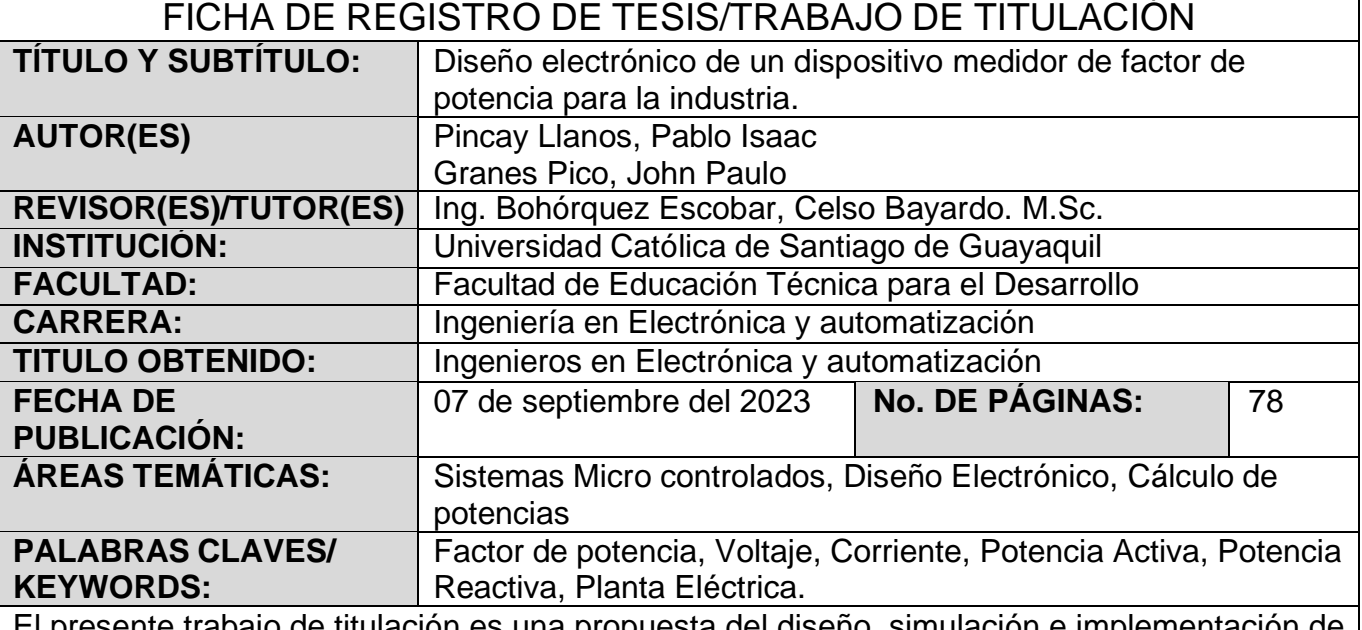

El presente trabajo de titulación es una propuesta del diseño, simulación e implementación de un dispositivo capaz de medir el factor de potencia de una instalación eléctrica. El objetivo del proyecto expuesto es dar a conocer mediante una interfaz gráfica la eficiencia energética de una planta industrial en el cual se presenta un consumo eléctrico, donde se podrá visualizar los datos de la red eléctrica, además de un gráfico en el cual se apreciará de forma visual el comportamiento del voltaje y corriente de la red en la cual estará conectado el dispositivo en cuestión.

El trabajo esta seccionado en cuatro capítulos, donde el primer capítulo tratará sobre las descripciones generales, el segundo una explicación del funcionamiento de cada elemento electrónico, eléctrico y leyes aplicadas, el tercero expone la implementación del dispositivo, el cuarto capitulo son la recomendaciones y conclusiones del presente trabajo de titulación.

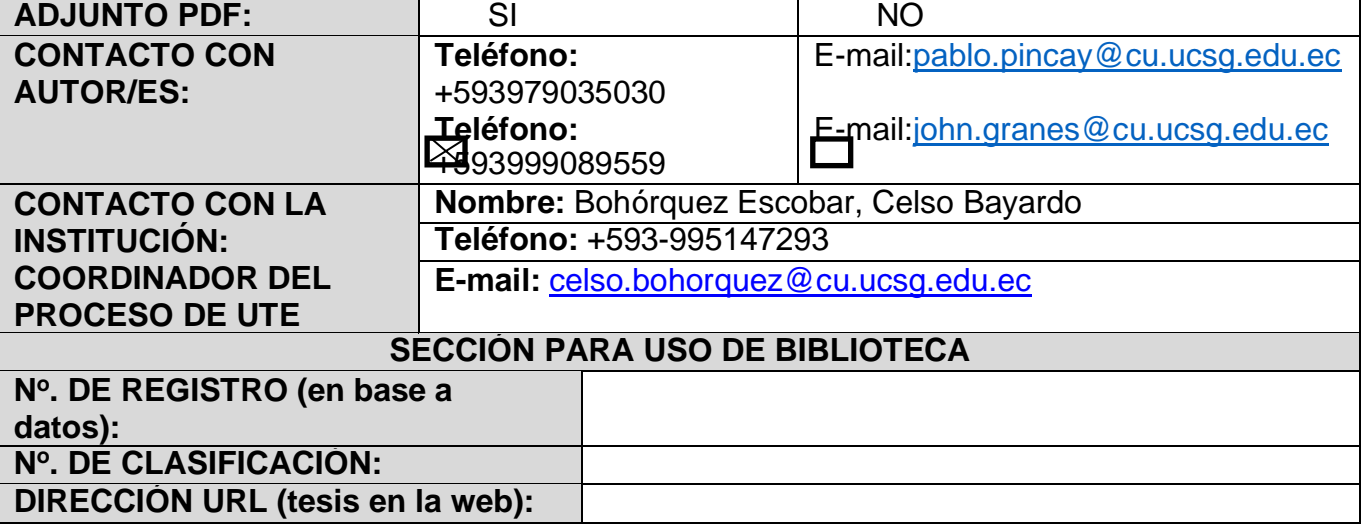